## <span id="page-0-0"></span>**SONY**

[Guida](#page-0-0)

Diffusore senza fili ULT TOWER 10

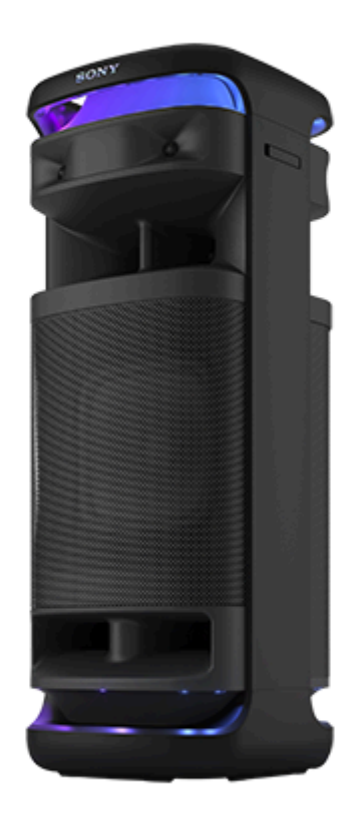

Modello: YY7857E Dati tecnici e formato sono soggetti a modifiche senza preavviso.

**Guida rapida**

**Scaricare l'app**

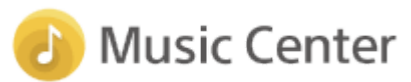

Utilizzando "Sony | Music Center", è possibile regolare un equalizzatore e la qualità del suono sul diffusore collegato tramite una connessione BLUETOOTH®. È inoltre possibile utilizzare e riprodurre da varie sorgenti audio collegate al diffusore.

Per utilizzare tutte le funzioni e i miglioramenti delle prestazioni, utilizzare le versioni più recenti di "Sony | Music Center" e il software interno del diffusore. Per informazioni dettagliate, consultare quanto segue. <https://www.sony.net/elesupport/>

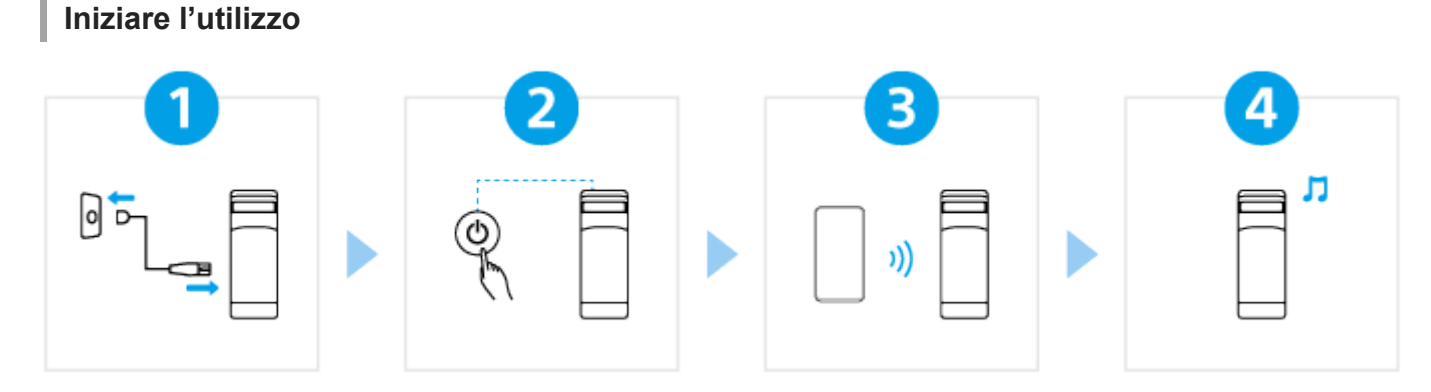

## Collegamento del diffusore a una presa CA

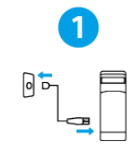

[Collegare l'estremità del cavo di alimentazione CA in dotazione alla presa di ingresso AC sul lato](#page-12-0) posteriore del diffusore e quindi a una presa CA.

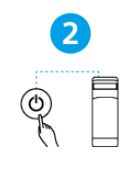

## Accensione

Premere il tasto (1) (alimentazione). Quando si utilizza il diffusore per la prima volta dopo l'acquisto, il diffusore entra automaticamente in modalità di associazione e l'indicatore  $\frac{1}{\sqrt{2}}$ BLUETOOTH inizia a lampeggiare due volte (modalità associazione).

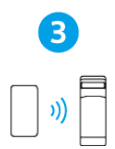

## Collegamento con dispositivi BLUETOOTH

Azionare il dispositivo BLUETOOTH per eseguire la procedura di associazione e/o stabilire una connessione BLUETOOTH.

[Quando una connessione BLUETOOTH è stata stabilita, si sente il suono di notifica dal diffusore e](#page-30-0) l'attività dell'indicatore  $\frac{1}{2}$ (BLUETOOTH) cambia da lampeggiante ad accesa.

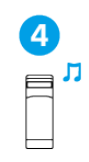

## Ascolto della musica

[Avviare la riproduzione su un dispositivo BLUETOOTH.](#page-62-0)

## **Per ulteriori funzioni**

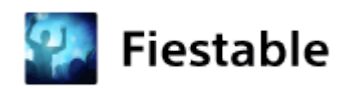

Utilizzando "Fiestable", è possibile godersi il karaoke, aggiungere effetti DJ alla musica e alterare in modo flessibile le luci sui diffusori.\*

Installare "Fiestable" sullo smartphone, ecc. da Google Play (Play Store) o da App Store.

Le funzioni supportate variano a seconda del modello del diffusore.

## **Informazioni correlate**

## [Uso del microfono wireless](#page-15-0) [Collegamento del diffusore a un televisore](#page-27-0)

SRS-ULT1000

Preparativi

Parti e comandi

[Unità principale](#page-6-0)

[Microfono wireless](#page-9-0)

[Trasporto/posizionamento del diffusore](#page-11-0)

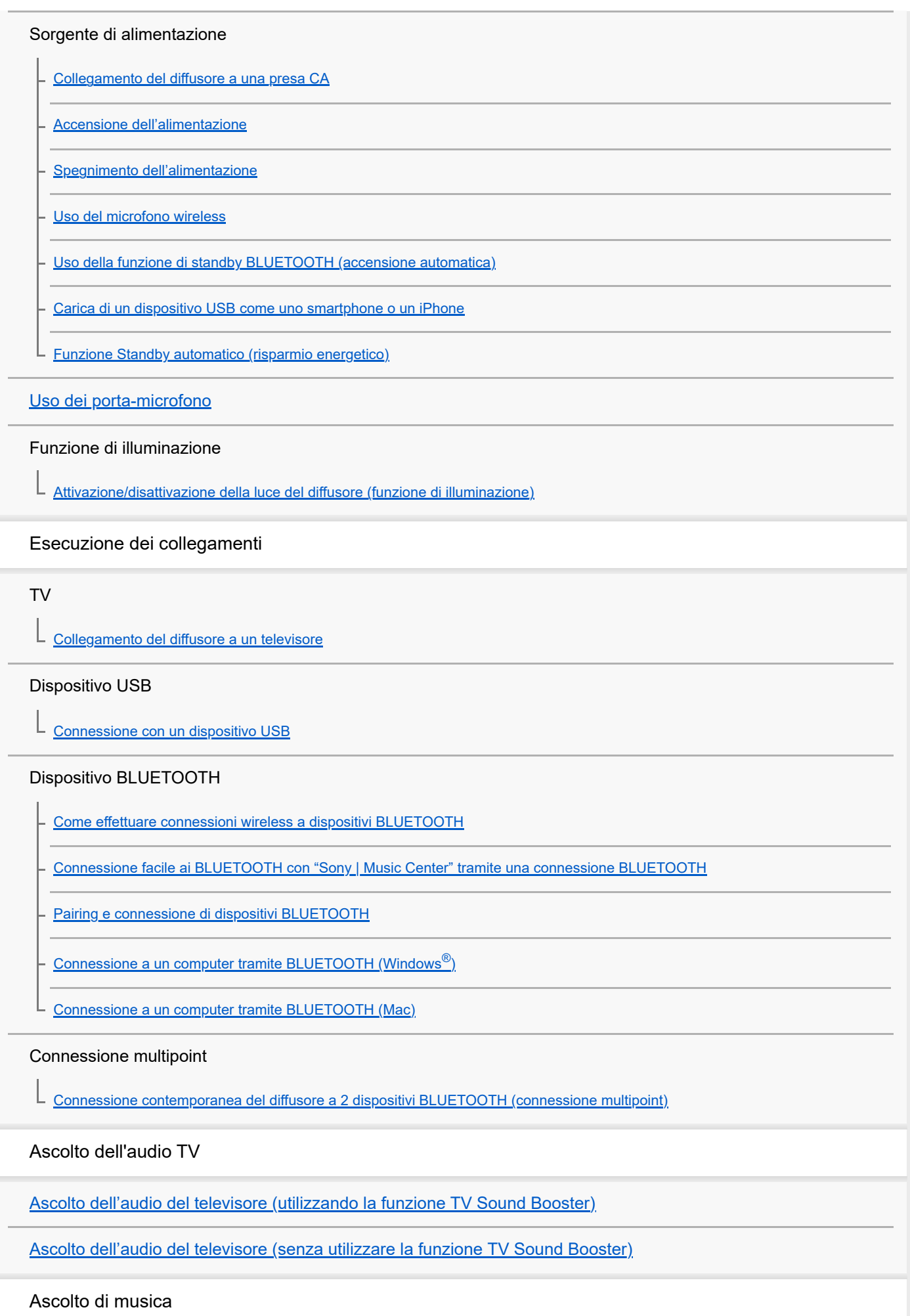

Dispositivo USB

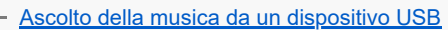

### Dispositivo BLUETOOTH

[Ascolto di musica da un dispositivo tramite una connessione BLUETOOTH](#page-62-0)

[Selezione della qualità per la riproduzione di musica tramite una connessione BLUETOOTH \(Codec\)](#page-65-0)

[Codec supportati](#page-67-0)

[Interruzione della connessione BLUETOOTH \(dopo l'utilizzo\)](#page-68-0)

[Attivazione o disattivazione della funzione BLUETOOTH e della funzione microfono wireless](#page-69-0)

[Ascolto di musica di un dispositivo audio portatile, ecc. tramite connessione cablata](#page-71-0)

[Uso degli effetti sonori](#page-74-0)

Funzione Associazione stereo

[Ascolto della musica in modalità wireless con 2 diffusori \(funzione Associazione stereo\)](#page-76-0)

Funzione Connessione party

L [Riproduzione wireless usando più diffusori \(funzione Connessione party\)](#page-78-0)

Funzioni aggiuntive

[Uso di un microfono cablato esterno](#page-80-0)

[Ascolto del suono di una chitarra](#page-82-0)

Uso di "Sony | Music Center"

[Cosa si può fare con "Sony | Music Center"](#page-84-0)

[Installazione di "Sony | Music Center"](#page-86-0)

Uso di "Fiestable"

[Cosa si può fare con "Fiestable"](#page-87-0)

[Installazione di "Fiestable"](#page-89-0)

Informazioni

[Informazioni sugli indicatori](#page-90-0)

[Aggiornamento del software preinstallato](#page-96-0)

Note sull'uso

[Precauzioni](#page-98-0)

[Come prendersi cura del diffusore](#page-100-0)

[Informazioni sulla tecnologia wireless BLUETOOTH](#page-101-0)

[Informazioni sulla tecnologia wireless del microfono wireless](#page-103-0)

**[Licenze](#page-104-0)** 

**[Marchi](#page-105-0)** 

Soluzione dei problemi

[Informazioni per la risoluzione dei problemi](#page-106-0)

### Alimentazione

L [Non è possibile accendere il diffusore oppure il diffusore si spegne all'improvviso](#page-107-0)

### Audio

[Nessun suono/Suono solo da un diffusore/Basso livello del suono/Suono distorto/Ronzii o rumore nell'uscita del diffusore](#page-108-0)

[Il suono si abbassa durante l'uso](#page-110-0)

TV Sound Booster

[Dal diffusore non proviene alcun suono](#page-111-0)

[Video e audio non sono sincronizzati; oppure l'audio si sente duplicato](#page-112-0)

[Il volume audio è basso](#page-113-0)

[Sia la funzione Karaoke sia la funzione DJ Control non sono disponibili per l'uso quando è attiva la funzione TV Sound Booster](#page-114-0)

### Dispositivo USB

[Il dispositivo USB non viene rilevato; la riproduzione da una sorgente audio non viene eseguita; dal diffusore non esce alcun](#page-115-0) suono; la riproduzione non si avvia con il primo brano

[Il suono del diffusore contiene rumori, salta o è distorto](#page-116-0)

[La riproduzione si avvia dopo molto tempo](#page-117-0)

### Dispositivo BLUETOOTH

[Non è possibile eseguire il pairing del diffusore con un dispositivo BLUETOOTH](#page-118-0)

[La riproduzione dal diffusore si interrompe](#page-119-0)

[Impossibile connettere un dispositivo BLUETOOTH al diffusore per la funzione Associazione stereo](#page-120-0)

[Non è possibile connettersi a un diffusore per la funzione Connessione party](#page-121-0)

[Non è possibile aggiungere un diffusore per la funzione Connessione party](#page-122-0)

[Non è possibile connettere il diffusore contemporaneamente a 2 dispositivi \(connessione multipoint\)](#page-123-0)

### Microfono

[Impossibile accendere il microfono wireless oppure il microfono wireless si spegne all'improvviso](#page-124-0)

[Impossibile collegare il microfono wireless e il diffusore](#page-125-0)

[Associare di nuovo il microfono wireless con il diffusore](#page-126-0)

- [Non si sente l'audio del microfono cablato](#page-127-0)

L [Si verifica un feedback acustico](#page-128-0)

Reset

[Riavviare il diffusore](#page-129-0)

L **[Inizializzare il diffusore](#page-130-0)** 

Caratteristiche tecniche

[Caratteristiche tecniche](#page-131-0)

## <span id="page-6-0"></span>**SONY**

[Guida](#page-0-0)

Diffusore senza fili ULT TOWER 10

# **Unità principale**

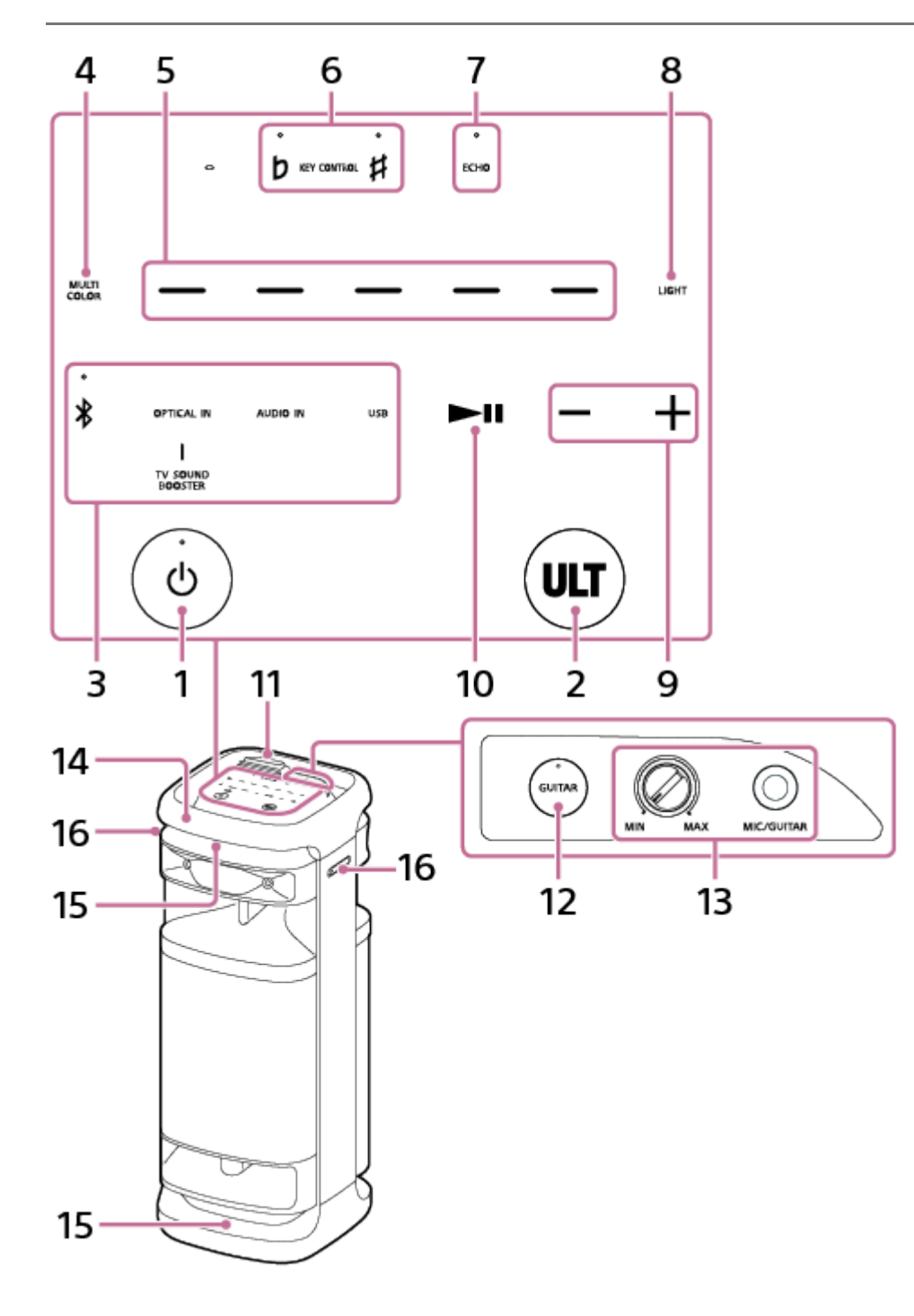

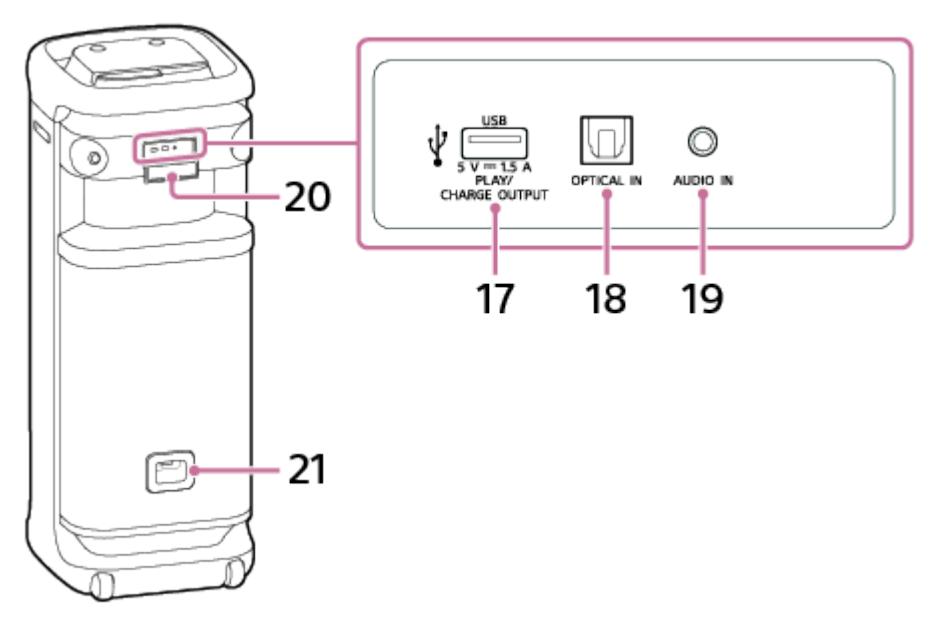

- 1. Tasto  $\bigcirc$  (alimentazione) con indicatore
- **2.** Tasto ULT
- Tasti funzione diretti **3.**
	- **\*** (BLUETOOTH) con indicatore
	- OPTICAL IN
	- **TV SOUND BOOSTER**
	- AUDIO IN
	- USB
- **4.** MULTI COLOR
- **5.** Selettori del colore di illuminazione (rosso/giallo/verde/blu/viola)
- 6. KEY CONTROL  $\mathbf b$  (bemolle) con indicatore/  $\sharp$  (diesis) con indicatore
- **7.** ECHO con indicatore
- **8.** LIGHT
- **9.** –/+ (volume)
- 10. **•II** (riproduzione)<sup>\*</sup>
- **11.** Sportello
- **12.** Tasto GUITAR con indicatore
- Manopola livello MIC e GUITAR (MIN/MAX) **13.** Presa MIC/GUITAR (Φ 6,3 mm)
- **14.** Maniglia
- **15.** Luci
- **16.** Porta-microfono

## **17.** Porta PLAY/CHARGE OUTPUT (solo uscita alimentazione CC) (USB)

## **18.** Connettore OPTICAL IN (ingresso audio digitale ottico)

## **19.** Presa AUDIO IN (Φ 3,5 mm)

## **20.** Sportello

## **21.** Presa di ingresso AC

Se si tocca e si tiene premuto  $\blacksquare$  (riproduzione) sul diffusore per circa 5 secondi, il diffusore riproduce il brano memorizzato a scopo dimostrativo. Per disattivare questa funzionalità, toccare di nuovo **II** (riproduzione) sul diffusore. \*

## **Nota**

La porta, il connettore e le prese sul diffusore non sono stati progettati per essere impermeabili. Non usare il diffusore in luoghi in cui è esposto a spruzzi d'acqua. Quando si è terminato di usare il diffusore, accertarsi di chiudere saldamente gli sportelli.

### **Argomento correlato**

- [Microfono wireless](#page-9-0)
- [Informazioni sugli indicatori](#page-90-0)

## <span id="page-9-0"></span>**SONY**

[Guida](#page-0-0)

Diffusore senza fili ULT TOWER 10

# **Microfono wireless**

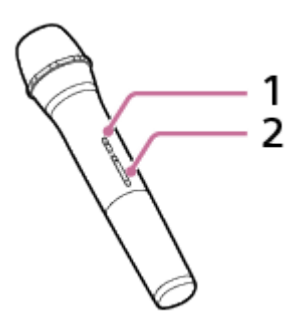

**1.** Tasto (alimentazione) con indicatore

## Tasti +/– (volume) **2.** \*

\* Il tasto + (volume) ha un punto tattile. Usare il punto tattile come riferimento quando si aziona il microfono wireless.

## **Informazioni sulla sostituzione delle batterie nel microfono wireless**

Se il microfono wireless non si accende, potrebbe essere necessario sostituire le batterie. In questo caso, sostituire le 2 batterie con batterie nuove.

Utilizzare batterie alcaline LR6 (AA) per la sostituzione.

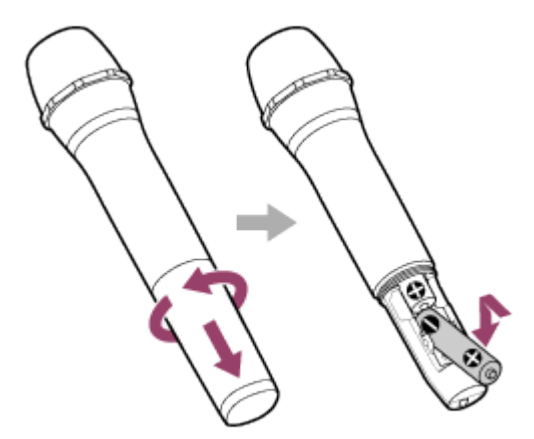

## **Nota**

- Non usare insieme batterie nuove e usate o di tipi diversi.
- Se non si usa il microfono wireless per un lungo periodo di tempo, rimuovere le batterie per evitare i danni da fuoriuscita di liquido dalle batterie e corrosione.
- Non esporre le batterie (pacchi batteria o batterie installate) a calore eccessivo, come ad esempio luce solare diretta, fiamme o simili per periodi di tempo prolungati.
- Controllare se le batterie sono inserite nell'orientamento corretto (+ e –) quando il microfono wireless non si accende dopo la sostituzione delle batterie.
- Le batterie hanno una scadenza consigliata, per un uso corretto. Quando si utilizzano batterie scadute, la durata della batteria sarà estremamente breve. Controllare la data di scadenza delle batterie e, se sono scadute, sostituirle con altre nuove.
- [Unità principale](#page-6-0)
- [Informazioni sugli indicatori](#page-90-0)

<span id="page-11-0"></span>Diffusore senza fili ULT TOWER 10

# **Trasporto/posizionamento del diffusore**

## **Per trasportare il diffusore**

Prima di trasportare il diffusore, staccare tutti i cavi collegati al diffusore.

Il diffusore è dotato di ruote per trasportarlo facilmente.

Afferrare con una mano il centro della maniglia, che si trova sullo stesso lato del diffusore delle ruote, quindi trascinare e spostare il diffusore accertandosi che scivoli sulle ruote.

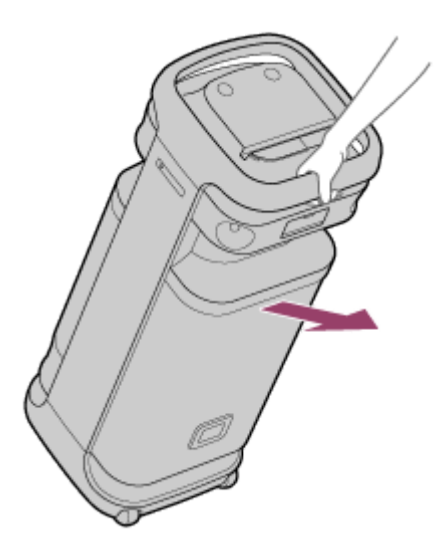

Le ruote si possono utilizzare solo su superfici piane.

Su superfici irregolari, sollevare il diffusore in due persone utilizzando la maniglia sul diffusore. Il corretto posizionamento delle mani per il trasporto del diffusore è molto importante al fine di evitare lesioni personali e/o danni alle cose.

### **Nota**

- Per evitare lesioni personali e/o danno alla proprietà, posizionare le mani correttamente sul diffusore per sorreggerlo e trasportarlo.
- Esercitare massima cautela quando si trasporta il diffusore su un pendenza.
- Non trasportare il diffusore con una persona, un bagaglio ecc. poggiati sopra.
- Tenere il diffusore lontano da bambini e neonati durante il trasporto.
- Se la pelle rimane a contatto a lungo con la maniglia mentre la luce è accesa, esiste il rischio di ustioni da temperature moderatamente elevate. Per trasportare il diffusore mentre è acceso, spegnere la luce (funzione di illuminazione).
- Se sabbia o polvere aderiscono agli assi delle ruote, oppure erba o lanugine si avvolgono intorno a essi, le ruote potrebbero non funzionare correttamente.

### **Argomento correlato**

[Attivazione/disattivazione della luce del diffusore \(funzione di illuminazione\)](#page-24-0)

<span id="page-12-0"></span>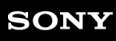

Diffusore senza fili ULT TOWER 10

# **Collegamento del diffusore a una presa CA**

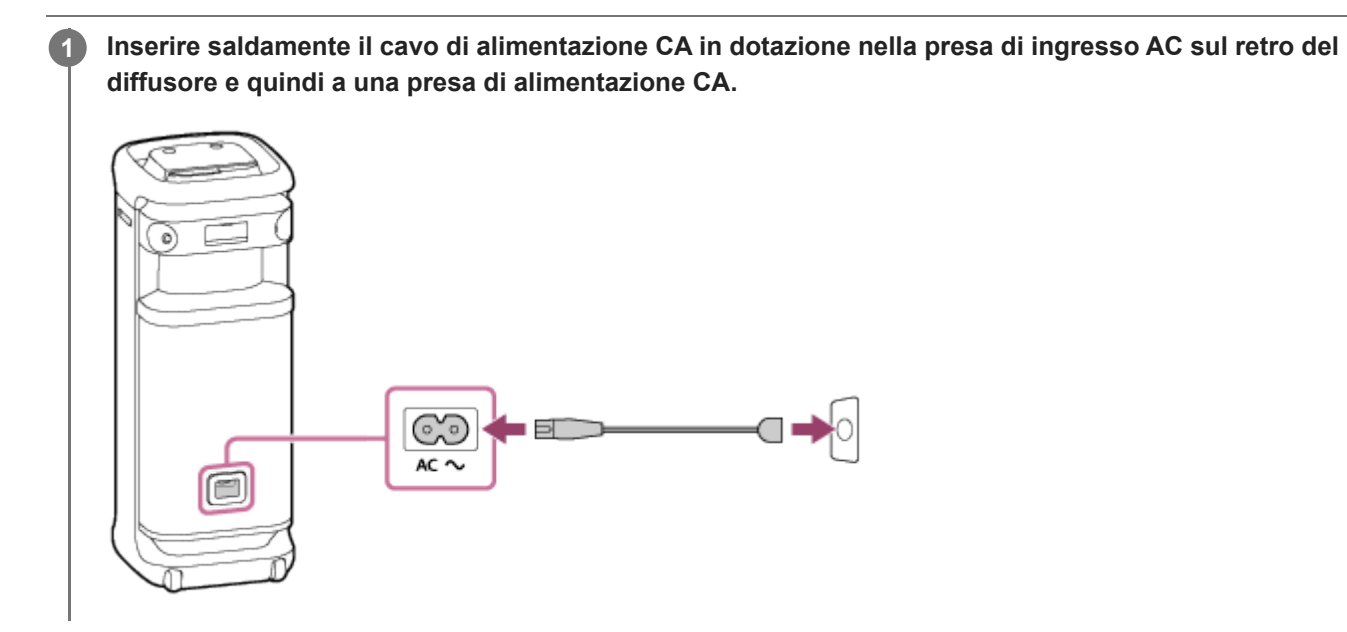

## **Argomento correlato**

[Accensione dell'alimentazione](#page-13-0)

<span id="page-13-0"></span>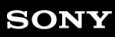

Diffusore senza fili ULT TOWER 10

# **Accensione dell'alimentazione**

#### **Premere il tasto (b)** (alimentazione). **1**

Si sente il suono di notifica dall'altoparlante, l'indicatore  $\bigcup$  (alimentazione) si illumina in verde e l'indicatore  $\ast$ (BLUETOOTH) lampeggia lentamente in blu.

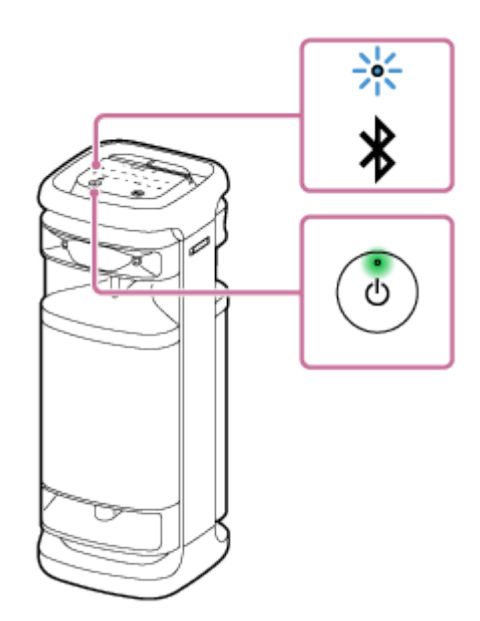

Se il diffusore non contiene alcuna informazione di pairing, per esempio quando si usa la funzione BLUETOOTH per la prima volta dopo l'acquisto, l'indicatore  $\frac{1}{2}$ (BLUETOOTH) continua a lampeggiare due volte con luce blu.

### **Argomento correlato**

- [Spegnimento dell'alimentazione](#page-14-0)
- [Collegamento del diffusore a una presa CA](#page-12-0)
- [Attivazione/disattivazione della luce del diffusore \(funzione di illuminazione\)](#page-24-0)

<span id="page-14-0"></span>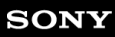

Diffusore senza fili ULT TOWER 10

# **Spegnimento dell'alimentazione**

#### **Premere il tasto (b)** (alimentazione). **1**

Si sente il suono di notifica dal diffusore e l'indicatore (b) (alimentazione) e l'indicatore  $\frac{1}{2}$  (BLUETOOTH) si spengono.

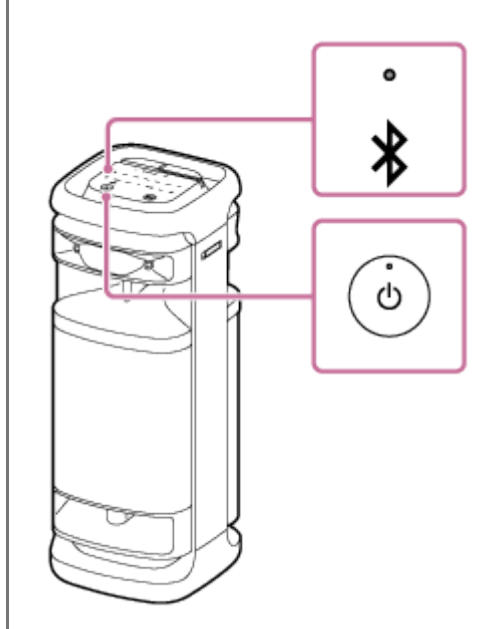

## **Suggerimento**

- Quando la funzione di standby BLUETOOTH è attiva, spegnere il diffusore fa accendere l'indicatore (b (alimentazione) in arancione per indicare che la funzione di standby BLUETOOTH è attiva $\degree$ .
	- Al momento dell'acquisto la funzione di standby BLUETOOTH è disattivata. \*

## **Argomento correlato**

- [Funzione Standby automatico \(risparmio energetico\)](#page-21-0)
- [Uso della funzione di standby BLUETOOTH \(accensione automatica\)](#page-17-0)

**1**

**2**

<span id="page-15-0"></span>Diffusore senza fili ULT TOWER 10

# **Uso del microfono wireless**

## **Inserire le batterie nel microfono wireless.**

Per i dettagli, vedere "Informazioni sulla sostituzione delle batterie nel microfono wireless" in [Microfono wireless.](#page-9-0)

## **Accendere il diffusore e il microfono wireless.**

L'indicatore verde (b) (alimentazione) sul microfono wireless cambia da lampeggiante a illuminato, per indicare che il diffusore e il microfono wireless sono connessi.

Quando il livello della batteria sul microfono wireless è basso, l'indicatore (b (alimentazione) sul microfono wireless si accende in arancione.

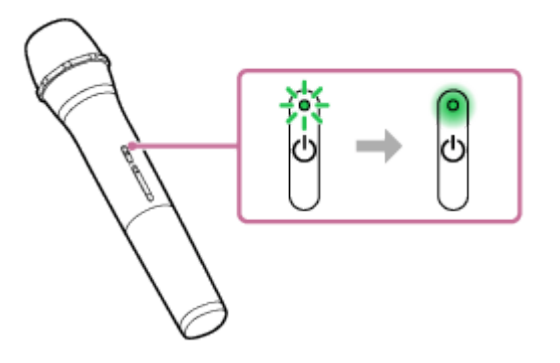

## **3 Premere i tasti +/– (volume) sul microfono wireless per regolare il volume del suono.**

## **Parlare o cantare nel microfono wireless collegato.**

Con KEY CONTROL o ECHO sul diffusore è possibile eseguire anche le seguenti operazioni.

## **Controllo tonalità**

Consente di cambiare la tonalità della canzone da cantare. Premere KEY CONTROL **b** (bemolle)/ # (diesis) sul diffusore per regolare la tonalità in base alla propria estensione vocale.

## **Eco microfono**

È possibile aggiungere l'effetto eco alla voce quando si canta con il microfono. Premere ripetutamente ECHO sul diffusore per regolare l'effetto dell'eco.

### **Nota**

**4**

- Quando si utilizza la funzione Connessione party o Associazione stereo, il suono del microfono wireless viene emesso solo dal diffusore al quale è collegato il microfono wireless.
- Avvicinare il microfono wireless al diffusore potrebbe causare un feedback acustico. Quando ciò accade, a seconda del volume del suono dell'altoparlante, il diffusore potrebbe spegnersi a causa della funzione di protezione del prodotto. In tal caso, scollegare il cavo di alimentazione CA, attendere qualche istante, quindi collegare nuovamente il cavo di alimentazione CA e accendere nuovamente il diffusore.
- Quando al diffusore è collegato un microfono wireless, la funzione Standby automatico è disattivata.

## **Argomento correlato**

- [Uso di un microfono cablato esterno](#page-80-0)
- [Sia la funzione Karaoke sia la funzione DJ Control non sono disponibili per l'uso quando è attiva la funzione TV](#page-114-0) [Sound Booster](#page-114-0)
- [Si verifica un feedback acustico](#page-128-0)

<span id="page-17-0"></span>Diffusore senza fili ULT TOWER 10

# **Uso della funzione di standby BLUETOOTH (accensione automatica)**

Quando la funzione di standby BLUETOOTH è attivata, il diffusore viene acceso automaticamente azionando un dispositivo BLUETOOTH e si avvia la connessione BLUETOOTH. Prima di usare il diffusore, tenere presente quanto segue:

Associare prima il diffusore con un dispositivo BLUETOOTH. Se nel diffusore non è memorizzata alcuna informazione di pairing, ad esempio quando si usa il diffusore per la prima volta dopo l'acquisto, la funzione di standby BLUETOOTH del diffusore non è attiva.

#### **Accendere il diffusore. 1**

Si sente il suono di notifica dal diffusore e l'indicatore (b) (alimentazione) si illumina in verde.

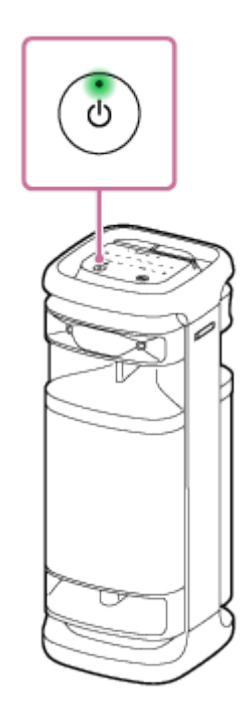

**Toccare [Music Center] sullo smartphone, ecc. per avviare l'applicazione.**

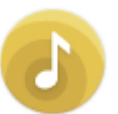

**2**

Music Center

**3 Toccare [ULT TOWER 10].**

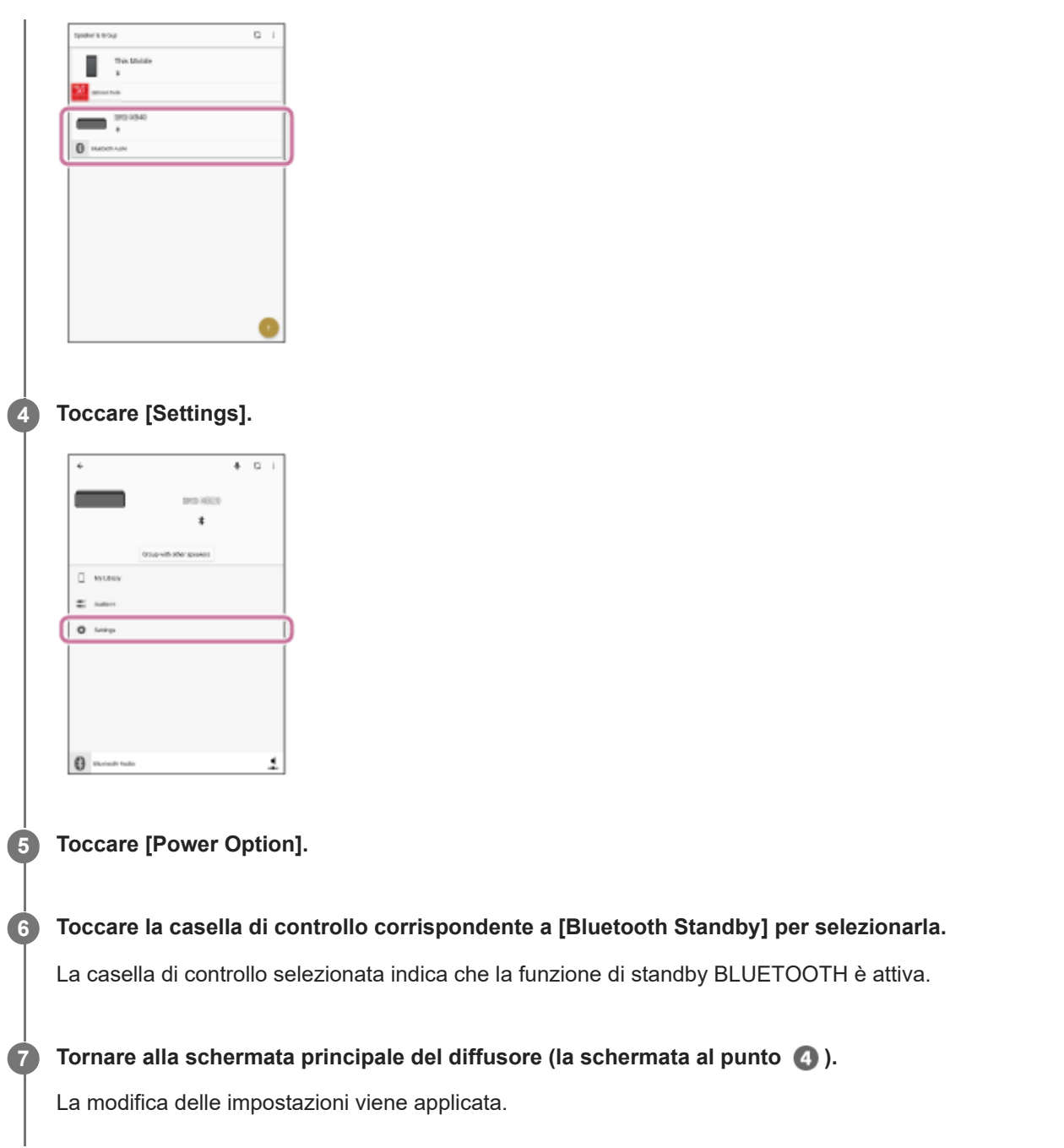

## **Per disattivare la funzione di standby BLUETOOTH**

Al punto **6** precedente, toccare la casella di controllo corrispondente a [Bluetooth Standby] per deselezionarla. Se si torna alla schermata iniziale del diffusore selezionato (la schermata al punto (4)) la funzione di standby BLUETOOTH viene disattivata.

## **Suggerimento**

Quando la funzione di standby BLUETOOTH è attiva, l'indicatore (b) (alimentazione) si illumina con luce arancione per indicare che il diffusore è spento.

## **Argomento correlato**

- [Collegamento del diffusore a una presa CA](#page-12-0)
- [Accensione dell'alimentazione](#page-13-0)
- [Informazioni sugli indicatori](#page-90-0)

<span id="page-20-0"></span>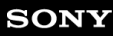

Diffusore senza fili **ULT TOWER 10** 

# **Carica di un dispositivo USB come uno smartphone o un iPhone**

È possibile caricare un dispositivo USB, come uno smartphone o un iPhone, collegandolo al diffusore tramite USB.

#### **Collegare un dispositivo USB, come uno smartphone o un iPhone, alla porta PLAY/CHARGE OUTPUT (USB) con un cavo USB (disponibile in commercio). 1**

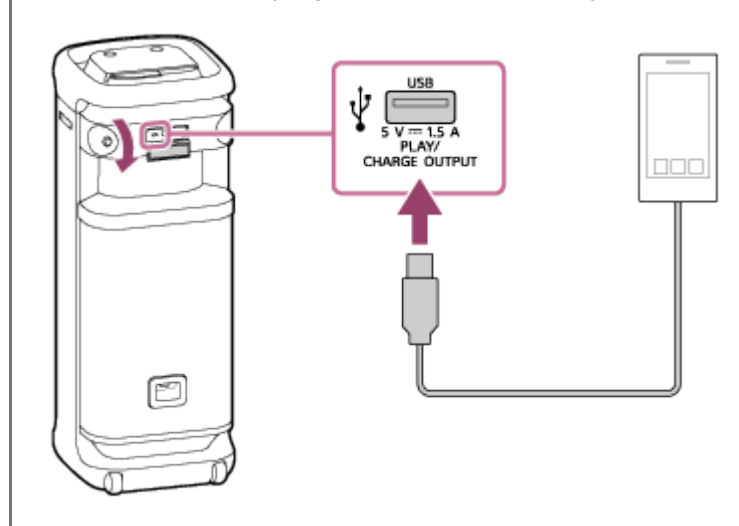

## **Accendere il diffusore.**

Si sente il suono di notifica dal diffusore, l'indicatore (1) (alimentazione) si illumina in verde e il diffusore inizia ad alimentare il dispositivo USB collegato per caricare la batteria.

## **Nota**

**2**

- Quando il diffusore sta alimentando l'altro dispositivo, la funzione Standby automatico è disattivata.
- Quando il diffusore sta caricando un altro dispositivo, se non ci sono operazioni del diffusore o riproduzione (audio) di musica per circa 4 ore, il diffusore si spegne automaticamente.
- Spegnendo il diffusore si interrompe l'alimentazione al dispositivo USB connesso.
- La porta, il connettore e le prese sul diffusore non sono stati progettati per essere impermeabili. Non usare il diffusore in luoghi in cui è esposto a spruzzi d'acqua. Quando si è terminato di usare il diffusore, accertarsi di chiudere saldamente gli sportelli.

## **Argomento correlato**

- [Collegamento del diffusore a una presa CA](#page-12-0)
- [Accensione dell'alimentazione](#page-13-0)
- [Funzione Standby automatico \(risparmio energetico\)](#page-21-0)

<span id="page-21-0"></span>Diffusore senza fili ULT TOWER 10

# **Funzione Standby automatico (risparmio energetico)**

Nel caso di quanto segue, il diffusore si spegne automaticamente in 15 minuti. Al momento dell'acquisto, la funzione Standby automatico è attivata.

## **Quando il diffusore è in modalità BLUETOOTH**

- Nessuna operazione sul diffusore.
- Il dispositivo BLUETOOTH connesso non riproduce musica (audio) e non viene eseguita alcuna operazione.

## **Quando il diffusore è in modalità AUDIO IN**

- Nessuna operazione sul diffusore.
- Non viene riprodotta musica (audio) sul dispositivo audio collegato alla presa AUDIO IN o il volume della musica (audio) del dispositivo audio collegato alla presa AUDIO IN è troppo basso.

## **Quando il diffusore è in modalità USB**

- Nessuna operazione sul diffusore.
- Sul dispositivo USB connesso alla porta PLAY/CHARGE OUTPUT (USB) non è riprodotta musica (audio).

## **Quando il diffusore è in modalità OPTICAL IN**

- Nessuna operazione sul diffusore.
- Il dispositivo connesso al connettore OPTICAL IN (ingresso audio digitale ottico) è spento.

## **Attivare/disattivare la funzione Standby automatico**

**1 Accendere il diffusore.**

- Toccare e tenere premuti contemporaneamente ► **II** (riproduzione) e (volume) sul diffusore per circa 5 **secondi.**
	- Quando la funzione Standby automatico viene disattivata, l'indicatore (alimentazione) lampeggia 3 volte con luce arancione.
	- Quando la funzione Standby automatico viene attivata, l'indicatore (b) (alimentazione) lampeggia due volte con luce arancione.

## **Suggerimento**

È possibile attivare o disattivare la funzione Standby automatico utilizzando "Sony | Music Center".

### **Nota**

**2**

La disattivazione di questa funzione aumenta il consumo energetico poiché il prodotto non si spegne automaticamente quando non viene utilizzato.

- Quando al diffusore è collegato un microfono o una chitarra, la funzione Standby automatico è disattivata.
- Quando il diffusore sta alimentando l'altro dispositivo, la funzione Standby automatico è disattivata.

## **Argomento correlato**

[Cosa si può fare con "Sony | Music Center"](#page-84-0)

<span id="page-23-0"></span>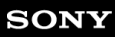

Diffusore senza fili ULT TOWER 10

# **Uso dei porta-microfono**

Il microfono wireless o un microfono cablato esterno (disponibile in commercio) possono essere posizionati nei portamicrofono. Per usare i porta-microfono, estrarli con un dito.

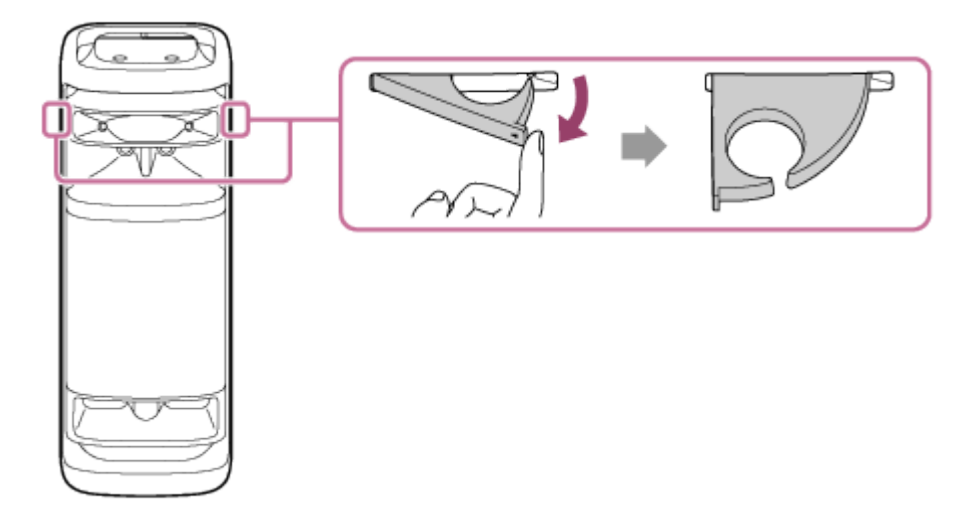

### **Nota**

- **I porta-microfono sono progettati esclusivamente per sostenere i microfoni.**
- Non tenere i porta-microfono quando si trasporta il diffusore.
- Ridurre il livello di volume del microfono al livello minimo prima di posizionare il microfono nel porta-microfono.

## **Argomento correlato**

- [Uso del microfono wireless](#page-15-0)
- [Uso di un microfono cablato esterno](#page-80-0)

<span id="page-24-0"></span>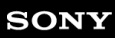

Diffusore senza fili ULT TOWER 10

# **Attivazione/disattivazione della luce del diffusore (funzione di illuminazione)**

Il diffusore si illumina a tempo di musica per creare un'atmosfera vivace. Al momento dell'acquisto, la funzione di illuminazione è impostata su acceso.

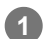

## **Accendere il diffusore.**

Si sente il suono di notifica dal diffusore e l'indicatore (b) (alimentazione) si illumina in verde. Il diffusore si accende.

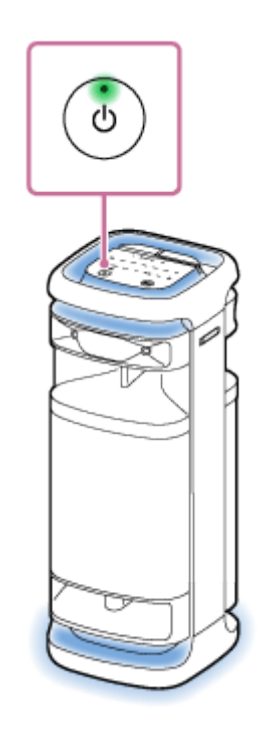

## **Per cambiare il colore di illuminazione della luce del diffusore**

Toccare uno dei selettori del colore di illuminazione (rosso/giallo/verde/blu/viola) sul diffusore per cambiare il colore di illuminazione a quello associato.

Se si tocca MULTI COLOR sul diffusore, il colore di illuminazione selezionato con il selettore del colore di illuminazione viene ripristinato all'impostazione predefinita che accende la luce del diffusore in più colori.

Quando si accende il diffusore, per impostazione predefinita, è selezionata l'impostazione MULTI COLOR per la funzione di illuminazione.

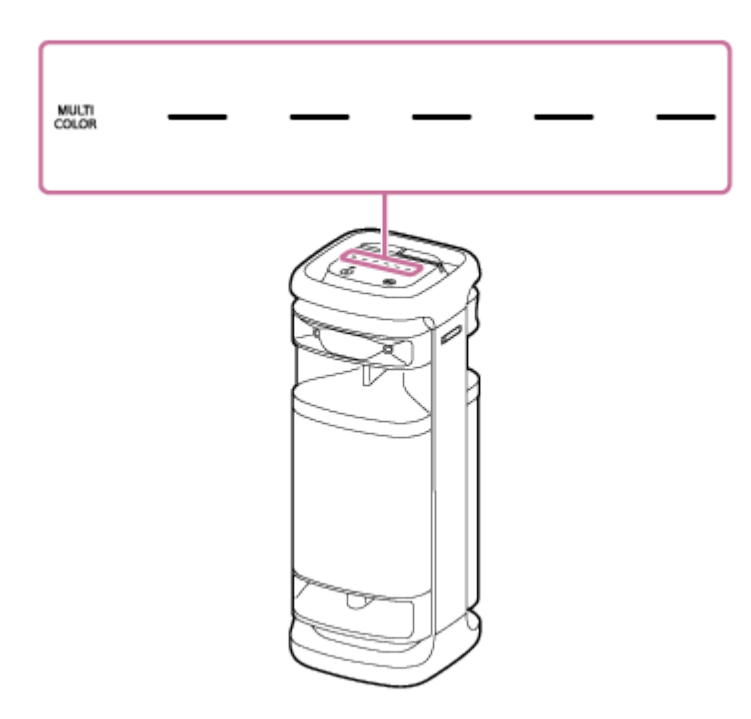

## **Per attivare (luci accese)/disattivare (luci spente) la funzione di illuminazione**

Toccare LIGHT sul diffusore per attivare/disattivare la funzione di illuminazione.

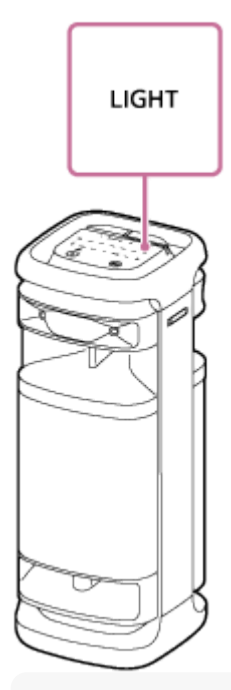

## **Suggerimento**

- Con la funzione "Illumination" di "Sony | Music Center", è possibile attivare/disattivare la funzione di illuminazione o scegliere le diverse modalità di illuminazione.
- È possibile cambiare il colore della luce di illuminazione del diffusore anche utilizzando la funzione "Illumination" su "Fiestable".

### **Nota**

Se la luce del diffusore è forte o abbagliante, aumentare le luci del locale oppure disattivare la funzione di illuminazione.

## **Argomento correlato**

- [Cosa si può fare con "Sony | Music Center"](#page-84-0)
- [Cosa si può fare con "Fiestable"](#page-87-0)

<span id="page-27-0"></span>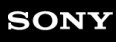

Diffusore senza fili ULT TOWER 10

# **Collegamento del diffusore a un televisore**

**Collocare il diffusore in posizione verticale, quindi collegare una presa di uscita ottica sul televisore e il connettore OPTICAL IN (ingresso audio digitale ottico) sul diffusore utilizzando il cavo digitale ottico in dotazione. 1**

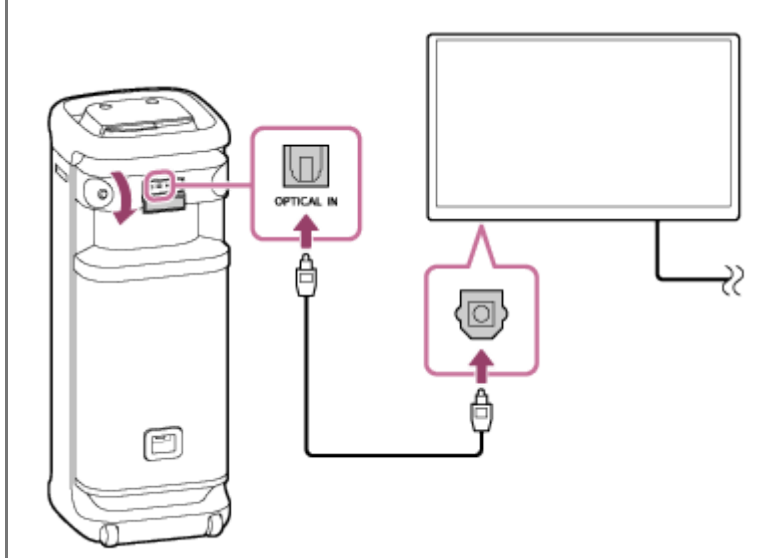

## **Nota**

**3**

- Osservare la forma delle spine ( ) del cavo digitale ottico e inserirle nel connettore e nella presa corrispondenti.
- La porta, il connettore e le prese sul diffusore non sono stati progettati per essere impermeabili. Non usare il diffusore in luoghi in cui è esposto a spruzzi d'acqua. Quando si è terminato di usare il diffusore, accertarsi di chiudere saldamente gli sportelli.

## **2 Accendere il televisore.**

## **Cambiare le impostazioni di uscita audio sul televisore.**

Specificare PCM come metodo di uscita audio digitale sul televisore.

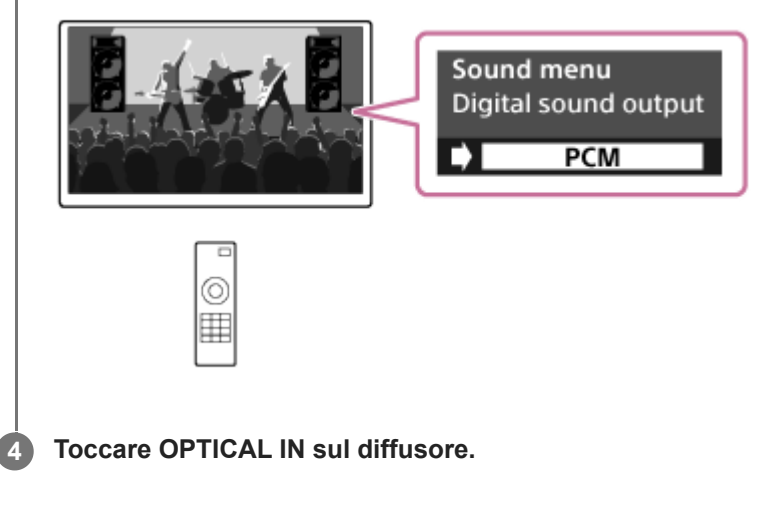

## **Suggerimento**

- Per l'utilizzo del televisore, fare riferimento al manuale di istruzioni in dotazione con il televisore.
- Quando è specificato qualsiasi metodo diverso da PCM come metodo di uscita audio digitale sul televisore, l'audio dei programmi TV, come film o programmi sportivi, potrebbe non essere emesso correttamente.

### **Argomento correlato**

- [Ascolto dell'audio del televisore \(utilizzando la funzione TV Sound Booster\)](#page-55-0)
- [Ascolto dell'audio del televisore \(senza utilizzare la funzione TV Sound Booster\)](#page-58-0)

<span id="page-29-0"></span>Diffusore senza fili **ULT TOWER 10** 

# **Connessione con un dispositivo USB**

## **Dispositivi compatibili USB**

- Dispositivi compatibili USB conformi alla classe di archiviazione di massa USB
- Dispositivi USB formattati con file system FAT (eccetto exFAT)

Alcuni dispositivi USB potrebbero non funzionare con il diffusore anche se i dispositivi soddisfano le suddette condizioni. L'uso di dispositivi iPhone tramite connessione USB non è supportato.

### **Nota**

- Quando è necessaria la connessione con cavo USB, usare il cavo USB in dotazione con il dispositivo USB. Per i dettagli sul metodo di utilizzo vedere le istruzioni per l'uso fornite con il dispositivo USB.
- Non collegare il diffusore e il dispositivo USB mediante un hub USB.
- Quando il dispositivo USB è collegato, il diffusore legge tutti i file sul dispositivo USB. Se il dispositivo USB contiene molte cartelle o file, il completamento della lettura del dispositivo USB potrebbe richiedere molto tempo.
- Per alcuni dispositivi USB potrebbe verificarsi un ritardo nell'esecuzione delle operazioni da parte del diffusore.
- Non è possibile garantire la compatibilità con tutti i software di codifica/scrittura. Se i file audio sul dispositivo USB erano codificati originariamente con un software incompatibile, quei file potrebbero produrre disturbi o audio interrotto o potrebbero non essere affatto riprodotti.
- Questo diffusore non supporta necessariamente tutte le funzioni fornite in un dispositivo USB collegato.
- La porta, il connettore e le prese sul diffusore non sono stati progettati per essere impermeabili. Non usare il diffusore in luoghi in cui è esposto a spruzzi d'acqua. Quando si è terminato di usare il diffusore, accertarsi di chiudere saldamente gli sportelli.

**1 Collegare un dispositivo USB alla porta PLAY/CHARGE OUTPUT (USB).**

**2 Toccare USB sul diffusore.**

## **Argomento correlato**

[Ascolto della musica da un dispositivo USB](#page-60-0)

<span id="page-30-0"></span>Diffusore senza fili ULT TOWER 10

# **Come effettuare connessioni wireless a dispositivi BLUETOOTH**

È possibile ascoltare la musica con il diffusore in modalità wireless utilizzando la funzione BLUETOOTH del dispositivo BLUETOOTH.

# **Pairing**

Il pairing è il processo che permette di registrare reciprocamente le informazioni sui dispositivi BLUETOOTH da connettere in modalità wireless.

Per associare un secondo o un successivo dispositivo BLUETOOTH, eseguire la procedura di paring seguente per ciascun dispositivo.

Associare manualmente il diffusore e il dispositivo.

# **Connessione a un dispositivo associato**

Una volta associato un dispositivo, non è necessario associarlo nuovamente. Eseguire collegamenti ai dispositivi già associati al diffusore utilizzando i metodi necessari per ciascun dispositivo.

Per i dettagli sulle operazioni di associazione e connessione, vedere i seguenti argomenti correlati.

## **Argomento correlato**

- [Connessione facile ai BLUETOOTH con "Sony | Music Center" tramite una connessione BLUETOOTH](#page-31-0)
- [Pairing e connessione di dispositivi BLUETOOTH](#page-32-0)
- [Connessione a un computer tramite BLUETOOTH \(Windows](#page-37-0)<sup>®</sup>)
- [Connessione a un computer tramite BLUETOOTH \(Mac\)](#page-46-0)

<span id="page-31-0"></span>Diffusore senza fili ULT TOWER 10

# **Connessione facile ai BLUETOOTH con "Sony | Music Center" tramite una connessione BLUETOOTH**

Avviare "Sony | Music Center" su smartphone Android™/iPhone per collegare il diffusore a uno smartphone o un iPhone. Per ulteriori dettagli su "Sony | Music Center" fare riferimento al seguente URL: <https://www.sony.net/smcqa/>

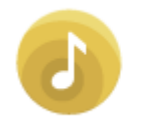

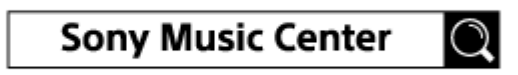

## **Nota**

La connessione con alcuni smartphone e dispositivi iPhone potrebbe diventare instabile quando si stabilisce una connessione utilizzando "Sony | Music Center". In tal caso, seguire le procedure in [Pairing e connessione di dispositivi BLUETOOTH](#page-32-0) per collegarsi al diffusore.

### **Argomento correlato**

- [Come effettuare connessioni wireless a dispositivi BLUETOOTH](#page-30-0)
- [Pairing e connessione di dispositivi BLUETOOTH](#page-32-0)
- [Connessione a un computer tramite BLUETOOTH \(Windows](#page-37-0)<sup>®</sup>)
- [Connessione a un computer tramite BLUETOOTH \(Mac\)](#page-46-0)
- [Cosa si può fare con "Sony | Music Center"](#page-84-0)
- [Installazione di "Sony | Music Center"](#page-86-0)

<span id="page-32-0"></span>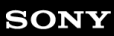

Diffusore senza fili ULT TOWER 10

# **Pairing e connessione di dispositivi BLUETOOTH**

Il pairing è il processo che permette di registrare reciprocamente le informazioni sui dispositivi BLUETOOTH da connettere in modalità wireless.

Per associare un secondo o un successivo dispositivo BLUETOOTH, eseguire la procedura di paring seguente per ciascun dispositivo.

Le informazioni di pairing rimangono memorizzate sul diffusore quando il diffusore viene spento. Prima di usare il diffusore accertarsi di eseguire queste operazioni:

- Posizionare il dispositivo BLUETOOTH entro 1 m dal diffusore.
- Collegare il diffusore a una presa CA usando il cavo di alimentazione CA in dotazione.
- Per evitare l'emissione improvvisa di suono ad alto volume dal diffusore, abbassare il volume sia del dispositivo BLUETOOTH sia del diffusore o interrompere la riproduzione della musica. A seconda del dispositivo BLUETOOTH è possibile sincronizzare il volume del dispositivo con il volume del diffusore quando inizia la riproduzione di musica dopo che è stata stabilita una connessione BLUETOOTH tra i dispositivi BLUETOOTH e il diffusore.
- **Predisporre le istruzioni per l'uso in dotazione con il dispositivo BLUETOOTH come riferimento.**

## **1 Accendere il diffusore.**

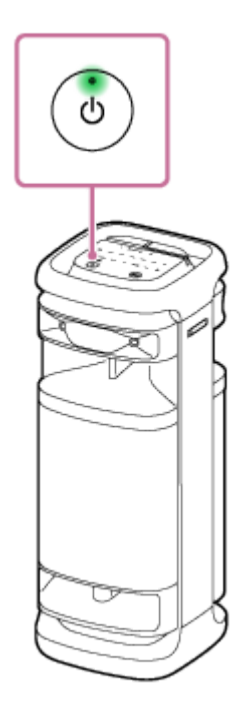

**3**

**2 Toccare (BLUETOOTH) sul diffusore.**

Controllare lo stato dell'indicatore  $\frac{1}{2}$  (BLUETOOTH).

**Se l'indicatore lampeggia due volte**

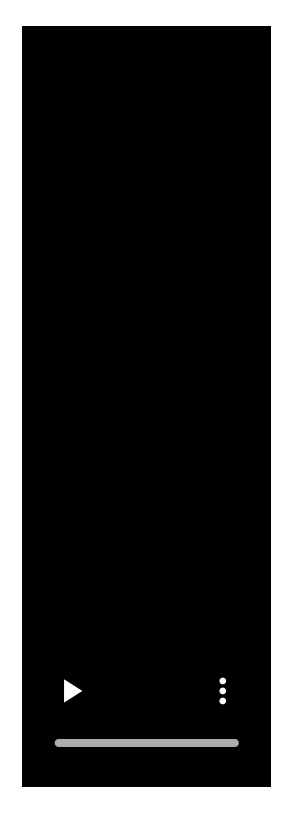

Nel caso in cui il diffusore venga associato con un dispositivo BLUETOOTH per la prima volta dall'acquisto o dopo aver eseguito l'inizializzazione del diffusore (non vi è alcuna informazione di pairing nel diffusore), il diffusore entra automaticamente in modalità pairing quando viene acceso. Andare al punto  $\bullet$ .

## **Se l'indicatore lampeggia lentamente**

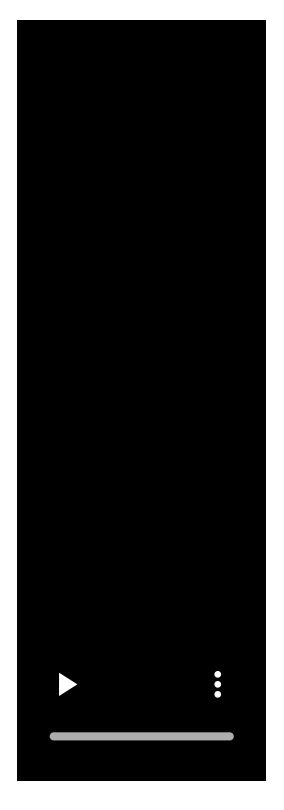

Il diffusore sta cercando connessioni BLUETOOTH.

- Per associare il diffusore a un secondo o un successivo dispositivo BLUETOOTH (se il diffusore contiene informazioni di pairing di altri dispositivi BLUETOOTH) andare al punto (4).
- Per riconnettere il diffusore a uno dei dispositivi BLUETOOTH che erano stati associati al diffusore in precedenza, andare al punto  $\bullet$ . Il diffusore si collega automaticamente semplicemente attivando la funzione BLUETOOTH sul dispositivo BLUETOOTH.

A seconda del dispositivo BLUETOOTH, il diffusore può riconnettersi al dispositivo subito dopo averlo acceso. Per i dettagli, fare riferimento alle istruzioni per l'uso in dotazione con il dispositivo BLUETOOTH.

## **Se l'indicatore rimane acceso**

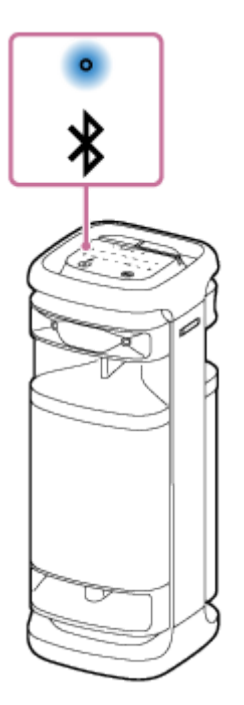

Il diffusore è stato connesso al dispositivo BLUETOOTH. Per collegare altri dispositivi BLUETOOTH, seguire una delle procedure seguenti.

- Per associare il diffusore a un secondo o un successivo dispositivo BLUETOOTH (se il diffusore contiene informazioni di pairing di altri dispositivi BLUETOOTH) andare al punto  $\bullet$ .
- Per riconnettere il diffusore a uno dei dispositivi BLUETOOTH che erano stati associati al diffusore in precedenza, andare al punto  $\bullet$ . Il diffusore si collega automaticamente semplicemente attivando la funzione BLUETOOTH sul dispositivo BLUETOOTH.

## **4** Toccare e tenere premuto  $\frac{1}{2}$  (BLUETOOTH) sul diffusore per circa 2 secondi.

Si sentirà la guida vocale (Pairing) dal diffusore e l'indicatore  $\frac{}$  (BLUETOOTH) inizia a lampeggiare due volte (modalità pairing).

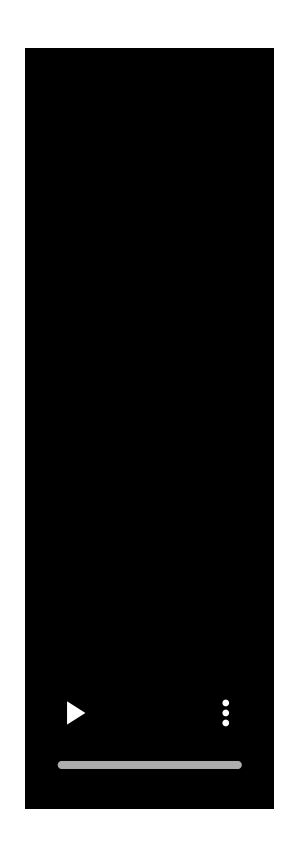

**5**

**6**

## **Eseguire la procedura di pairing sul dispositivo BLUETOOTH per rilevare il diffusore.**

Quando sul display del dispositivo BLUETOOTH viene visualizzato l'elenco dei dispositivi rilevati, selezionare "ULT TOWER 10".

Se sul display del dispositivo BLUETOOTH viene richiesto un codice di accesso<sup>\*</sup> digitare "0000".

\* Il codice di accesso potrebbe essere definito anche "passkey", "passcode", "codice PIN", "Numero PIN" o "password".

### **Stabilire una connessione BLUETOOTH dal dispositivo BLUETOOTH.**

Quando viene stabilita una connessione BLUETOOTH si sente un suono di notifica dal diffusore e l'attività dell'indicatore  $\frac{1}{8}$  (BLUETOOTH) cambia da lampeggiante ad acceso.

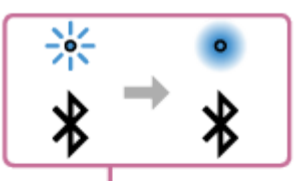

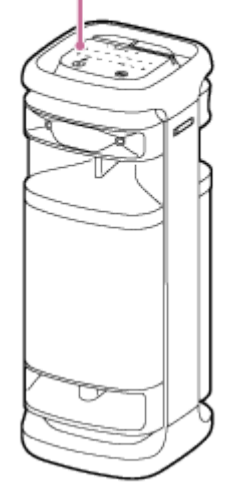

Se la connessione BLUETOOTH non viene stabilita, ripetere dal punto  $\bullet$ .
#### **Suggerimento**

- Se la funzione BLUETOOTH è attiva su un dispositivo BLUETOOTH che in precedenza era stato connesso al diffusore, quando si accende il diffusore, questo si ricollega al dispositivo.
- Le istruzioni descritte sopra per il dispositivo BLUETOOTH sono fornite come esempio. Per i dettagli, fare riferimento alle istruzioni per l'uso in dotazione con il dispositivo BLUETOOTH.
- È possibile eseguire operazioni, tra cui l'instaurazione e la disconnessione di connessioni BLUETOOTH utilizzando "Sony | Music Center".
- È possibile connettere il diffusore contemporaneamente a un massimo di 2 dispositivi BLUETOOTH. (Connessione multipoint)

#### **Nota**

- La modalità pairing del diffusore è disattivata dopo circa 5 minuti e l'indicatore (BLUETOOTH) lampeggia lentamente. Tuttavia, se nel diffusore non sono presenti informazioni di pairing, come le impostazioni di fabbrica, la modalità pairing non si disattiva. Se la modalità pairing si disattiva prima del completamento della procedura, ripetere dal punto  $\bullet$ .
- Il codice di accesso del diffusore è "0000". Se viene impostato un codice di accesso diverso da "0000" sul dispositivo BLUETOOTH, non è possibile associarlo al diffusore.
- Una volta che i dispositivi BLUETOOTH sono stati associati, non è necessario eseguire di nuovo il pairing, tranne che nei casi seguenti:
	- Le informazioni di pairing sono state eliminate in seguito a una riparazione, ecc.
	- Il diffusore è già associato a 8 dispositivi e si sta eseguendo il pairing con un altro dispositivo. Il diffusore può essere associato a 8 dispositivi al massimo. Quando viene associato un nuovo dispositivo oltre agli 8 dispositivi già associati, le informazioni di pairing del dispositivo che era stato connesso per primo tramite connessione BLUETOOTH vengono sostituite dalle informazioni di quello nuovo.
	- Le informazioni di pairing del diffusore sono state eliminate dal dispositivo BLUETOOTH.
	- $=$  Il diffusore è inizializzato.

Tutte le informazioni di pairing saranno eliminate. Se si inizializza il diffusore, potrebbe non essere possibile connettere il dispositivo BLUETOOTH. In tal caso, cancellare le informazioni di pairing del diffusore sul dispositivo BLUETOOTH, quindi eseguire di nuovo la procedura di pairing.

- Il diffusore può essere associato a più dispositivi, ma può riprodurre musica da un solo dispositivo associato per volta.
- Quando si usa la funzione Associazione stereo o la funzione Connessione party, non è possibile usare la funzionalità di connessione multipoint.

#### **Argomento correlato**

- [Connessione contemporanea del diffusore a 2 dispositivi BLUETOOTH \(connessione multipoint\)](#page-52-0)
- [Ascolto di musica da un dispositivo tramite una connessione BLUETOOTH](#page-62-0)
- [Interruzione della connessione BLUETOOTH \(dopo l'utilizzo\)](#page-68-0)

<span id="page-37-0"></span>Diffusore senza fili ULT TOWER 10

# **Connessione a un computer tramite BLUETOOTH (Windows®)**

Il pairing è il processo che permette di registrare reciprocamente le informazioni sui dispositivi BLUETOOTH da connettere in modalità wireless.

È necessario associare un dispositivo al diffusore tramite pairing per poter eseguire una connessione BLUETOOTH per la prima volta. Eseguire la stessa procedura per associare altri dispositivi.

Le informazioni di pairing rimangono memorizzate sul diffusore quando il diffusore viene spento.

## **Sistemi operativi supportati**

Windows 11, Windows 10 Prima di iniziare, eseguire queste operazioni.

- Posizionare il computer entro 1 m dal diffusore.
- Collegare il diffusore a una presa CA usando il cavo di alimentazione CA in dotazione.
- Tenere a portata di mano le istruzioni per l'uso in dotazione con il computer per utilizzarle come riferimento.
- Per evitare l'emissione improvvisa di suono ad alto volume dal diffusore, abbassare il volume sia del computer sia del diffusore o interrompere la riproduzione della musica.
- Impostare il diffusore del computer su attivo. Se il diffusore del computer è impostato su  $\blacksquare$  (disattivazione audio), il suono non verrà emesso dal diffusore BLUETOOTH.

Quando il diffusore del computer è impostato su attivo:

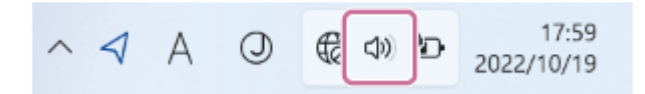

**1 Accendere il diffusore.**

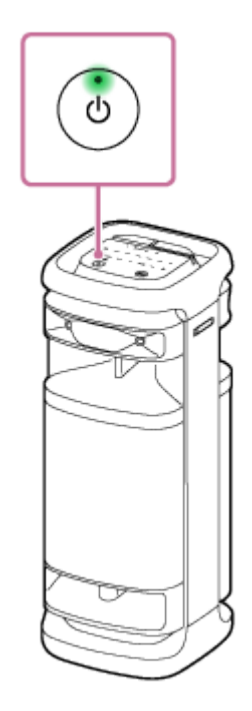

**2 Toccare (BLUETOOTH) sul diffusore.**

**Controllare lo stato dell'indicatore**  $\hat{\mathbf{X}}$  **(BLUETOOTH).** 

**Se l'indicatore lampeggia due volte**

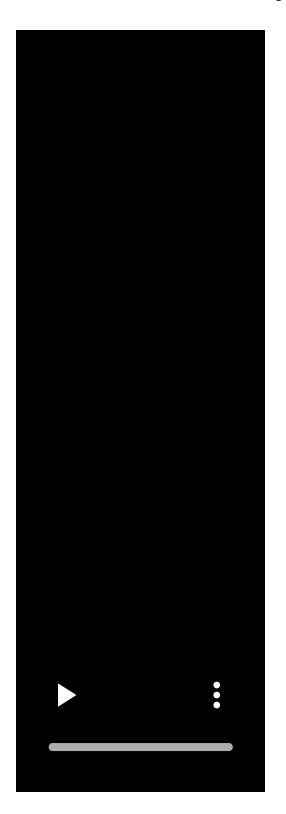

Dopo aver associato il diffusore con un dispositivo BLUETOOTH per la prima volta dopo l'acquisto o dopo aver inizializzato il diffusore (il diffusore non contiene informazioni di pairing), il diffusore entra automaticamente in modalità pairing quando viene acceso. Andare al punto **6**.

## **Se l'indicatore lampeggia lentamente**

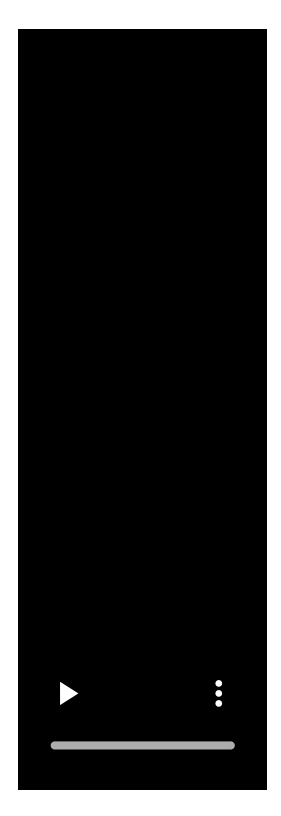

Il diffusore sta cercando connessioni BLUETOOTH.

- Per associare il diffusore a un secondo o un successivo dispositivo BLUETOOTH (se il diffusore contiene informazioni di pairing di altri dispositivi BLUETOOTH) andare al punto  $\bullet$ .
- Per riconnettere il diffusore a uno dei dispositivi BLUETOOTH che erano stati associati al diffusore in precedenza, andare al punto  $\bullet$ . Il diffusore si collega automaticamente al computer semplicemente attivando la funzione BLUETOOTH sul computer.

A seconda del dispositivo BLUETOOTH, il diffusore può riconnettersi al dispositivo subito dopo averlo acceso. Per i dettagli, fare riferimento alle istruzioni per l'uso in dotazione con il dispositivo BLUETOOTH.

## **Se l'indicatore rimane acceso**

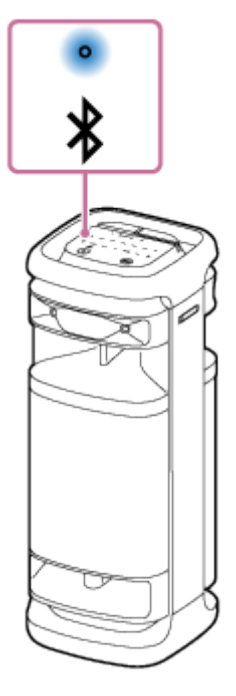

**4**

Il diffusore è già connesso a uno dei dispositivi BLUETOOTH. Per connettere il diffusore a un altro dispositivo BLUETOOTH, eseguire una di queste operazioni:

- Per associare il diffusore a un secondo o un successivo dispositivo BLUETOOTH (se il diffusore contiene informazioni di pairing di altri dispositivi BLUETOOTH) andare al punto ...
- Per riconnettere il diffusore a uno dei dispositivi BLUETOOTH che erano stati associati al diffusore in precedenza, andare al punto  $\bullet$ . Il diffusore si collega automaticamente al computer semplicemente attivando la funzione BLUETOOTH sul computer.

## Toccare e tenere premuto  $\frac{1}{2}$  (BLUETOOTH) sul diffusore per circa 2 secondi.

Si sentirà la guida vocale (Pairing) dal diffusore e l'indicatore  $\frac{1}{2}$  (BLUETOOTH) inizia a lampeggiare due volte (modalità pairing).

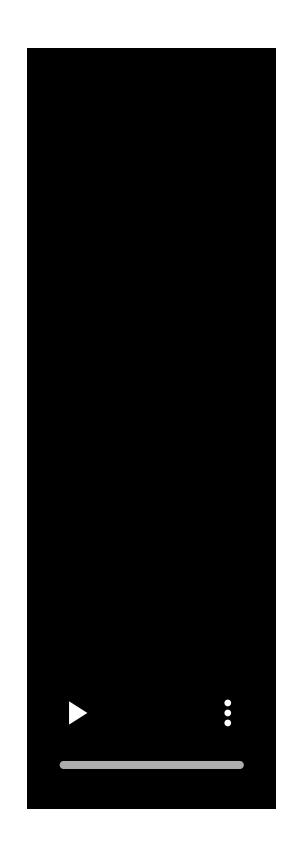

**5 Riattivare il computer se è in standby (sleep) o in modalità ibernazione.**

## **Registrare il diffusore sul computer.**

## **Su Windows 11**

**6**

- **1.** Fare clic sul pulsante [Start], quindi su [Settings].
- **2.** Fare clic su [Bluetooth & devices].

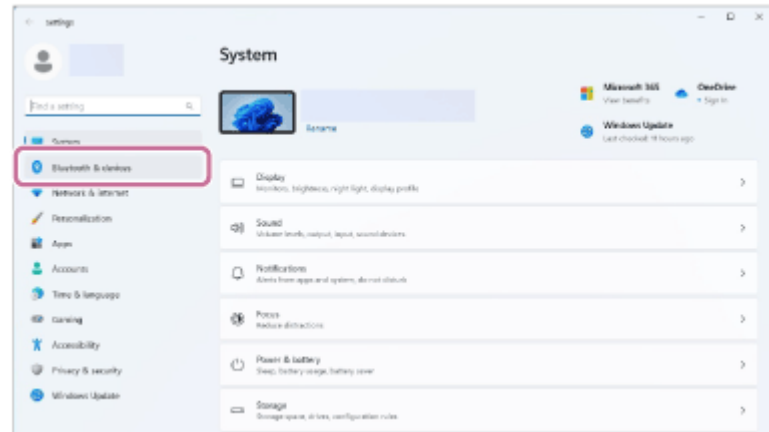

**3.** Fare clic sull'interruttore [Bluetooth] per attivare la funzione BLUETOOTH, quindi fare clic su [Add device].

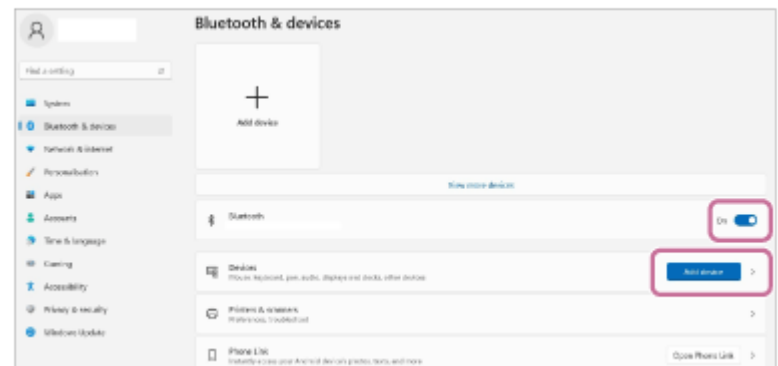

## **4.** Fare clic su [Bluetooth].

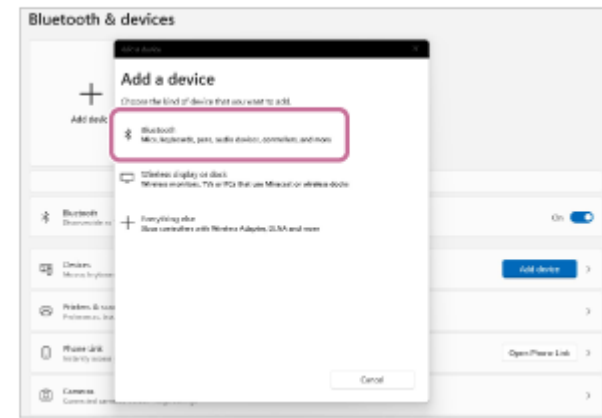

Selezionare [ULT TOWER 10]. **5.**

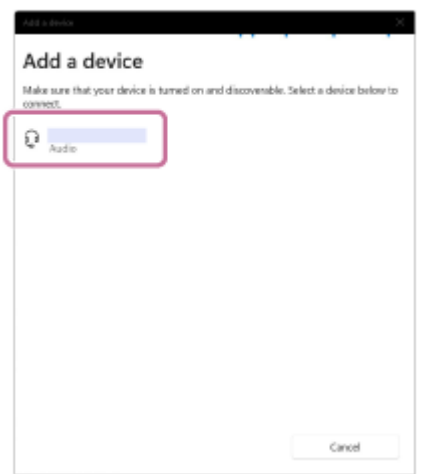

Se è richiesto un codice di accesso\*, immettere "0000".

Se [ULT TOWER 10] non è visualizzato, eseguire di nuovo la procedura dal punto  $\bullet$ .

- \* Il codice di accesso potrebbe essere definito anche "passkey", "passcode", "codice PIN", "Numero PIN" o "password".
- Dopo il pairing, la connessione BLUETOOTH si stabilisce automaticamente e sulla schermata viene visualizzato **6.** [Connected music] o [Connected voice, music]. Andare al punto  $\bullet$ .

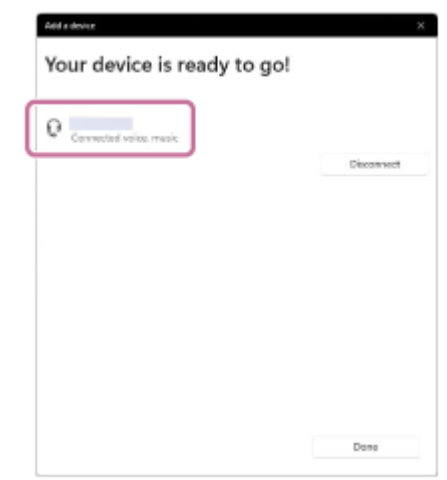

## **Su Windows 10**

- **1.** Fare clic sul pulsante [Start], quindi su [Settings].
- **2.** Fare clic su [Devices].

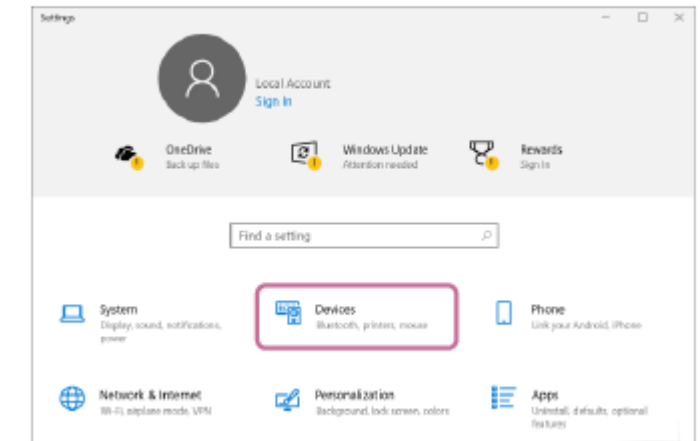

Fare clic sulla scheda [Bluetooth & other devices], fare clic sull'interruttore [Bluetooth] per attivare la funzione **3.** BLUETOOTH, quindi fare clic su [Add Bluetooth or other device].

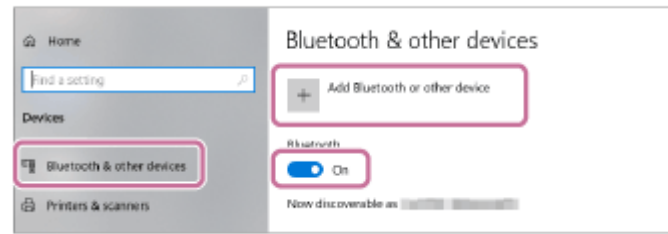

**4.** Fare clic su [Bluetooth].

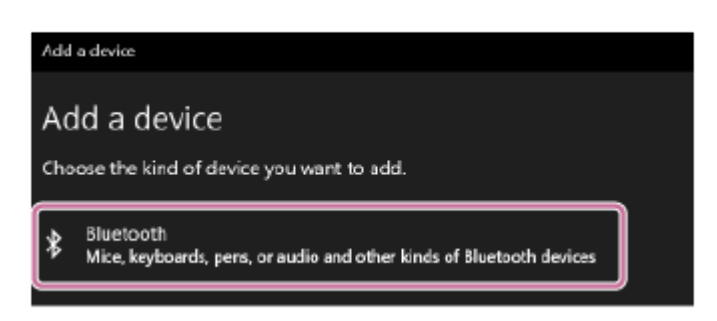

Selezionare [ULT TOWER 10]. **5.**

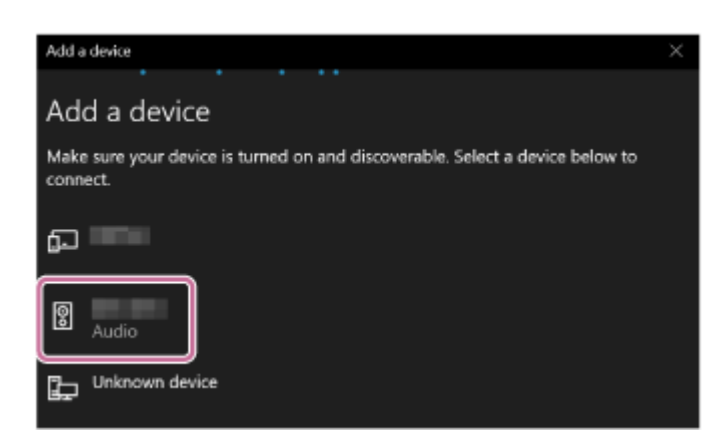

Se è richiesto un codice di accesso\*, immettere "0000".

Se [ULT TOWER 10] non è visualizzato, eseguire di nuovo la procedura dal punto 4.

- Il codice di accesso potrebbe essere definito anche "passkey", "passcode", "codice PIN", "Numero PIN" o "password". \*
- Dopo il pairing, la connessione BLUETOOTH si stabilisce automaticamente e sulla schermata viene visualizzato **6.** [Connected music] o [Connected voice, music]. Andare al punto 8.

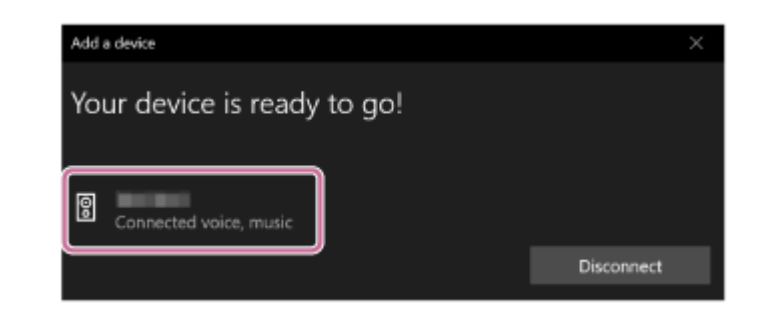

**Selezionare il diffusore sul computer.**

## **Su Windows 11**

**7**

- **1.** Fare clic sul pulsante [Start], quindi su [Settings].
- **2.** Fare clic su [Bluetooth & devices].
- Selezionare [ULT TOWER 10] e fare clic su [Connect]. **3.**

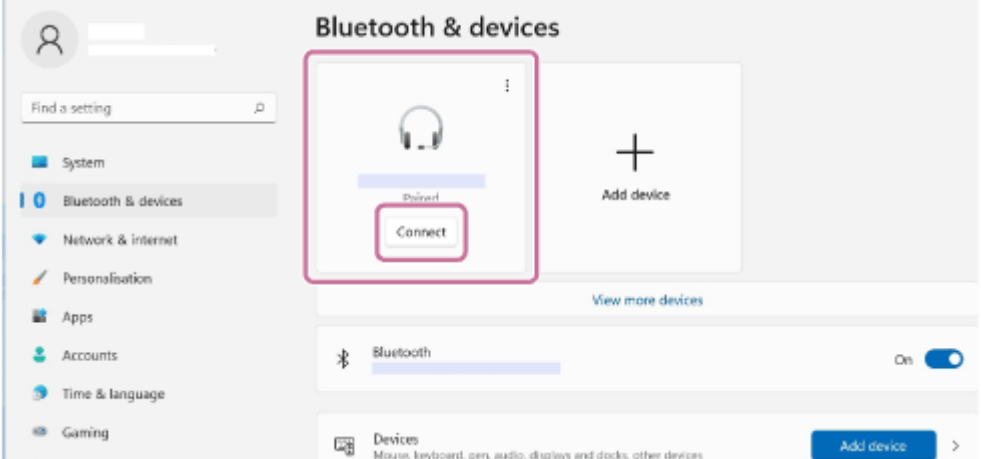

L'icona sullo schermo potrebbe essere diversa da quella effettivamente visualizzata. Quando viene stabilita una connessione BLUETOOTH, sullo schermo verrà visualizzato [Connected music] o

[Connected voice, music]. Andare al punto  $\bigcirc$ .

## **Su Windows 10**

- **1.** Fare clic sul pulsante [Start], quindi su [Settings].
- **2.** Fare clic su [Devices].
- Selezionare [ULT TOWER 10] in "Audio" sulla scheda [Bluetooth & other devices], quindi fare clic su [Connect]. **3.**

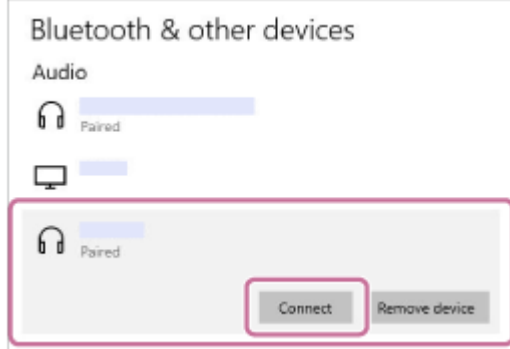

L'icona sullo schermo potrebbe essere diversa da quella effettivamente visualizzata.

Quando viene stabilita una connessione BLUETOOTH, sullo schermo verrà visualizzato [Connected music] o [Connected voice, music]. Andare al punto  $\bullet$ .

#### **Seguire le istruzioni su schermo per stabilire una connessione BLUETOOTH.**

Quando viene stabilita una connessione BLUETOOTH si sente un suono di notifica dal diffusore e l'attività dell'indicatore  $\bigstar$  (BLUETOOTH) cambia da lampeggiante ad acceso.

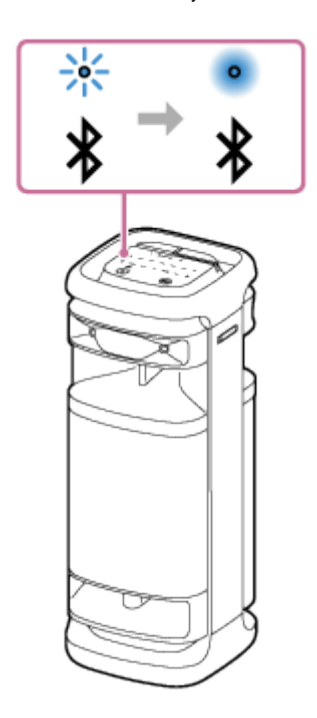

**8**

Se il tentativo di connessione non riesce, ripetere la procedura dal punto 4.

#### **Suggerimento**

- Le istruzioni riportate sopra riferite al computer sono fornite come esempio. Per i dettagli, fare riferimento alle istruzioni per l'uso in dotazione con il computer. Inoltre, non tutti i computer vengono testati e risultano compatibili con la procedura descritta sopra e la procedura non è applicabile per i computer assemblati autonomamente.
- È possibile connettere il diffusore contemporaneamente a un massimo di 2 dispositivi BLUETOOTH. (Connessione multipoint)

#### **Nota**

- La modalità pairing del diffusore è disattivata dopo circa 5 minuti e l'indicatore  $\frac{1}{2}$  (BLUETOOTH) lampeggia lentamente. Tuttavia, se nel diffusore non sono presenti informazioni di pairing, come le impostazioni di fabbrica, la modalità pairing non si disattiva. Se la modalità pairing si disattiva prima del completamento della procedura, ripetere dal punto  $\bullet$ .
- Una volta che i dispositivi BLUETOOTH sono stati associati, non è necessario eseguire di nuovo il pairing, tranne che nei casi seguenti:
	- Le informazioni di pairing sono state eliminate in seguito a una riparazione, ecc.
	- Il diffusore è già associato a 8 dispositivi e si sta eseguendo il pairing con un altro dispositivo. Il diffusore può essere associato a 8 dispositivi al massimo. Quando viene associato un nuovo dispositivo oltre agli 8 dispositivi già associati, le informazioni di pairing del dispositivo che era stato connesso per primo tramite connessione BLUETOOTH vengono sostituite dalle informazioni di quello nuovo.
	- Le informazioni di pairing del diffusore sono state eliminate dal dispositivo BLUETOOTH.
	- Il diffusore è inizializzato.

Tutte le informazioni di pairing saranno eliminate. Se si inizializza il diffusore, potrebbe non essere possibile connettere il computer. In tal caso, cancellare le informazioni di pairing del diffusore dal computer, quindi eseguire nuovamente la procedura di pairing.

- Il diffusore può essere associato a più dispositivi, ma può riprodurre musica da un solo dispositivo associato per volta.
- Il codice di accesso del diffusore è "0000". Se viene impostato un codice di accesso diverso da "0000" sul dispositivo BLUETOOTH, non è possibile associarlo al diffusore.

Quando si usa la funzione Associazione stereo o la funzione Connessione party, non è possibile usare la funzionalità di connessione multipoint.

#### **Argomento correlato**

- [Connessione contemporanea del diffusore a 2 dispositivi BLUETOOTH \(connessione multipoint\)](#page-52-0)
- [Ascolto di musica da un dispositivo tramite una connessione BLUETOOTH](#page-62-0)
- [Interruzione della connessione BLUETOOTH \(dopo l'utilizzo\)](#page-68-0)

<span id="page-46-0"></span>Diffusore senza fili ULT TOWER 10

## **Connessione a un computer tramite BLUETOOTH (Mac)**

Il pairing è il processo che permette di registrare reciprocamente le informazioni sui dispositivi BLUETOOTH da connettere in modalità wireless.

È necessario associare un dispositivo al diffusore tramite pairing per poter eseguire una connessione BLUETOOTH per la prima volta. Eseguire la stessa procedura per associare altri dispositivi.

Le informazioni di pairing rimangono memorizzate sul diffusore quando il diffusore viene spento.

## **Sistemi operativi supportati**

macOS Monterey (versione 12.6) Prima di iniziare, eseguire queste operazioni.

- **Posizionare il computer entro 1 m dal diffusore.**
- Collegare il diffusore a una presa CA usando il cavo di alimentazione CA in dotazione.
- Tenere a portata di mano le istruzioni per l'uso in dotazione con il computer per utilizzarle come riferimento.
- Per evitare l'emissione improvvisa di suono ad alto volume dal diffusore, abbassare il volume sia del computer sia del diffusore o interrompere la riproduzione della musica.
- Impostare il diffusore del computer su attivo. Se il diffusore del computer è impostato su  $\blacksquare$  (disattivazione audio), il suono non verrà emesso dal diffusore BLUETOOTH.
	- Quando il diffusore del computer è impostato su attivo:

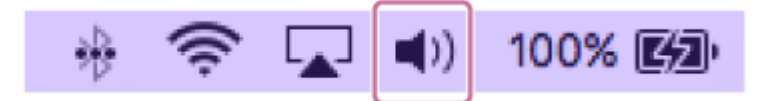

**1 Accendere il diffusore.**

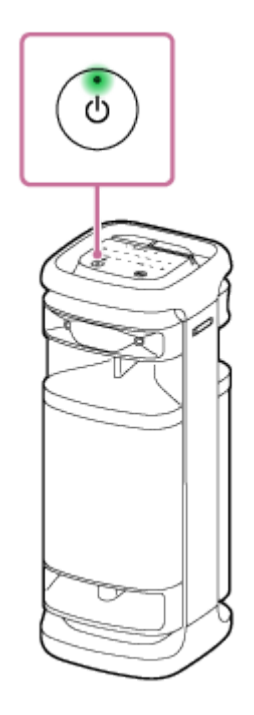

**2 Toccare (BLUETOOTH) sul diffusore.**

**Controllare lo stato dell'indicatore**  $\hat{\mathbf{X}}$  **(BLUETOOTH).** 

**Se l'indicatore lampeggia due volte**

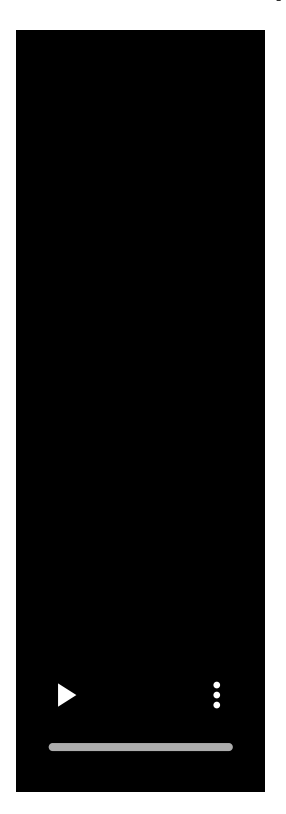

Dopo aver associato il diffusore con un dispositivo BLUETOOTH per la prima volta dopo l'acquisto o dopo aver inizializzato il diffusore (il diffusore non contiene informazioni di pairing), il diffusore entra automaticamente in modalità pairing quando viene acceso. Andare al punto **6**.

## **Se l'indicatore lampeggia lentamente**

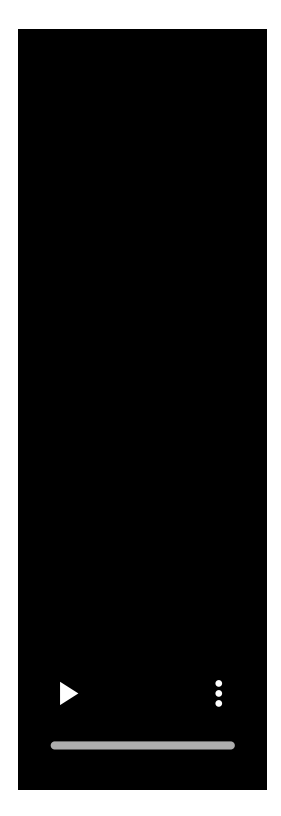

Il diffusore sta cercando connessioni BLUETOOTH.

- Per associare il diffusore a un secondo o un successivo dispositivo BLUETOOTH (se il diffusore contiene informazioni di pairing di altri dispositivi BLUETOOTH) andare al punto  $\bullet$ .
- Per riconnettere il diffusore a uno dei dispositivi BLUETOOTH che erano stati associati al diffusore in precedenza, andare al punto  $\bullet$ . Il diffusore si collega automaticamente al computer semplicemente attivando la funzione BLUETOOTH sul computer.

A seconda del dispositivo BLUETOOTH, il diffusore può riconnettersi al dispositivo subito dopo averlo acceso. Per i dettagli, fare riferimento alle istruzioni per l'uso in dotazione con il dispositivo BLUETOOTH.

## **Se l'indicatore rimane acceso**

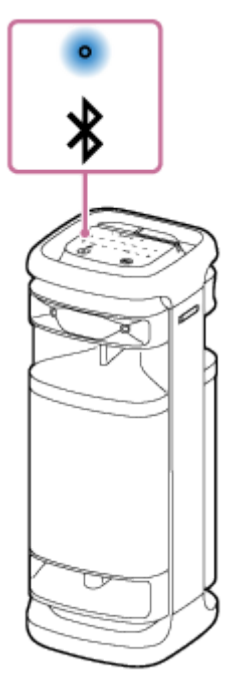

**4**

Il diffusore è già connesso a uno dei dispositivi BLUETOOTH. Per connettere il diffusore a un altro dispositivo BLUETOOTH, eseguire una di queste operazioni:

- Per associare il diffusore a un secondo o un successivo dispositivo BLUETOOTH (se il diffusore contiene informazioni di pairing di altri dispositivi BLUETOOTH) andare al punto ...
- Per riconnettere il diffusore a uno dei dispositivi BLUETOOTH che erano stati associati al diffusore in precedenza, andare al punto  $\mathbf G$ . Il diffusore si collega automaticamente al computer semplicemente attivando la funzione BLUETOOTH sul computer.

## Toccare e tenere premuto  $\frac{1}{2}$  (BLUETOOTH) sul diffusore per circa 2 secondi.

Si sentirà la guida vocale (Pairing) dal diffusore e l'indicatore  $\frac{1}{2}$  (BLUETOOTH) inizia a lampeggiare due volte (modalità pairing).

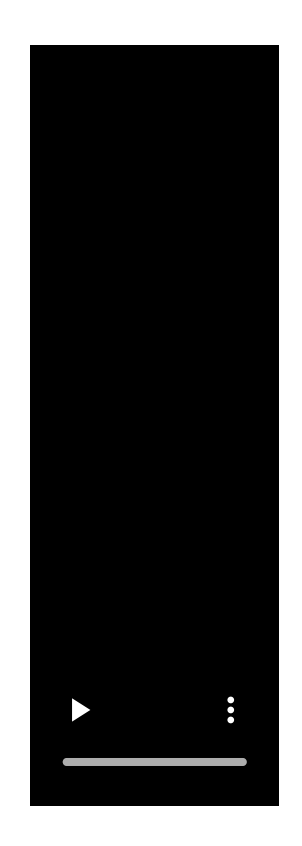

#### **5 Cercare il diffusore sul computer.**

Fare clic su [ (System Preferences)] - [Bluetooth] nella barra delle applicazioni in basso a destra nello **1.** schermo.

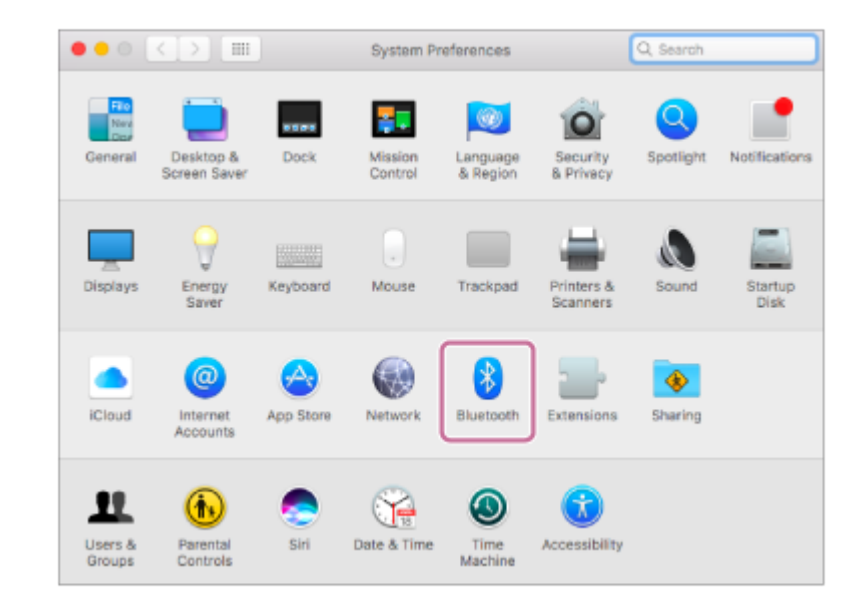

**2.** Selezionare [ULT TOWER 10] dalla schermata Bluetooth, quindi fare clic su [Pair].

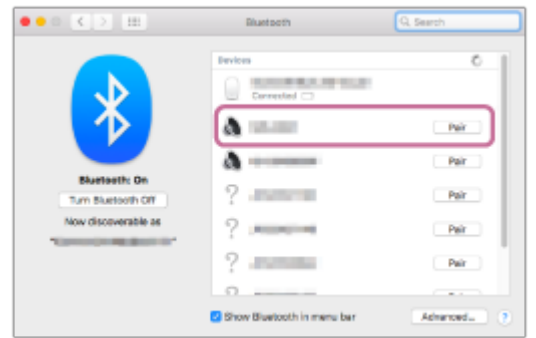

**6 Seguire le istruzioni su schermo per stabilire una connessione BLUETOOTH.**

Quando viene stabilita una connessione BLUETOOTH si sente un suono di notifica dal diffusore e l'attività dell'indicatore  $\angle$  (BLUETOOTH) cambia da lampeggiante ad acceso.

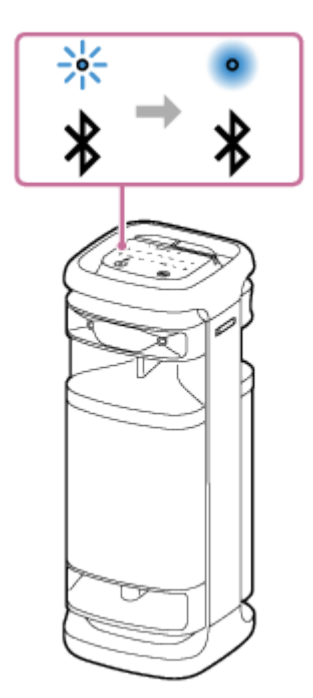

Se il tentativo di connessione non riesce, ripetere la procedura dal punto  $\bullet$ .

**Fare clic sull'icona del diffusore in alto a destra nella schermata e selezionare [ULT TOWER 10] da [Output Device].**

È possibile riprodurre musica ecc. dal computer.

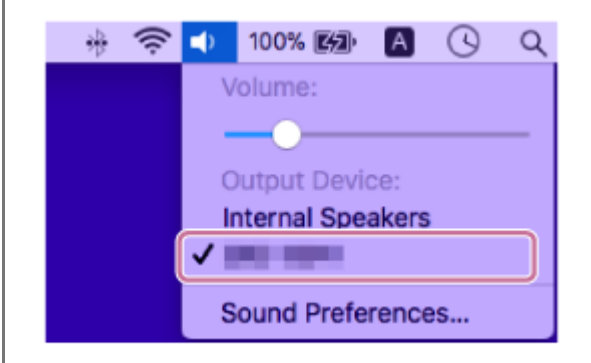

#### **Suggerimento**

- Le istruzioni riportate sopra riferite al computer sono fornite come esempio. Per i dettagli, fare riferimento alle istruzioni per l'uso in dotazione con il computer. Inoltre, non tutti i computer vengono testati e risultano compatibili con la procedura descritta sopra e la procedura non è applicabile per i computer assemblati autonomamente.
- È possibile connettere il diffusore contemporaneamente a un massimo di 2 dispositivi BLUETOOTH. (Connessione multipoint)

#### **Nota**

**7**

- La modalità pairing del diffusore è disattivata dopo circa 5 minuti e l'indicatore  $\ast$  (BLUETOOTH) lampeggia lentamente. Tuttavia, se nel diffusore non sono presenti informazioni di pairing, come le impostazioni di fabbrica, la modalità pairing non si disattiva. Se la modalità pairing si disattiva prima del completamento della procedura, ripetere dal punto 4.
- Una volta che i dispositivi BLUETOOTH sono stati associati, non è necessario eseguire di nuovo il pairing, tranne che nei casi seguenti:
	- Le informazioni di pairing sono state eliminate in seguito a una riparazione, ecc.
- Il diffusore è già associato a 8 dispositivi e si sta eseguendo il pairing con un altro dispositivo. Il diffusore può essere associato a 8 dispositivi al massimo. Quando viene associato un nuovo dispositivo oltre agli 8 dispositivi già associati, le informazioni di pairing del dispositivo che era stato connesso per primo tramite connessione BLUETOOTH vengono sostituite dalle informazioni di quello nuovo.
- Le informazioni di pairing del diffusore sono state eliminate dal dispositivo BLUETOOTH.
- $=$  Il diffusore è inizializzato.

Tutte le informazioni di pairing saranno eliminate. Se si inizializza il diffusore, potrebbe non essere possibile connettere il computer. In tal caso, cancellare le informazioni di pairing del diffusore dal computer, quindi eseguire nuovamente la procedura di pairing.

- Il diffusore può essere associato a più dispositivi, ma può riprodurre musica da un solo dispositivo associato per volta.
- Il codice di accesso del diffusore è "0000". Se viene impostato un codice di accesso diverso da "0000" sul dispositivo BLUETOOTH, non è possibile associarlo al diffusore.
- Quando si usa la funzione Associazione stereo o la funzione Connessione party, non è possibile usare la funzionalità di connessione multipoint.

#### **Argomento correlato**

- [Connessione contemporanea del diffusore a 2 dispositivi BLUETOOTH \(connessione multipoint\)](#page-52-0)
- [Ascolto di musica da un dispositivo tramite una connessione BLUETOOTH](#page-62-0)
- [Interruzione della connessione BLUETOOTH \(dopo l'utilizzo\)](#page-68-0)

**1**

**2**

<span id="page-52-0"></span>Diffusore senza fili ULT TOWER 10

## **Connessione contemporanea del diffusore a 2 dispositivi BLUETOOTH (connessione multipoint)**

Quando il diffusore è connesso contemporaneamente a 2 dispositivi BLUETOOTH tramite connessioni BLUETOOTH, è possibile eseguire le operazioni seguenti:

Commutazione della sorgente di riproduzione di musica tra 2 dispositivi È possibile commutare la sorgente di riproduzione di musica da un dispositivo all'altro senza dover ristabilire la connessione BLUETOOTH.

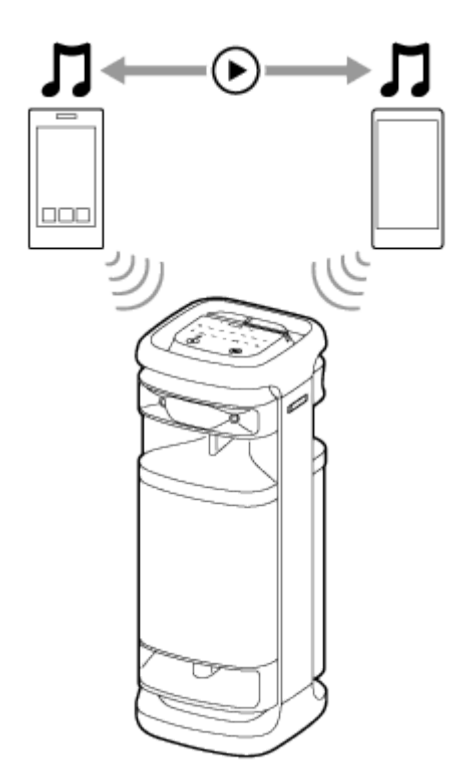

## **Connessione contemporanea del diffusore a 2 dispositivi tramite connessioni BLUETOOTH**

**Collegare il diffusore con il primo dispositivo BLUETOOTH.**

Per informazioni dettagliate sulla procedura di connessione BLUETOOTH vedere l'argomento, tra quelli di seguito, applicabile al proprio dispositivo.

- [Connessione facile ai BLUETOOTH con "Sony | Music Center" tramite una connessione BLUETOOTH](#page-31-0)
- [Pairing e connessione di dispositivi BLUETOOTH](#page-32-0)
- [Connessione a un computer tramite BLUETOOTH \(Windows](#page-37-0)<sup>®</sup>)
- [Connessione a un computer tramite BLUETOOTH \(Mac\)](#page-46-0)
- **Mantenendo il diffusore connesso al primo dispositivo BLUETOOTH, toccare e tenere premuto (BLUETOOTH) sul diffusore per circa 2 secondi.**

Si sente la guida vocale (Pairing) dal diffusore e l'indicatore  $\frac{1}{8}$ (BLUETOOTH) inizia a lampeggiare due volte (modalità pairing).

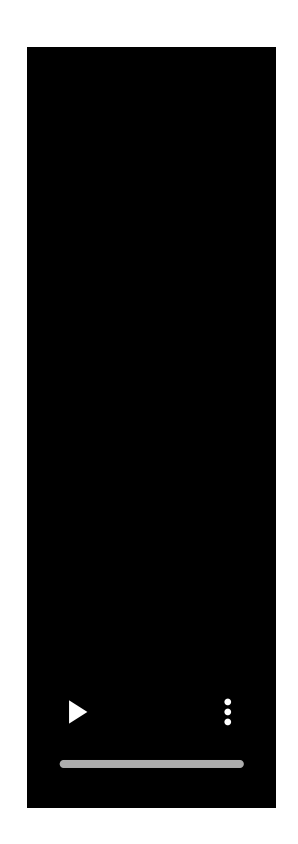

**4**

## **3 Agire sul secondo dispositivo BLUETOOTH per cercare il diffusore.**

## **Seguire le istruzioni su schermo per stabilire una connessione BLUETOOTH.**

Quando viene stabilita una connessione BLUETOOTH si sente un suono di notifica dal diffusore e l'attività dell'indicatore  $\frac{1}{8}$  (BLUETOOTH) cambia da lampeggiante ad acceso.

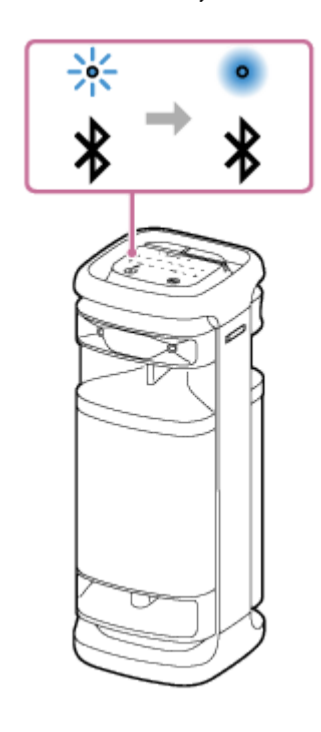

## **Cambiare i dispositivi BLUETOOTH in connessione multipoint**

Mantenendo il diffusore connesso a 2 dispositivi in connessione multipoint, si può tentare di connettere un altro dispositivo tramite una connessione BLUETOOTH.

Quando si azionano il diffusore e il terzo dispositivo nell'intento di stabilire una connessione BLUETOOTH, la connessione BLUETOOTH a uno dei 2 dispositivi utilizzati per la riproduzione di musica precedente viene mantenuta, mentre la connessione BLUETOOTH all'altro dispositivo viene disconnessa. Quindi, viene stabilita una connessione BLUETOOTH tra il diffusore e il terzo dispositivo.

## **Riproduzione di musica quando il diffusore è connesso a 2 dispositivi in connessione multipoint**

- Quando si aziona il diffusore per riprodurre musica, la musica inizia a suonare su uno dei dispositivi in connessione multipoint che era stato utilizzato per la riproduzione precedente.
- Per riprodurre la musica sull'altro (secondo) dispositivo in connessione multipoint, azionare il secondo per avviare la riproduzione di musica.

A seconda delle condizioni, si potrebbe sentire ancora la musica riprodotta sullo stesso (primo) dispositivo dal diffusore, dopo aver azionato il secondo dispositivo per avviare la riproduzione. In tal caso, interrompere la riproduzione sul primo. Quindi, è possibile ascoltare la musica riprodotta sul secondo.

### **Suggerimento**

- Se la funzione BLUETOOTH è attiva su un dispositivo BLUETOOTH che in precedenza era stato connesso al diffusore, quando si accende il diffusore, questo si ricollega al dispositivo.
- È possibile eseguire operazioni, tra cui l'instaurazione e la disconnessione di connessioni BLUETOOTH utilizzando "Sony | Music Center".

#### **Nota**

- Quando si usa la funzione Associazione stereo o la funzione Connessione party, non è possibile usare la funzionalità di connessione multipoint.
- A seconda del dispositivo BLUETOOTH, potrebbe non essere possibile utilizzare la funzionalità di connessione multipoint.
- La connessione multipoint non può essere disattivata.

#### **Argomento correlato**

- [Connessione facile ai BLUETOOTH con "Sony | Music Center" tramite una connessione BLUETOOTH](#page-31-0)
- [Pairing e connessione di dispositivi BLUETOOTH](#page-32-0)
- [Connessione a un computer tramite BLUETOOTH \(Windows](#page-37-0)<sup>®</sup>)
- [Connessione a un computer tramite BLUETOOTH \(Mac\)](#page-46-0)

Diffusore senza fili ULT TOWER 10

## **Ascolto dell'audio del televisore (utilizzando la funzione TV Sound Booster)**

La funzionalità esclusiva di Sony, "TV Sound Booster",<sup>\*</sup> consente di ascoltare l'audio ottimizzato di contenuti audiovisivi, come video di esibizioni dal vivo e film. Grazie ai suoni bassi profondi e ai suoni alti realistici che si diffondono nell'ambiente, è possibile godere di un'esperienza audiovisiva reale e avere la sensazione di assistere a un'esibizione dal vivo.

Utilizzare "Sony | Music Center" per configurare la funzione TV Sound Booster.

Accertarsi di installare prima "Sony | Music Center" sul proprio dispositivo mobile, ad esempio uno smartphone.

Prima di usare la funzione TV Sound Booster, collocare il diffusore in posizione verticale. \*

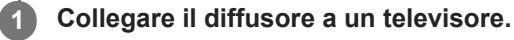

Per i dettagli fare riferimento a [Collegamento del diffusore a un televisore](#page-27-0).

## **2 Attivare la funzione TV Sound Booster del diffusore.**

- 1. Premere il tasto (1) (alimentazione) per accendere il diffusore.
- Associare il diffusore a un dispositivo BLUETOOTH, come uno smartphone, e stabilire una BLUETOOTH **2.** connessione.

Quando viene stabilita una connessione BLUETOOTH si sente un suono di notifica dal diffusore.

Toccare [Music Center] sullo smartphone, ecc. per avviare l'applicazione. **3.**

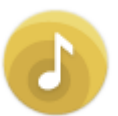

Music Center

**3**

- **4.** Toccare [ULT TOWER 10].
- **5.** Toccare [Settings] [Sound], quindi attivare [TV Sound Booster].

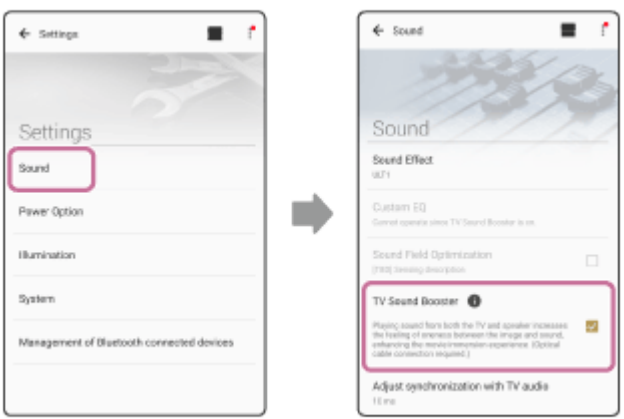

**Eseguire delle operazioni sul televisore con il telecomando in dotazione con il televisore.**

Visualizzare/riprodurre contenuti. Regolare il volume del televisore in base alle proprie preferenze.

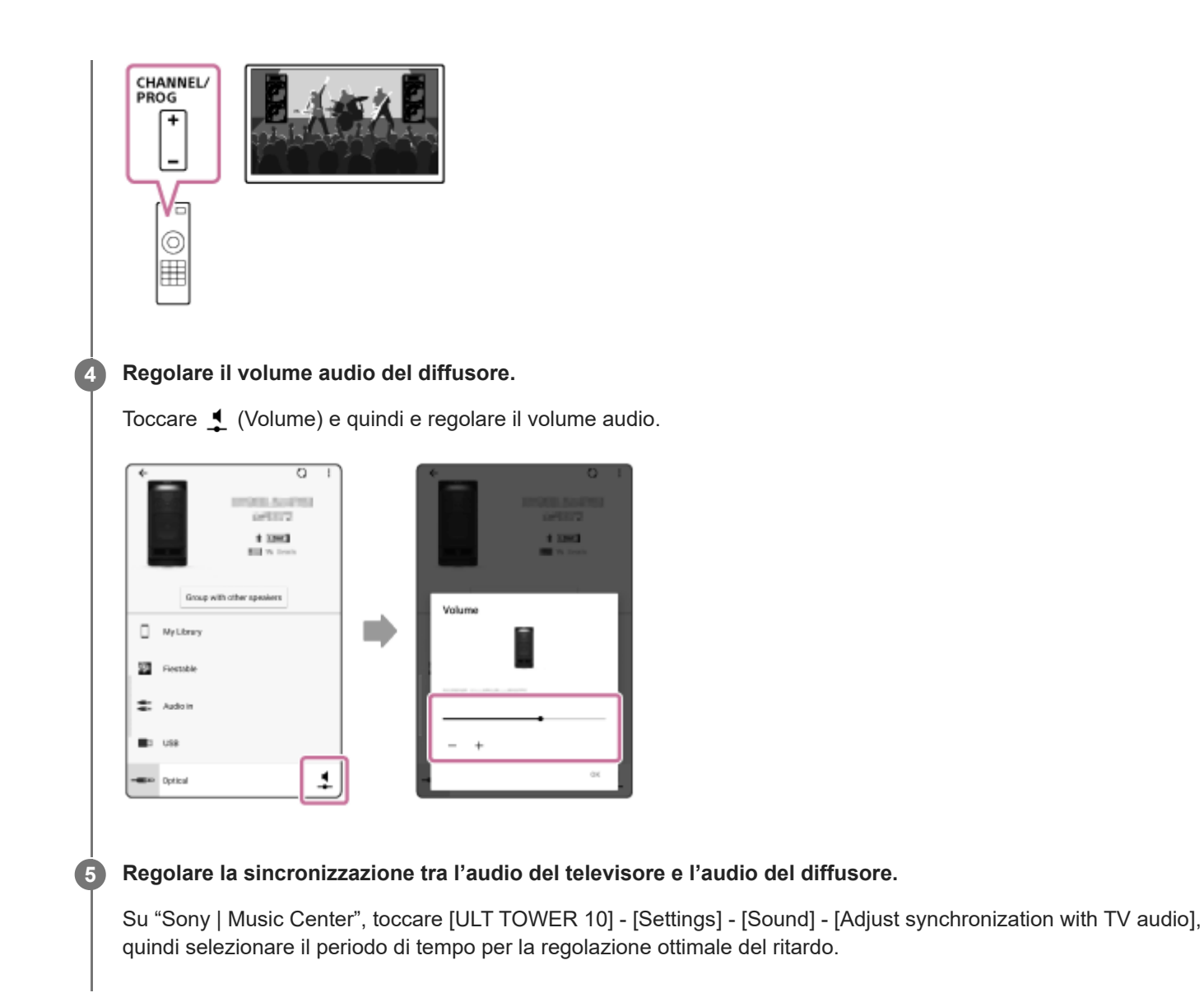

### **Nota**

- Se la calibrazione della sincronizzazione con "Sony | Music Center" non risolve il problema del ritardo audio tra il televisore e il diffusore, vedere [Video e audio non sono sincronizzati; oppure l'audio si sente duplicato](#page-112-0).
- Quando la funzione TV Sound Booster è attiva, i 4 componenti del diffusore (2 tweeter e 2 diffusori midrange) nella parte anteriore del diffusore sono disattivati per ottimizzare l'uscita audio per l'uso combinato con un televisore connesso.
- Quando si esegue la configurazione della funzione TV Sound Booster con "Sony | Music Center" il diffusore passa automaticamente alla modalità OPTICAL IN. Se OPTICAL IN sul diffusore lampeggia, il formato dei segnali di uscita dal dispositivo collegato al connettore OPTICAL IN (ingresso audio digitale ottico), non è compatibile. In tal caso, fare riferimento al manuale di istruzioni in dotazione con il dispositivo.
- La porta, il connettore e le prese sul diffusore non sono stati progettati per essere impermeabili. Non usare il diffusore in luoghi in cui è esposto a spruzzi d'acqua. Quando si è terminato di usare il diffusore, accertarsi di chiudere saldamente gli sportelli.

#### **Suggerimento**

- Invece di utilizzare "Sony | Music Center" è anche possibile utilizzare il pannello tattile del diffusore per attivare/disattivare la funzione TV Sound Booster o regolare il volume audio. Toccare TV SOUND BOOSTER o –/+ (volume) sul diffusore.
- Se il suono dei bassi è troppo intenso o troppo debole, regolare il volume audio del diffusore.
- Se la voce umana, ad esempio una voce che canta o che parla, è difficile da capire, regolare il volume del televisore.

## **Argomento correlato**

- [Collegamento del diffusore a un televisore](#page-27-0)
- [Pairing e connessione di dispositivi BLUETOOTH](#page-32-0)
- [Cosa si può fare con "Sony | Music Center"](#page-84-0)
- [Installazione di "Sony | Music Center"](#page-86-0)
- [Dal diffusore non proviene alcun suono](#page-111-0)
- [Il volume audio è basso](#page-113-0)
- [Sia la funzione Karaoke sia la funzione DJ Control non sono disponibili per l'uso quando è attiva la funzione TV](#page-114-0) [Sound Booster](#page-114-0)

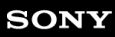

Diffusore senza fili ULT TOWER 10

## **Ascolto dell'audio del televisore (senza utilizzare la funzione TV Sound Booster)**

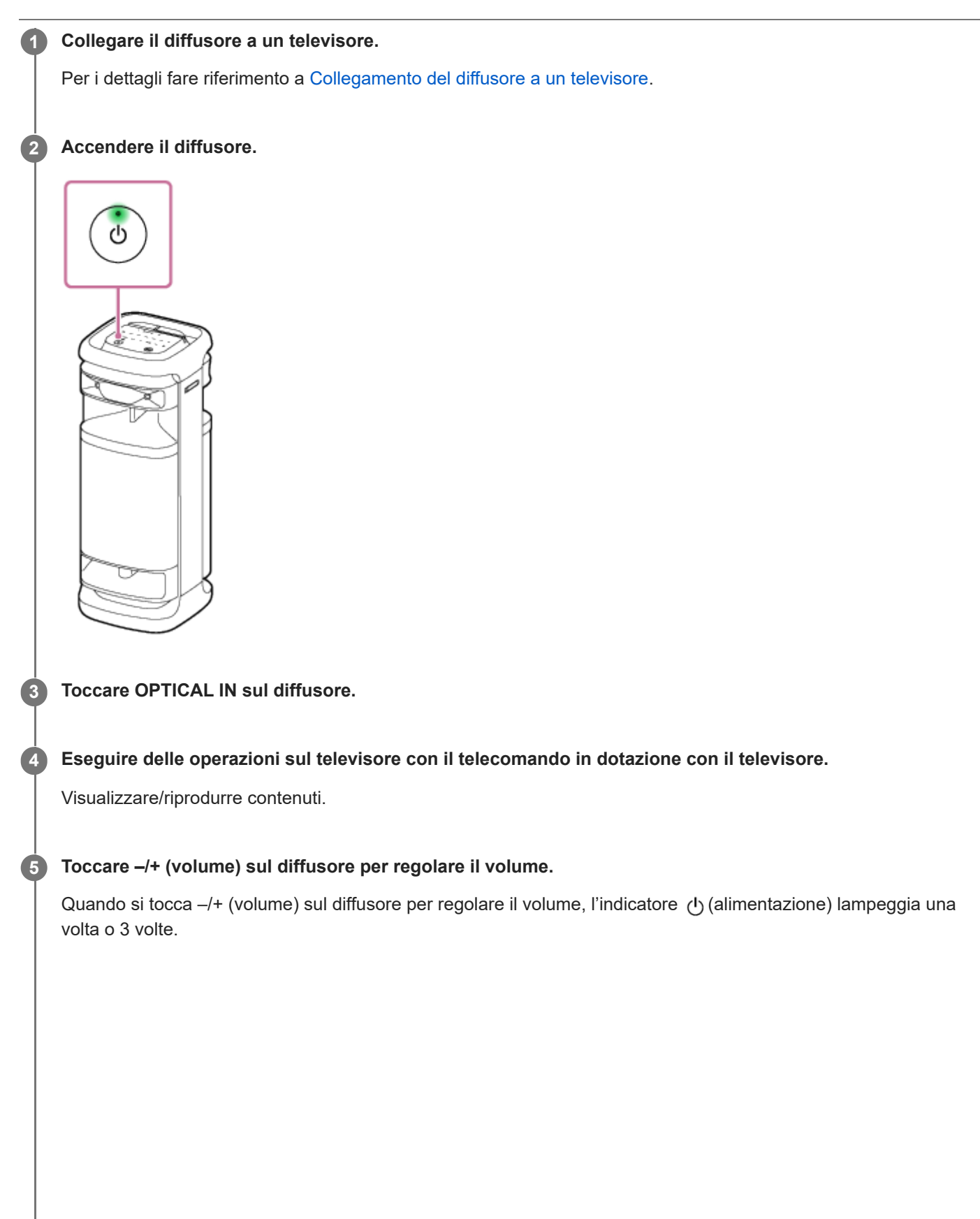

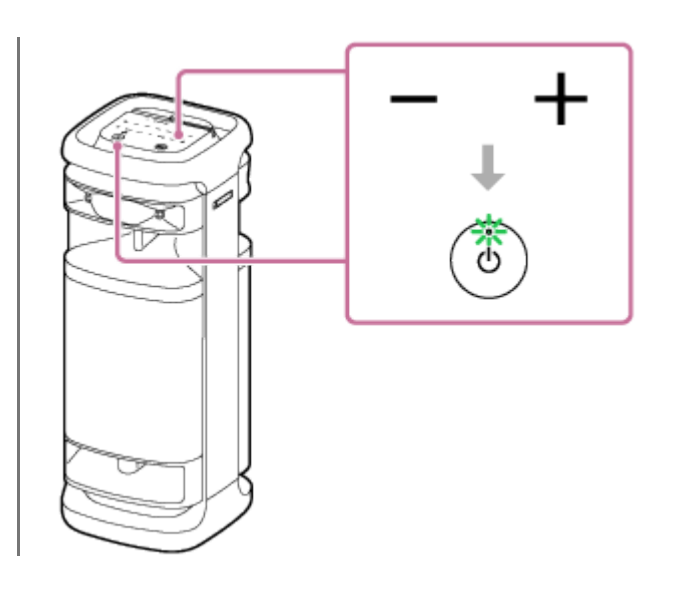

#### **Nota**

- Per emettere l'audio del televisore in modalità OPTICAL IN senza usare la funzione TV Sound Booster, spegnere il volume audio del televisore.
- Se OPTICAL IN sul diffusore lampeggia, il formato dei segnali di uscita dal dispositivo collegato al connettore OPTICAL IN (ingresso audio digitale ottico), non è compatibile. In tal caso, fare riferimento al manuale di istruzioni in dotazione con il dispositivo.
- La porta, il connettore e le prese sul diffusore non sono stati progettati per essere impermeabili. Non usare il diffusore in luoghi in cui è esposto a spruzzi d'acqua. Quando si è terminato di usare il diffusore, accertarsi di chiudere saldamente gli sportelli.

#### **Suggerimento**

- Quando l'audio proviene sia dal diffusore, sia dal televisore, disattivare il volume audio del televisore.
- È possibile regolare il volume audio del diffusore anche con "Sony | Music Center".

#### **Argomento correlato**

- [Collegamento del diffusore a un televisore](#page-27-0)
- [Pairing e connessione di dispositivi BLUETOOTH](#page-32-0)
- [Cosa si può fare con "Sony | Music Center"](#page-84-0)
- [Installazione di "Sony | Music Center"](#page-86-0)

Diffusore senza fili ULT TOWER 10

## **Ascolto della musica da un dispositivo USB**

Il diffusore supporta i seguenti formati di file audio.

- **MP3: file con estensione [.mp3]**
- WMA: file con estensione [.wma]
- WAV: file con estensione [.wav]
- **1 Collegare un dispositivo USB alla porta PLAY/CHARGE OUTPUT (USB).**

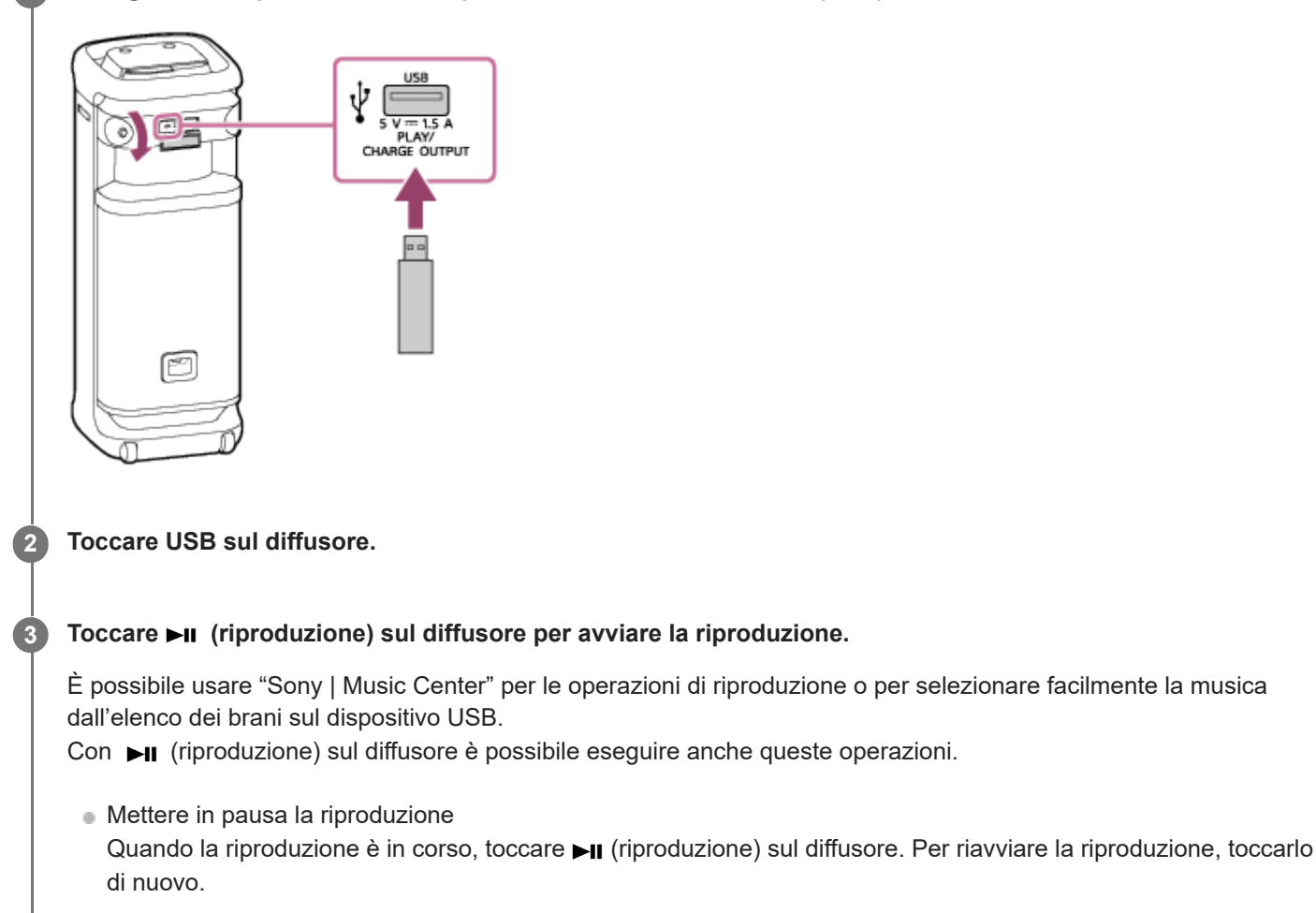

- Andare al brano successivo Mentre è in corso la riproduzione, toccare  $\blacktriangleright$ II (riproduzione) sul diffusore due volte in rapida successione.
- Andare all'inizio del brano corrente o del brano precedente Quando la riproduzione è in corso, toccare  $\blacktriangleright$  (riproduzione) sul diffusore 3 volte in rapida successione.

**4 Toccare –/+ (volume) sul diffusore per regolare il volume.**

#### **Suggerimento**

Quando è in corso il caricamento dal dispositivo connesso, il dispositivo USB connesso al diffusore continua a lampeggiare.

#### **Nota**

- Quando è in uso la funzione Associazione stereo o la funzione Connessione party, il diffusore non è in grado di emettere la musica riprodotta sul dispositivo USB connesso alla porta PLAY/CHARGE OUTPUT (USB).
- Il diffusore non è in grado di riprodurre file audio sul dispositivo USB nelle situazioni seguenti:
	- Il numero totale di file audio sul dispositivo USB connesso supera 2 000.
	- $-$  Il numero di cartelle sul dispositivo USB connesso supera 300, inclusa la cartella "ROOT". I numeri riportati sopra possono variare a seconda della struttura del file e della cartella. Sul dispositivo USB che contiene i file audio non salvare file di tipo diverso o cartelle non necessarie.
- Il diffusore è in grado di riprodurre file audio contenuti fino all'8° livello di sottocartelle.
- Le cartelle che non contengono file audio vengono saltate ai fini della riproduzione.
- Se il contenuto effettivo di un file con un'estensione file supportata non è come previsto, la riproduzione del file può causare l'emissione di rumori o il malfunzionamento del diffusore.
- La porta, il connettore e le prese sul diffusore non sono stati progettati per essere impermeabili. Non usare il diffusore in luoghi in cui è esposto a spruzzi d'acqua. Quando si è terminato di usare il diffusore, accertarsi di chiudere saldamente gli sportelli.

#### **Argomento correlato**

[Connessione con un dispositivo USB](#page-29-0)

<span id="page-62-0"></span>Diffusore senza fili ULT TOWER 10

## **Ascolto di musica da un dispositivo tramite una connessione BLUETOOTH**

È possibile ascoltare la musica di un dispositivo BLUETOOTH e azionare il dispositivo dal diffusore tramite una connessione BLUETOOTH, se il dispositivo supporta i seguenti profili BLUETOOTH.

## **A2DP (Advanced Audio Distribution Profile)**

Consente di ascoltare contenuti audio di alta qualità in modalità wireless.

## **AVRCP (Audio Video Remote Control Profile)**

Consente di regolare il volume e usare le funzioni riproduci, pausa o vai all'inizio della traccia successiva/corrente. Le operazioni possono variare a seconda del dispositivo BLUETOOTH. Consultare anche le istruzioni per l'uso fornite con il dispositivo BLUETOOTH.

## **Nota**

**1**

Accertarsi prima che il volume sul dispositivo BLUETOOTH e il diffusore siano impostati su un livello moderato per evitare l'emissione improvvisa di audio ad alto volume dal diffusore. A seconda del dispositivo BLUETOOTH, la regolazione del volume del diffusore potrebbe non essere possibile sul dispositivo BLUETOOTH quando la riproduzione sul dispositivo è interrotta/in pausa.

## **Collegare il diffusore con il dispositivo BLUETOOTH.**

Quando viene stabilita una connessione BLUETOOTH si sente un suono di notifica dal diffusore e l'attività dell'indicatore  $\angle$  (BLUETOOTH) cambia da lampeggiante ad acceso.

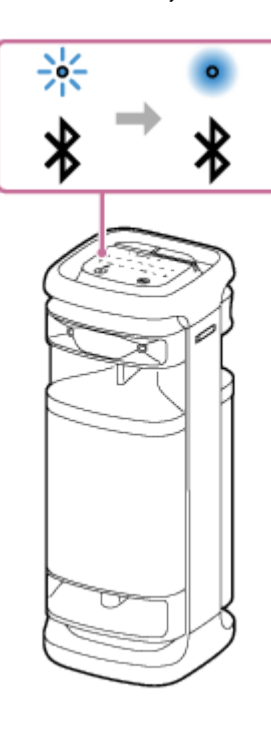

**Se il diffusore è in una modalità diversa da BLUETOOTH per la selezione della sorgente audio, toccare (BLUETOOTH) sul diffusore.**

**Nota**

**2**

Anche dopo che è stata stabilita una connessione con un dispositivo BLUETOOTH, l'audio del dispositivo BLUETOOTH connesso non viene emesso dal diffusore a meno che il diffusore non sia in modalità BLUETOOTH.

## **3 Avviare la riproduzione sul dispositivo BLUETOOTH.**

### **Regolare il volume toccando –/+ (volume) sul diffusore o agendo sul dispositivo BLUETOOTH.**

Quando si tocca –/+ (volume) sul diffusore o si regola il volume sul dispositivo BLUETOOTH, l'indicatore (alimentazione) lampeggia una volta o 3 volte.

A seconda del dispositivo BLUETOOTH in uso, l'indicatore (b) (alimentazione) sul diffusore, potrebbe non lampeggiare, anche se si regola il volume sul dispositivo BLUETOOTH.

Toccare e tenere premuto –/+ (volume) sul diffusore per eseguire rapidamente le regolazioni.

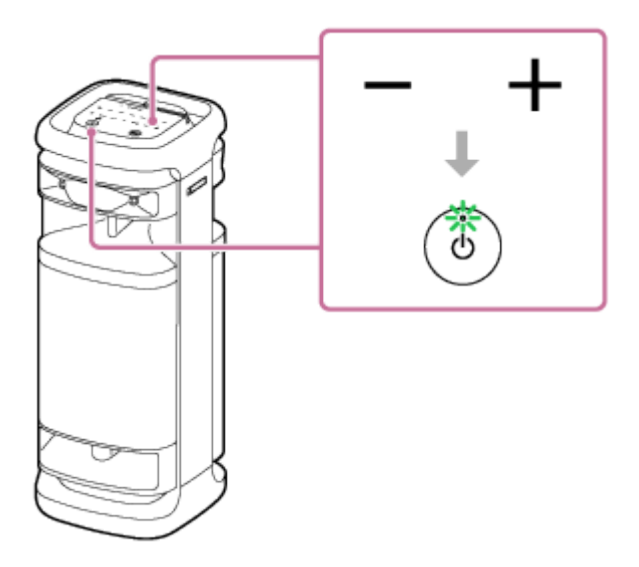

Durante la riproduzione è possibile utilizzare > (riproduzione) sul diffusore per eseguire queste operazioni.

## **Pausa**

**4**

Toccare ►II (riproduzione) sul diffusore durante la riproduzione per mettere in pausa. Toccarlo di nuovo per annullare la pausa.

## **Andare all'inizio del brano successivo**

Toccare ►II (riproduzione) sul diffusore due volte rapidamente durante la riproduzione.

## **Andare all'inizio del brano corrente o del brano precedente\***

Toccare  $\blacktriangleright$  (riproduzione) sul diffusore 3 volte rapidamente durante la riproduzione.

Le operazioni variano a seconda del dispositivo BLUETOOTH in uso. \*

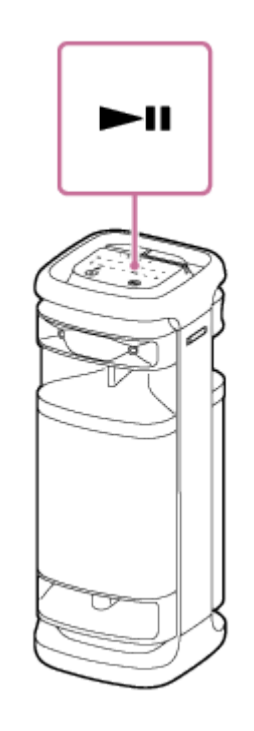

#### **Suggerimento**

- Il diffusore supporta la protezione dei contenuti tramite il metodo SCMS-T. È possibile ascoltare musica (o audio) da uno smartphone o da un telefono cellulare, se supporta il metodo SCMS-T, tramite il diffusore.
- Quando si imposta il volume sul livello massimo o minimo sul diffusore, l'indicatore (b) (alimentazione) lampeggia 3 volte.
- Se si tocca e si tiene premuto ►II (riproduzione) sul diffusore per circa 5 secondi, il diffusore riproduce il brano memorizzato a scopo dimostrativo. Per disattivare questa funzionalità, toccare di nuovo  $\blacktriangleright$ II (riproduzione) sul diffusore.

#### **Nota**

- Se le condizioni per la comunicazione non sono ottimali, il dispositivo BLUETOOTH potrebbe rispondere in modo errato alle operazioni sul diffusore.
- A seconda del dispositivo BLUETOOTH potrebbe essere necessario regolare il volume o configurare l'impostazione dell'uscita audio sul dispositivo connesso.
- A seconda del dispositivo BLUETOOTH connesso al diffusore, dell'ambiente di comunicazione o dell'ambiente d'uso, potrebbero verificarsi disturbi o interruzioni nell'audio.

#### **Argomento correlato**

- [Interruzione della connessione BLUETOOTH \(dopo l'utilizzo\)](#page-68-0)
- [Collegamento del diffusore a una presa CA](#page-12-0)

## <span id="page-65-0"></span>**SONY**

[Guida](#page-0-0)

**1**

**2**

Diffusore senza fili ULT TOWER 10

## **Selezione della qualità per la riproduzione di musica tramite una connessione BLUETOOTH (Codec)**

Sul diffusore sono disponibili le preferenze "Priorità alla qualità del suono" e "Priorità alla stabilità della connessione" per la qualità della connessione BLUETOOTH. La preferenza "Priorità alla qualità del suono" offre la compatibilità non solo con SBC ma anche con AAC e LDAC per la riproduzione di musica in alta qualità del suono, mentre la preferenza "Priorità alla stabilità della connessione" consente la riproduzione di musica tramite connessioni BLUETOOTH più stabili. Al momento dell'acquisto, è selezionata la preferenza "Priorità alla qualità del suono".

- Priorità alla qualità del suono (impostazione predefinita): viene selezionato automaticamente il codec ottimale tra AAC, LDAC e SBC.
- Priorità alla stabilità della connessione: è selezionato SBC.

## **Accendere il diffusore.**

Si sente il suono di notifica dal diffusore e l'indicatore  $\oint$  (BLUETOOTH) lampeggia<sup>\*</sup> in blu.

Se il dispositivo BLUETOOTH che era stato collegato al diffusore in precedenza si trova nelle vicinanze, il diffusore potrebbe collegarsi automaticamente al dispositivo. In tal caso, l'indicatore  $\frac{*}{*}$  (BLUETOOTH) sul diffusore si illumina con luce blu. \*

## **Cambiare la qualità della connessione BLUETOOTH.**

## **Quando si aziona il diffusore**

1. Toccare e tenere premuti contemporaneamente ►II (riproduzione) e  $\ast$  (BLUETOOTH) sul diffusore per circa 2 secondi.

Quando l'impostazione viene modificata nella preferenza "Priorità alla stabilità della connessione", l'indicatore (alimentazione) lampeggia 3 volte con luce verde.

Quando l'impostazione viene modificata nella preferenza "Priorità alla qualità del suono", l'indicatore (alimentazione) lampeggia due volte con luce verde.

Quando il diffusore è connesso a dispositivi BLUETOOTH, tutte le connessioni vengono automaticamente disconnesse e poi ristabilite, quindi la preferenza diventa effettiva.

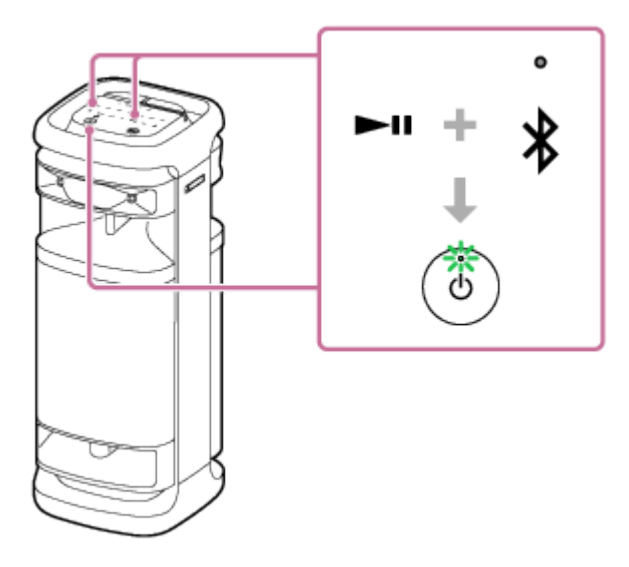

## **Quando si usa "Sony | Music Center"**

Associare il diffusore a un dispositivo BLUETOOTH, come uno smartphone. **1.** Quando viene stabilita una connessione BLUETOOTH si sente un suono di notifica dal diffusore. Toccare [Music Center] sullo smartphone, ecc. per avviare l'applicazione. **2.**

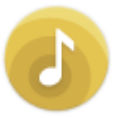

Music Center

- **3.** Toccare [ULT TOWER 10].
- Toccare [Settings] [Sound] [Bluetooth Connection Quality] e quindi selezionare [Priority on Sound Quality] o **4.** [Priority on Stable Connection]. Tutte le connessioni ai dispositivi BLUETOOTH vengono automaticamente disconnesse e poi ristabilite, quindi la preferenza diventa effettiva.

### **Suggerimento**

Quando si utilizza la funzione Associazione stereo o la funzione Connessione party, il codec passa automaticamente a SBC.

#### **Nota**

Quando è selezionata la preferenza "Priorità alla qualità del suono" possono verificarsi rumore o interruzione dell'audio, a seconda delle impostazioni del dispositivo BLUETOOTH e delle condizioni ambientali. In tal caso, cambiare la qualità della connessione BLUETOOTH selezionando la preferenza "Priorità alla stabilità della connessione".

#### **Argomento correlato**

- [Uso della funzione di standby BLUETOOTH \(accensione automatica\)](#page-17-0)
- [Cosa si può fare con "Sony | Music Center"](#page-84-0)
- [Codec supportati](#page-67-0)

<span id="page-67-0"></span>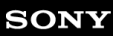

Diffusore senza fili **ULT TOWER 10** 

## **Codec supportati**

Un codec è un algoritmo audio usato per la trasmissione wireless dell'audio tramite connessioni BLUETOOTH. Il diffusore supporta i 3 codec seguenti per la riproduzione di musica tramite una connessione A2DP: SBC, AAC e LDAC™.

SBC

È un'abbreviazione di Subband Codec.

Il codec SBC è la tecnologia di codifica audio standard utilizzata dai dispositivi BLUETOOTH. Tutti i dispositivi BLUETOOTH supportano il codec SBC.

 $AAC$ 

È un'abbreviazione di Advanced Audio Coding.

Il codec AAC è utilizzato principalmente dai prodotti Apple come l'iPhone, che possono fornire una qualità audio superiore rispetto a quella del codec SBC.

LDAC

Il codec LDAC è una tecnologia di codifica audio sviluppata da Sony che consente la trasmissione di contenuti High-Resolution (Hi-Res) Audio, anche tramite connessioni BLUETOOTH.

Diversamente da altre tecnologie di codifica compatibili con BLUETOOTH, come il codec SBC, non necessita di una conversione verso il basso dei contenuti High-Resolution Audio<sup>\*1</sup>.

Rispetto alle altre tecnologie, permette la trasmissione di circa 3 volte più dati<sup>\*2</sup> tramite una rete wireless BLUETOOTH e con una qualità audio senza precedenti, utilizzando una codifica efficace e una pacchettizzazione ottimizzata.

Fatta eccezione per i contenuti in formato DSD.

<sup>\*2</sup> Rispetto al codec SBC quando viene selezionata la velocità di trasmissione di 990 kbps (96/48 kHz) o 909 kbps (88,2/44,1 kHz).

Quando, da un dispositivo connesso, viene trasmessa musica in uno dei suddetti codec, il diffusore passa automaticamente a quel codec e riproduce la musica nello stesso codec.

Se il dispositivo connesso supporta un codec con qualità audio superiore al codec SBC, potrebbe essere necessario impostare prima il dispositivo per ascoltare la musica proveniente dai codec supportati con il codec desiderato. Per l'impostazione del codec, fare riferimento alle istruzioni per l'uso in dotazione con il dispositivo.

## **Argomento correlato**

[Selezione della qualità per la riproduzione di musica tramite una connessione BLUETOOTH \(Codec\)](#page-65-0)

<span id="page-68-0"></span>Diffusore senza fili ULT TOWER 10

## **Interruzione della connessione BLUETOOTH (dopo l'utilizzo)**

Quando si è terminato di riprodurre la musica del dispositivo BLUETOOTH, eseguire una delle operazioni seguenti per interrompere la connessione BLUETOOTH.

Quando viene disconnessa la connessione BLUETOOTH, si sente un suono di notifica dal diffusore.

- Disattivare la funzione BLUETOOTH sul dispositivo BLUETOOTH. Per i dettagli, fare riferimento alle istruzioni per l'uso in dotazione con il dispositivo.
- Disattivare il dispositivo BLUETOOTH.
- Spegnere il diffusore.

## **Suggerimento**

- Quando si utilizza la funzione Associazione stereo, se si spegne un diffusore, l'altro diffusore si spegne automaticamente. La connessione BLUETOOTH tra i due si interrompe.
- Quando si è terminata la riproduzione della musica, la connessione BLUETOOTH potrebbe interrompersi automaticamente, a seconda del dispositivo BLUETOOTH.

#### **Argomento correlato**

- [Spegnimento dell'alimentazione](#page-14-0)
- [Cosa si può fare con "Sony | Music Center"](#page-84-0)
- [Funzione Standby automatico \(risparmio energetico\)](#page-21-0)

Diffusore senza fili ULT TOWER 10

## **Attivazione o disattivazione della funzione BLUETOOTH e della funzione microfono wireless**

È possibile collegarsi al diffusore da un dispositivo BLUETOOTH associato quando la funzione BLUETOOTH del diffusore è impostata su attiva.

È anche possibile collegarsi al diffusore dal microfono wireless in dotazione quando la funzione microfono wireless del diffusore è impostata su attiva.

Al momento dell'acquisto, queste impostazioni sono attivate.

#### Toccare e tenere premuto – (volume) e  $\angle$  (BLUETOOTH) sul diffusore per circa 5 secondi. **1**

L'indicatore  $\hat{\mathbf{x}}$  (BLUETOOTH) si spegne e la funzione BLUETOOTH e microfono wireless viene impostata su disattivata.

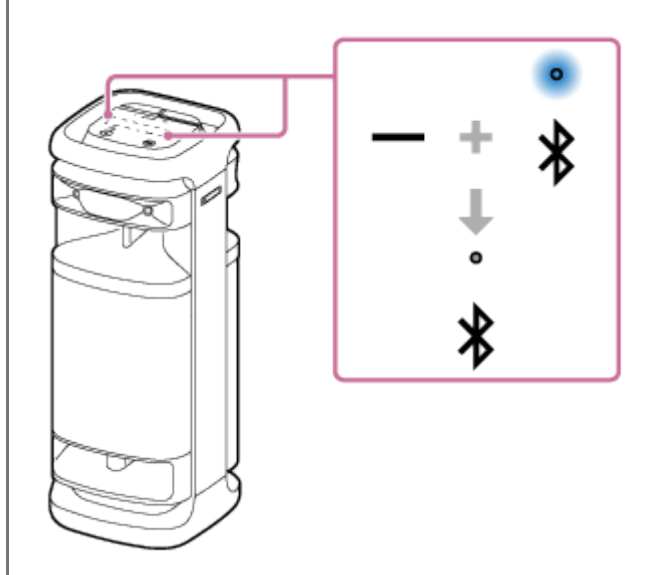

Quando si toccano e si tengono premuti di nuovo – (volume) e  $\mathcal{\ast}$  (BLUETOOTH) sul diffusore contemporaneamente per circa 5 secondi, l'indicatore  $\frac{1}{2}$ (BLUETOOTH) si accende e la funzione BLUETOOTH e microfono wireless si attiva.

#### **Suggerimento**

Se il dispositivo era stato precedentemente connesso tramite una connessione BLUETOOTH, il diffusore si riconnette quando la propria funzione BLUETOOTH si attiva, sempre che la funzione BLUETOOTH del dispositivo rimanga attiva.

#### **Nota**

- Non è possibile eseguire le operazioni seguenti quando la funzione BLUETOOTH è impostata su disattivata:
	- Associare e/o connettere un dispositivo BLUETOOTH.
	- Utilizzare "Sony | Music Center".
	- Quando il microfono wireless è collegato al diffusore, la disattivazione della funzione BLUETOOTH del diffusore disconnette il microfono wireless.

Diffusore senza fili ULT TOWER 10

## **Ascolto di musica di un dispositivo audio portatile, ecc. tramite connessione cablata**

È possibile usare il diffusore collegando un dispositivo audio portatile, ecc. al diffusore tramite un cavo audio (disponibile in commercio).

## **Nota**

**1**

Prima di stabilire una connessione tra il diffusore e un dispositivo audio portatile, abbassare il volume del diffusore e del dispositivo per evitare l'emissione improvvisa di suono ad alto volume dal diffusore.

## **Collegare un dispositivo alla presa AUDIO IN con un cavo audio (disponibile in commercio).**

Per il collegamento, usare un cavo audio con spinotti stereo mini (senza resistenza)<sup>\*</sup> su entrambe le estremità.

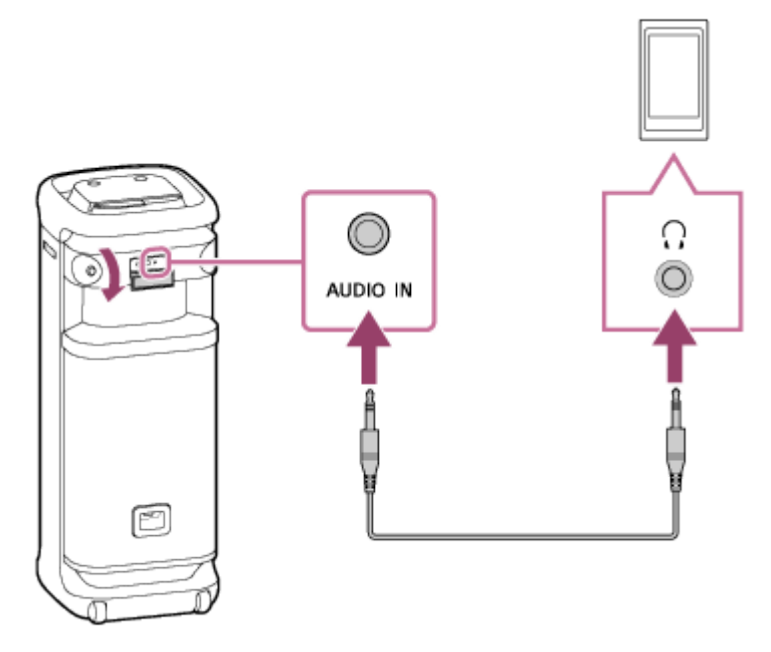

Se si usa un cavo audio (con spinotti stereo mini) con resistenza elevata, il suono potrebbe risultare più basso. Pertanto, accertarsi di utilizzare un cavo (con spinotti stereo mini) senza resistenza. \*

## **Accendere il diffusore.**

**2**

Si sente il suono di notifica dal diffusore e l'indicatore (l) (alimentazione) si illumina in verde.
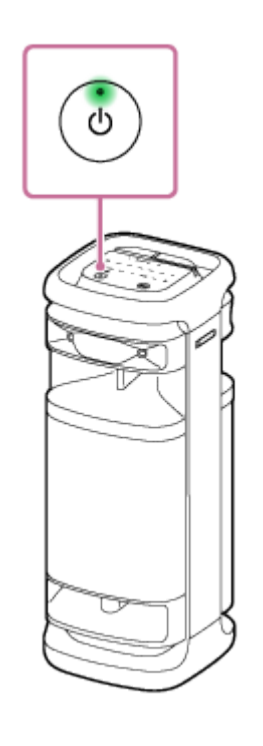

**3 Toccare AUDIO IN sul diffusore.**

**4 Accendere e avviare la riproduzione sul dispositivo connesso.**

### **Regolare il volume del dispositivo connesso su un livello moderato.**

Se si regola il volume agendo sul dispositivo audio portatile collegato, l'indicatore (b (alimentazione) sul diffusore non lampeggia.

### **Toccare –/+ (volume) sul diffusore per regolare il volume.**

Quando si tocca -/+ (volume) sul diffusore per regolare il volume, l'indicatore (l) (alimentazione) lampeggia una volta o 3 volte.

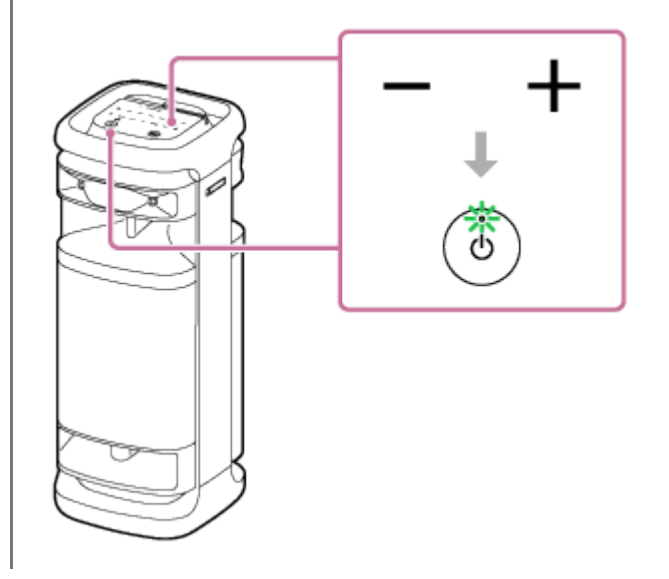

### **Suggerimento**

Se non si sente l'audio, alzare il volume sul dispositivo connesso.

### **Nota**

**5**

**6**

- Quando è in uso la funzione Associazione stereo o la funzione Connessione party, il diffusore non è in grado di emettere la musica riprodotta sul dispositivo connesso alla presa AUDIO IN tramite cavo audio.
- Quando un dispositivo audio portatile è collegato alla presa AUDIO IN ed è in corso la riproduzione di musica, le operazioni sul diffusore, ad esempio per mettere in pausa, andare all'inizio del brano successivo e andare all'inizio del brano corrente, sono disabilitate.
- La porta, il connettore e le prese sul diffusore non sono stati progettati per essere impermeabili. Non usare il diffusore in luoghi in cui è esposto a spruzzi d'acqua. Quando si è terminato di usare il diffusore, accertarsi di chiudere saldamente gli sportelli.

#### **Argomento correlato**

[Funzione Standby automatico \(risparmio energetico\)](#page-21-0)

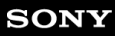

Diffusore senza fili ULT TOWER 10

# **Uso degli effetti sonori**

È possibile divertirsi a cambiare gli effetti sonori sul diffusore.

# **Ascolto di suoni bassi profondi migliorati (tasto ULT)**

Per la configurazione si può seguire una delle procedure seguenti. Al momento dell'acquisto l'impostazione ULT POWER SOUND è attivata.

Premere il tasto ULT.

Ogni volta che si preme il tasto ULT, l'impostazione passa da ULT1, ULT2 e si disattiva.

Ogni volta che l'impostazione viene modificata, si sente il suono di notifica dal diffusore e il tasto ULT si illumina o si spegne.

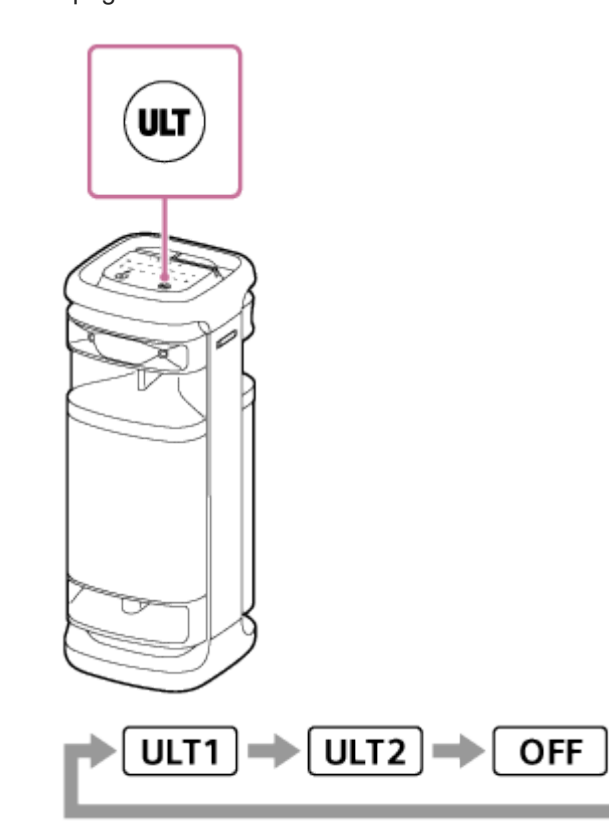

ULT1: Enfatizza i bassi profondi.

ULT2: Enfatizza maggiormente la sensazione di potenza rispetto a ULT1. Disattivazione: disattiva l'impostazione ULT POWER SOUND.

**Utilizzare "Sony | Music Center".** 

Su "Sony | Music Center", toccare [ULT TOWER 10] - [Settings] - [Sound] - [Sound Effect], quindi selezionare uno tra [OFF], [ULT1] o [ULT2].

### **Suggerimento**

- L'impostazione predefinita (ULT1 o ULT2) varia a seconda del Paese o della regione.
- Tenendo premuto il tasto ULT e toccando e tenendo premuto (volume) sul diffusore contemporaneamente per circa 2 secondi è possibile attivare o disattivare il suono di notifica. Quando il suono di notifica è disattivato, l'indicatore (<sup>t</sup>) (alimentazione) lampeggia 3 volte in verde.

### **Regolazione dell'equalizzatore in base alle proprie preferenze (CUSTOM)**

Su "Sony | Music Center", toccare [ULT TOWER 10] - [Settings] - [Sound] - [Sound Effect] - [CUSTOM]. Toccare [Custom EQ], quindi regolare le impostazioni dell'equalizzatore in base alle proprie preferenze.

### **Nota**

Non è possibile utilizzare la modalità CUSTOM se la funzione TV Sound Booster è attivata.

### **Regolazione automatica del suono ottimale in base all'ambiente (Ottimizzazione campo sonoro)**

Questa tecnologia di rilevamento microfono proprietaria rileva i rumori intorno al diffusore durante la riproduzione della musica per eseguire automaticamente le regolazioni e ottimizzare il suono. Al momento dell'acquisto, Ottimizzazione campo sonoro è attivata.

### **Per attivare Ottimizzazione campo sonoro**

Su "Sony | Music Center", toccare [ULT TOWER 10] - [Settings] - [Sound] - [Sound Field Optimization], quindi attivarla.

### **Nota**

- In alcuni casi, il rumore circostante potrebbe impedire che il suono venga ottimizzato.
- Quando si utilizza la Funzione Associazione stereo o la Funzione Connessione party, l'impostazione per Ottimizzazione campo sonoro viene disattivata.

<span id="page-76-0"></span>Diffusore senza fili **ULT TOWER 10** 

# **Ascolto della musica in modalità wireless con 2 diffusori (funzione Associazione stereo)**

Per usare la funzione Associazione stereo, occorrono 2 diffusori ULT TOWER 10. Collegando 2 diffusori tramite una connessione BLUETOOTH è possibile ascoltare un suono più potente. 2 diffusori connessi tramite una connessione BLUETOOTH riproducono il suono in stereo, ovvero 1 diffusore riproduce il suono sul canale destro (lato destro) e l'altro riproduce il suono sul canale sinistro (lato sinistro).

Prima di mettere in funzione il diffusore, accertarsi di:

- Aggiornare il software preinstallato alla versione più recente su ogni diffusore da collegare per la funzione. (Per dettagli sulla procedura di aggiornamento, vedere [Aggiornamento del software preinstallato](#page-96-0).)
- Quando si impostano i diffusori per la funzione Associazione stereo, assicurarsi che i 2 diffusori da collegare per la funzione siano posizionati entro 1 m tra loro. Interrompere la riproduzione di musica se è in corso.
- Durante la riproduzione di musica, assicurarsi che tutti i dispositivi da collegare per la funzione si trovino entro 30 m nella propria linea di visuale.

Il raggio massimo di comunicazione potrebbe ridursi nelle seguenti condizioni.

- È presente un ostacolo, ad esempio una persona, del metallo o una parete tra il diffusore e il dispositivo BLUETOOTH.
- Nei pressi del diffusore è in uso un dispositivo LAN wireless.
- Nei pressi del diffusore è in uso un forno a microonde.
- Nei pressi del diffusore è in uso un dispositivo che genera radiazione elettromagnetica.

**Usare "Sony | Music Center" per configurare il diffusore per la funzione Associazione stereo.**

Per ulteriori dettagli su "Sony | Music Center" fare riferimento al seguente URL: <https://www.sony.net/smcqa/>

### **Per chiudere la funzione Associazione stereo**

Utilizzare "Sony | Music Center".

### **Suggerimento**

**1**

- L'utilizzo della funzione Associazione stereo commuta automaticamente il codec in SBC.
- Lo spegnimento dei diffusori non disattiva la funzione Associazione stereo. Quando si riaccende uno dei diffusori, questo cercherà di stabilire una connessione per la funzione Associazione stereo. Per usare la funzione Associazione stereo, accendere l'altro diffusore entro 1 minuto. Quando la funzione di standby BLUETOOTH rimane attiva su entrambi i diffusori, tuttavia, se si accende uno dei diffusori, si accende automaticamente anche l'altro e stabilisce una connessione per la funzione Associazione stereo tra i diffusori.

### **Nota**

- Quando la funzione Associazione stereo è in uso, l'audio non verrà emesso dai seguenti dispositivi collegati al diffusore.
	- Il dispositivo USB collegato alla porta PLAY/CHARGE OUTPUT (USB)
	- Il dispositivo collegato alla presa AUDIO IN con un cavo audio

- Il televisore collegato al connettore OPTICAL IN

- Quando il diffusore è in modalità OPTICAL IN, AUDIO IN o USB, è possibile configurarlo per la funzione Associazione stereo anche con "Sony | Music Center". Al completamento della configurazione, tuttavia, il diffusore entra automaticamente in modalità BLUETOOTH.
- La disattivazione della funzione Associazione stereo non influisce sulla connessione BLUETOOTH stabilita e il diffusore rimane in modalità BLUETOOTH. Per portare il diffusore in modalità OPTICAL IN, AUDIO IN o USB, è necessario eseguire l'operazione tattile corrispondente sul diffusore.
- Per evitare l'emissione improvvisa di suono ad alto volume dal diffusore, abbassare il volume del diffusore e di un dispositivo BLUETOOTH o interrompere la riproduzione sul dispositivo BLUETOOTH prima di stabilire una connessione con il dispositivo BLUETOOTH.

#### **Argomento correlato**

- [Uso della funzione di standby BLUETOOTH \(accensione automatica\)](#page-17-0)
- [Installazione di "Sony | Music Center"](#page-86-0)
- [Aggiornamento del software preinstallato](#page-96-0)

<span id="page-78-0"></span>Diffusore senza fili ULT TOWER 10

# **Riproduzione wireless usando più diffusori (funzione Connessione party)**

È possibile collegare più diffusori (fino a 100 diffusori) compatibili con la funzione Connessione party tramite connessioni BLUETOOTH e ascoltare la riproduzione di musica.

I dispositivi compatibili con la funzione Party Chain wireless non sono idonei per la connessione.

# **Dispositivi\* compatibili con la funzione Connessione party:**

LSPX-S3, SRS-XP700, SRS-XP500, SRS-XG500, SRS-XG300, SRS-XB43, SRS-XB33, SRS-XB23, SRS-XE300, SRS-XE200, SRS-XV900, SRS-XV800, SRS-XV500, SRS-ULT70, SRS-ULT1000

A seconda del paese o dell'area geografica, alcuni dispositivi compatibili non sono disponibili per l'acquisto. \*

Prima di mettere in funzione il diffusore, accertarsi di:

- Aggiornare il software preinstallato alla versione più recente su ogni diffusore da collegare per la funzione. (Per dettagli sulla procedura di aggiornamento, vedere [Aggiornamento del software preinstallato](#page-96-0).)
- Quando si impostano i diffusori per la funzione Connessione party, assicurarsi che tutti i diffusori da collegare per la funzione si trovino entro 1 m. Interrompere la riproduzione di musica se è in corso.
- Durante la riproduzione di musica, assicurarsi che tutti i dispositivi da collegare per la funzione si trovino entro 30 m nella propria linea di visuale.

Il raggio massimo di comunicazione potrebbe ridursi nelle seguenti condizioni.

- È presente un ostacolo, ad esempio una persona, del metallo o una parete tra il diffusore e il dispositivo BLUETOOTH.
- Nei pressi del diffusore è in uso un dispositivo LAN wireless.
- Nei pressi del diffusore è in uso un forno a microonde.
- Nei pressi del diffusore è in uso un dispositivo che genera radiazione elettromagnetica.

**Usare "Sony | Music Center" per configurare il diffusore per la funzione Connessione party.**

Per ulteriori dettagli su "Sony | Music Center" fare riferimento al seguente URL: <https://www.sony.net/smcqa/>

### **Avviare la riproduzione sul dispositivo BLUETOOTH, quindi regolare il volume a un livello moderato.**

Tutti i diffusori riprodurranno la stessa musica.

Quando si regola il volume sul dispositivo BLUETOOTH o sul diffusore connesso al dispositivo (il diffusore configurato per primo), il volume viene regolato automaticamente su tutti i diffusori. Per gli altri diffusori (il secondo o quelli impostati successivamente) è possibile regolare il volume anche su ciascuno.

### **Per cambiare il dispositivo BLUETOOTH o diffusore connessi o per interrompere la funzione Connessione party**

Prima di tutto interrompere la riproduzione di musica.

### **Suggerimento**

**1**

**2**

Le luci e e il tasto ULT sul diffusore si illuminano in modo diverso a seconda del modello impostato come primo diffusore.

Quando si usa la funzione Connessione party, il codec passa automaticamente a SBC.

#### **Nota**

- Quando la funzione Connessione party è in uso, l'audio non verrà emesso dai seguenti dispositivi collegati al diffusore.
	- Il dispositivo USB collegato alla porta PLAY/CHARGE OUTPUT (USB)
	- Il dispositivo collegato alla presa AUDIO IN con un cavo audio
	- $-I$ ll televisore collegato al connettore OPTICAL IN
- Quando il diffusore è in modalità OPTICAL IN, AUDIO IN o USB, è possibile configurarlo per la funzione Connessione party anche con "Sony | Music Center". Al completamento della configurazione, tuttavia, il diffusore entra automaticamente in modalità BLUETOOTH.
- La disattivazione della funzione Connessione party non influisce sulla connessione BLUETOOTH stabilita e il diffusore rimane in modalità BLUETOOTH. Per portare il diffusore in modalità OPTICAL IN, AUDIO IN o USB, è necessario eseguire l'operazione tattile corrispondente sul diffusore.
- Quando si guardano film utilizzando la funzione Connessione party, potrebbe esserci un ritardo tra video e audio.

#### **Argomento correlato**

- [Installazione di "Sony | Music Center"](#page-86-0)
- [Aggiornamento del software preinstallato](#page-96-0)

Diffusore senza fili ULT TOWER 10

# **Uso di un microfono cablato esterno**

È possibile usare il diffusore per emettere la propria voce collegando un microfono dinamico con uno spinotto normale (Φ 6,3 mm) disponibile in commercio.

### **1 Portare la manopola livello MIC e GUITAR su MIN per abbassare il livello di volume del microfono.**

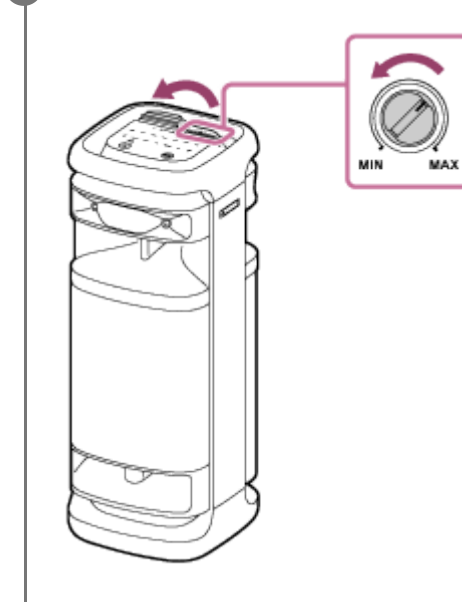

**2 Collegare un microfono cablato esterno alla presa MIC/GUITAR sulla superficie superiore del diffusore.**

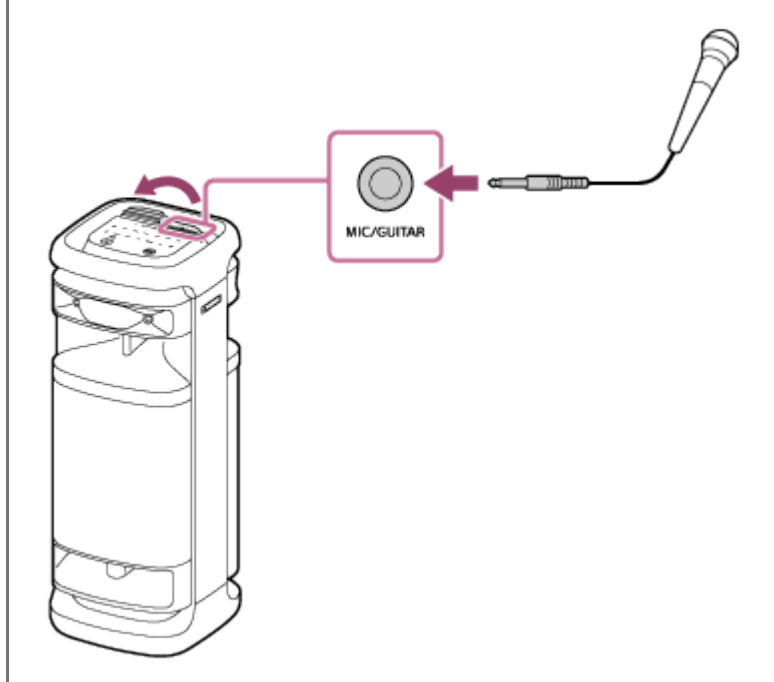

**3 Regolare il volume utilizzando la manopola livello MIC e GUITAR.**

### **Parlare o cantare nel microfono cablato collegato.**

**4**

Con KEY CONTROL o ECHO sul diffusore è possibile eseguire anche le seguenti operazioni.

### **Controllo tonalità**

Consente di cambiare la tonalità della canzone da cantare.

Premere KEY CONTROL  $\mathbf{b}$  (bemolle)/ $\#$  (diesis) sul diffusore per regolare la tonalità in base alla propria estensione vocale.

### **Eco microfono**

È possibile aggiungere l'effetto eco alla voce quando si canta con il microfono cablato. Premere ripetutamente ECHO sul diffusore per regolare l'effetto dell'eco.

### **Nota**

- Quando si utilizza la funzione Connessione party o la funzione Associazione stereo, il suono del microfono viene emesso solo dal diffusore a cui è collegato il microfono.
- Avvicinare il microfono all'altoparlante potrebbe causare un feedback acustico. Quando ciò accade, a seconda del volume del suono dell'altoparlante, il diffusore potrebbe spegnersi a causa della funzione di protezione del prodotto. In tal caso, scollegare il cavo di alimentazione CA, attendere qualche istante, quindi collegare nuovamente il cavo di alimentazione CA e accendere nuovamente il diffusore.
- Quando al diffusore è collegato un microfono o una chitarra, la funzione Standby automatico è disattivata.
- La porta, il connettore e le prese sul diffusore non sono stati progettati per essere impermeabili. Non usare il diffusore in luoghi in cui è esposto a spruzzi d'acqua. Quando si è terminato di usare il diffusore, accertarsi di chiudere saldamente gli sportelli.

### **Argomento correlato**

- [Uso del microfono wireless](#page-15-0)
- [Sia la funzione Karaoke sia la funzione DJ Control non sono disponibili per l'uso quando è attiva la funzione TV](#page-114-0) [Sound Booster](#page-114-0)
- [Si verifica un feedback acustico](#page-128-0)

**2**

Diffusore senza fili ULT TOWER 10

# **Ascolto del suono di una chitarra**

È possibile ascoltare il suono di una chitarra collegandola alla presa MIC/GUITAR (Φ 6,3 mm) sul diffusore. Collegando il microfono wireless al diffusore, è possibile suonare la chitarra e cantare.

### **1 Ruotare la manopola livello MIC e GUITAR verso MIN per abbassare il volume della chitarra.**

**Collegare la chitarra alla presa MIC/GUITAR sulla superficie superiore del diffusore con un cavo per chitarra elettrica (disponibile in commercio).**

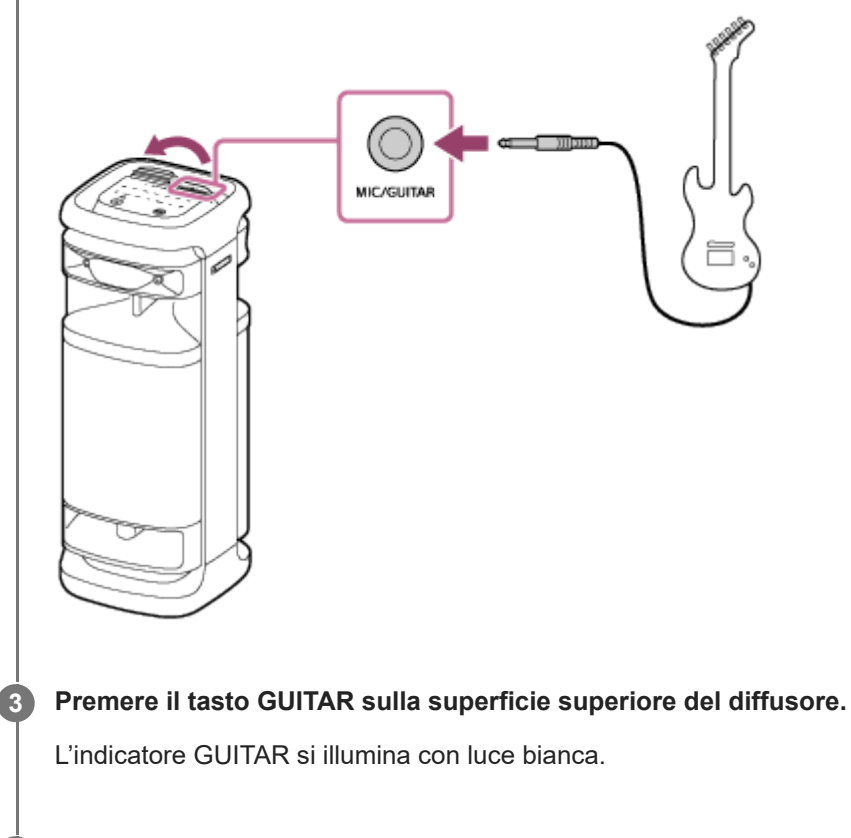

### **Regolare il volume della chitarra mentre si suona.**

Il suono della chitarra viene emesso dal diffusore.

### **Per uscire dalla modalità chitarra del diffusore**

Premere di nuovo il tasto GUITAR sulla superficie superiore del diffusore.

### **Nota**

**4**

- Prima di scollegare la chitarra dal diffusore, ruotare la manopola livello MIC e GUITAR verso "MIN" per abbassare il volume della chitarra.
- Quando al diffusore è collegato un microfono o una chitarra, la funzione Standby automatico è disattivata.
- La porta, il connettore e le prese sul diffusore non sono stati progettati per essere impermeabili. Non usare il diffusore in luoghi in cui è esposto a spruzzi d'acqua. Quando si è terminato di usare il diffusore, accertarsi di chiudere saldamente gli sportelli.

### **Argomento correlato**

[Sia la funzione Karaoke sia la funzione DJ Control non sono disponibili per l'uso quando è attiva la funzione TV](#page-114-0) [Sound Booster](#page-114-0)

<span id="page-84-0"></span>Diffusore senza fili **ULT TOWER 10** 

# **Cosa si può fare con "Sony | Music Center"**

"Sony | Music Center" è un'app che consente di controllare i dispositivi audio Sony compatibili con "Sony | Music Center" da uno smartphone, ecc.

Per ulteriori dettagli su "Sony | Music Center" fare riferimento al seguente URL: <https://www.sony.net/smcqa/>

# **Operazioni eseguibili da "Sony | Music Center" sul diffusore**

- Configurazione della funzione Connessione party
- Configurazione della funzione Associazione stereo, scambio dei canali audio destro (lato destro) e sinistro (lato sinistro)
- Impostazione della qualità del suono e regolazione dell'equalizzatore
- Impostazioni di Opzione alimentazione (Suono accensione/spegnimento, Standby automatico, Standby Bluetooth)
- Attivazione/disattivazione della funzionalità per spegnere automaticamente la retroilluminazione del pannello tattile
- Impostazione dell'illuminazione (Illuminazione) (passaggio alla Lighting Mode)
- Commutazione della sorgente audio per la riproduzione tra il dispositivo collegato tramite una connessione BLUETOOTH, il dispositivo collegato al connettore OPTICAL IN (ingresso audio digitale ottico), il dispositivo collegato alla presa AUDIO IN e il dispositivo collegato alla porta PLAY/CHARGE OUTPUT (USB)
- Attivazione/disattivazione della funzione TV Sound Booster
- Regolazione della sincronizzazione con l'audio del televisore
- Commutazione della Qualità della connessione Bluetooth (Priorità alla qualità del suono/Priorità alla stabilità della connessione)
- Gestione della connessione multipoint (connessione simultanea con 2 dispositivi BLUETOOTH)
- Visualizzazione dell'aggiornamento o della versione del software del diffusore
- Operazioni che includono l'instaurazione e la disconnessione di connessioni con dispositivi BLUETOOTH
- Configurazione di una Ottimizzazione campo sonoro

ecc.

### **Nota**

- Le funzioni che si possono controllare con "Sony | Music Center" variano in base al dispositivo connesso. Le specifiche e il design dell'app sono soggetti a modifiche senza preavviso.
- Accertarsi di utilizzare la versione più recente di "Sony | Music Center". Se non è possibile collegare il diffusore e un dispositivo BLUETOOTH tramite connessione BLUETOOTH o se si verificano problemi, ad esempio non viene emesso alcun suono, disinstallare "Sony | Music Center" e provare a eseguire di nuovo la connessione tramite BLUETOOTH. Per i dettagli su "Sony | Music Center", fare riferimento a Google Play (Play Store) o all'App Store.

Si tenga presente che "Sony | Music Center" e "Music Center for PC" sono due app diverse.

#### **Argomento correlato**

- [Installazione di "Sony | Music Center"](#page-86-0)
- [Collegamento del diffusore a una presa CA](#page-12-0)
- [Attivazione/disattivazione della luce del diffusore \(funzione di illuminazione\)](#page-24-0)
- [Connessione contemporanea del diffusore a 2 dispositivi BLUETOOTH \(connessione multipoint\)](#page-52-0)
- [Ascolto dell'audio del televisore \(utilizzando la funzione TV Sound Booster\)](#page-55-0)
- [Ascolto dell'audio del televisore \(senza utilizzare la funzione TV Sound Booster\)](#page-58-0)
- [Selezione della qualità per la riproduzione di musica tramite una connessione BLUETOOTH \(Codec\)](#page-65-0)
- [Ascolto della musica in modalità wireless con 2 diffusori \(funzione Associazione stereo\)](#page-76-0)
- [Riproduzione wireless usando più diffusori \(funzione Connessione party\)](#page-78-0)
- [Aggiornamento del software preinstallato](#page-96-0)

<span id="page-86-0"></span>Diffusore senza fili ULT TOWER 10

# **Installazione di "Sony | Music Center"**

Installare "Sony | Music Center" sullo smartphone, ecc. da Google Play (Play Store) o dall'App Store. Per i dispositivi Apple iOS, "Sony | Music Center" può essere installato sui dispositivi con iOS 11.0 o versioni successive. L'installazione non è disponibile sui dispositivi con iOS 10.x o versioni precedenti.

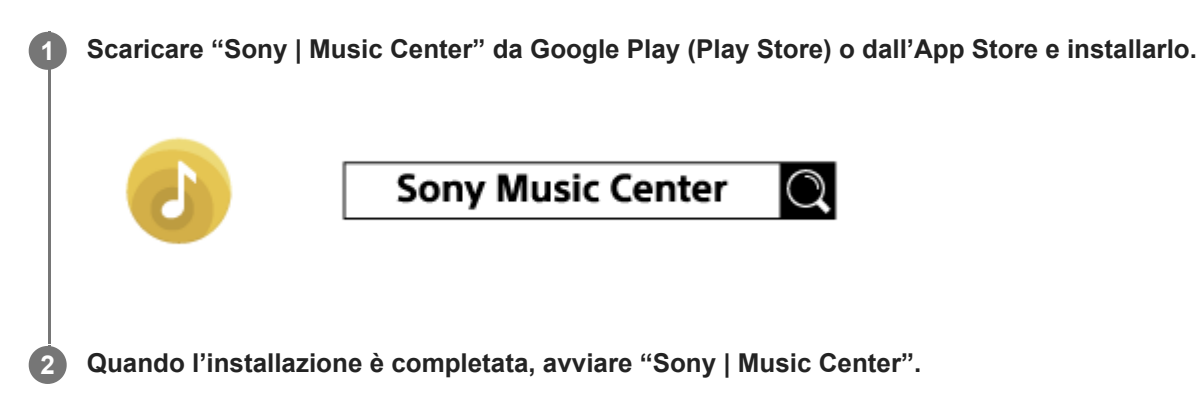

### **Nota**

- Si tenga presente che "Sony | Music Center" e "Music Center for PC" sono due app diverse.
- Accertarsi di utilizzare la versione più recente di "Sony | Music Center". Se non è possibile collegare il diffusore e un dispositivo BLUETOOTH tramite connessione BLUETOOTH o se si verificano problemi, ad esempio non viene emesso alcun suono, disinstallare "Sony | Music Center" e provare a eseguire di nuovo la connessione tramite BLUETOOTH. Per i dettagli su "Sony | Music Center", fare riferimento a Google Play (Play Store) o all'App Store.

### **Argomento correlato**

[Cosa si può fare con "Sony | Music Center"](#page-84-0)

<span id="page-87-0"></span>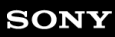

Diffusore senza fili ULT TOWER 10

# **Cosa si può fare con "Fiestable"**

"Fiestable" è un'app che consente di utilizzare i dispositivi audio Sony compatibili con "Fiestable" dagli smartphone, ecc.

# **Comandi disponibili**

### ■ DJ Control

È possibile includere effetti sonori (Isolator, ecc.) nella musica in corso di riproduzione.

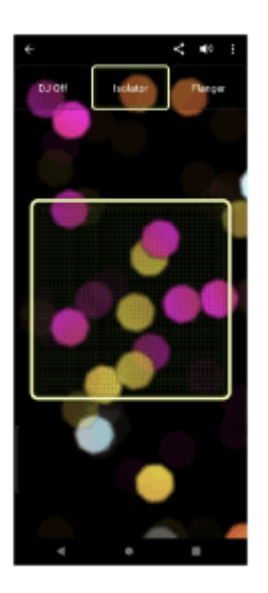

### Illumination

Impostazione della funzione di illuminazione.

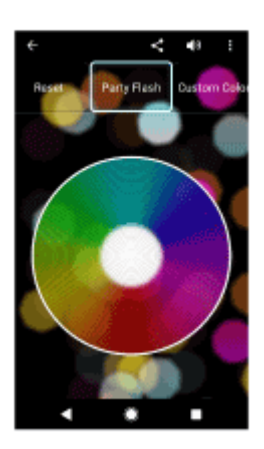

Motion Control È possibile eseguire attività relative al suono scuotendo lo smartphone.

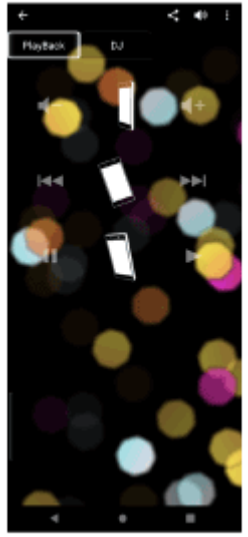

Altro

È possibile utilizzare varie funzionalità che includono Karaoke, Voice Control, Party Light, e Party Playlist.

### **Suggerimento**

Quello che si può controllare con "Fiestable" dipende dal dispositivo connesso. Le specifiche e il design dell'app sono soggetti a modifiche senza preavviso.

Diffusore senza fili ULT TOWER 10

# **Installazione di "Fiestable"**

Installare "Fiestable" sullo smartphone, ecc. da Google Play (Play Store) o dall'App Store. Per i dispositivi Apple iOS, "Fiestable" può essere installato sui dispositivi con iOS 11.0 o versioni successive. L'installazione non è disponibile sui dispositivi con iOS 10.x o versioni precedenti.

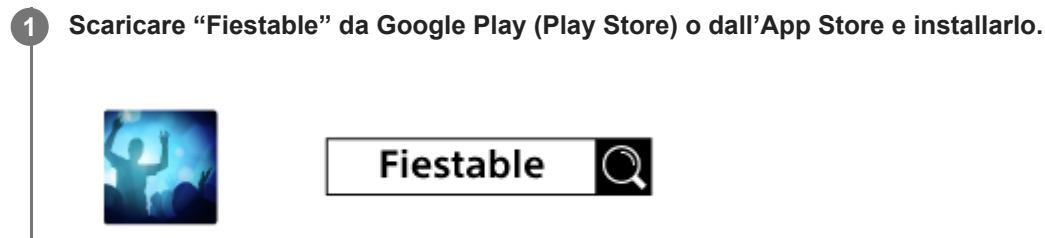

**2 Quando l'installazione è completa, avviare "Fiestable" dalla schermata "Sony | Music Center".**

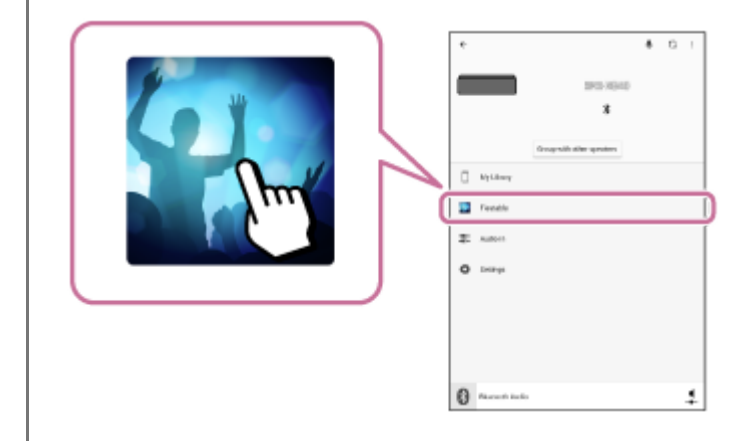

### **Nota**

Accertarsi di utilizzare la versione più recente di "Fiestable".

### **Argomento correlato**

[Cosa si può fare con "Fiestable"](#page-87-0)

<span id="page-90-0"></span>Diffusore senza fili ULT TOWER 10

# **Informazioni sugli indicatori**

# **Unità principale**

# **Indicatore (alimentazione)**

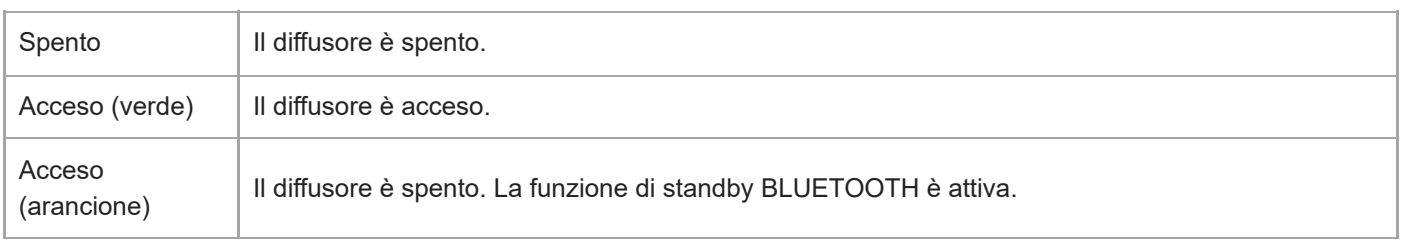

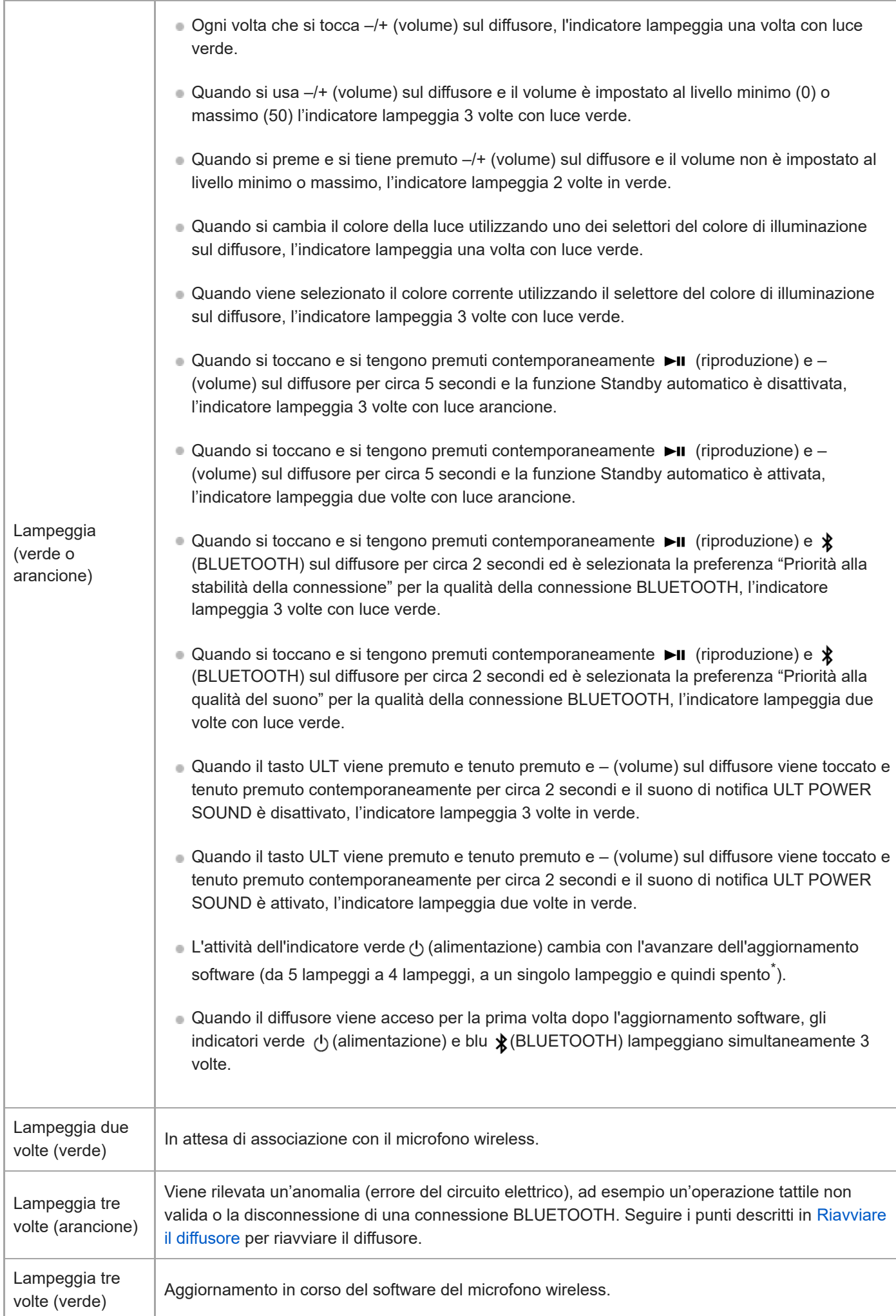

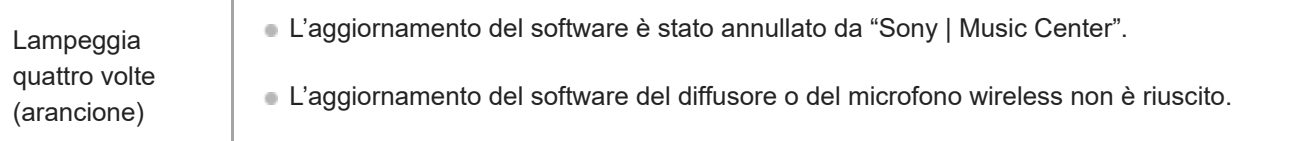

A seconda della situazione, potrebbe non essere possibile vedere tutte le sequenze di lampeggio. \*

# **Indicatore (BLUETOOTH) (blu)**

I

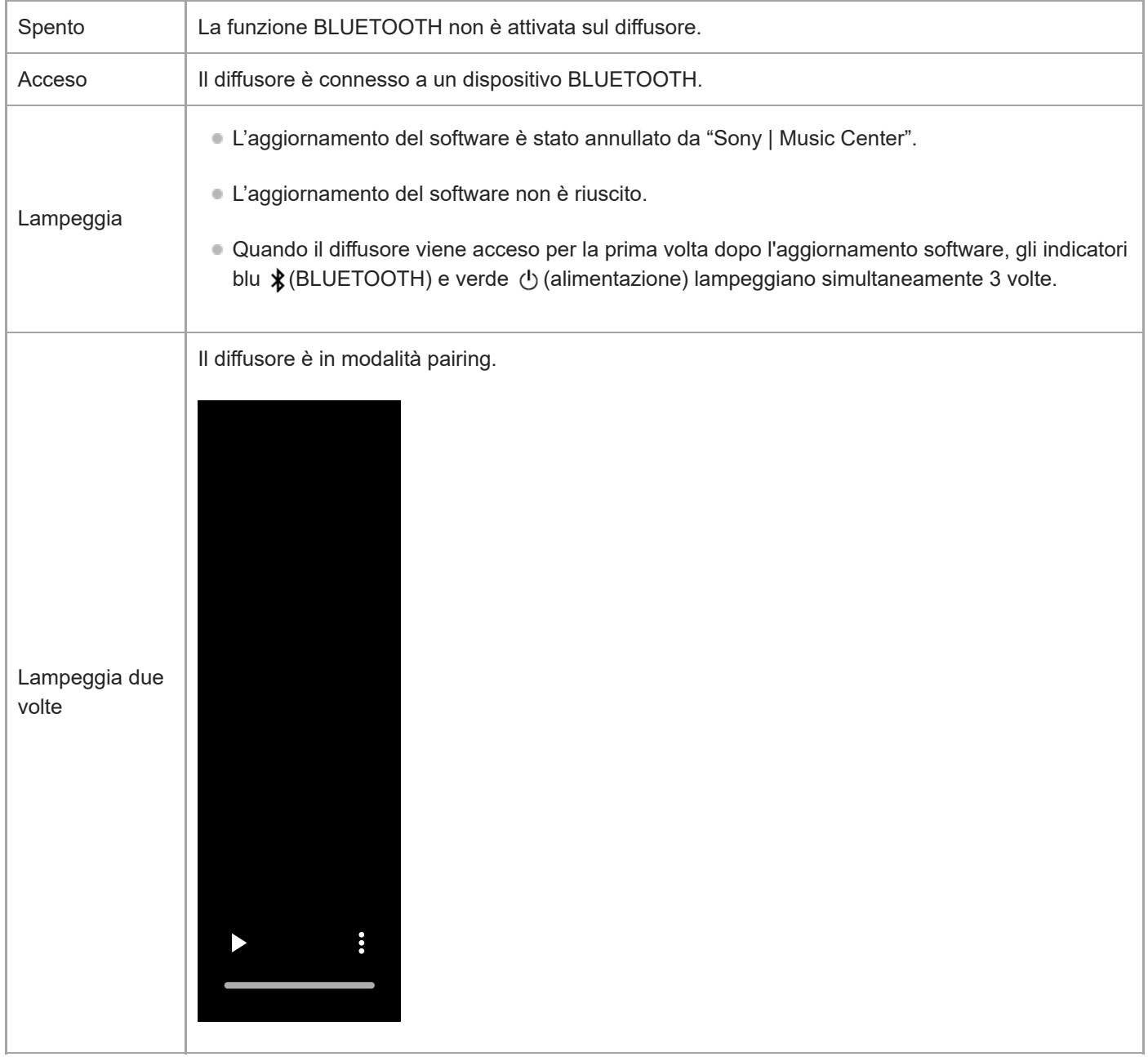

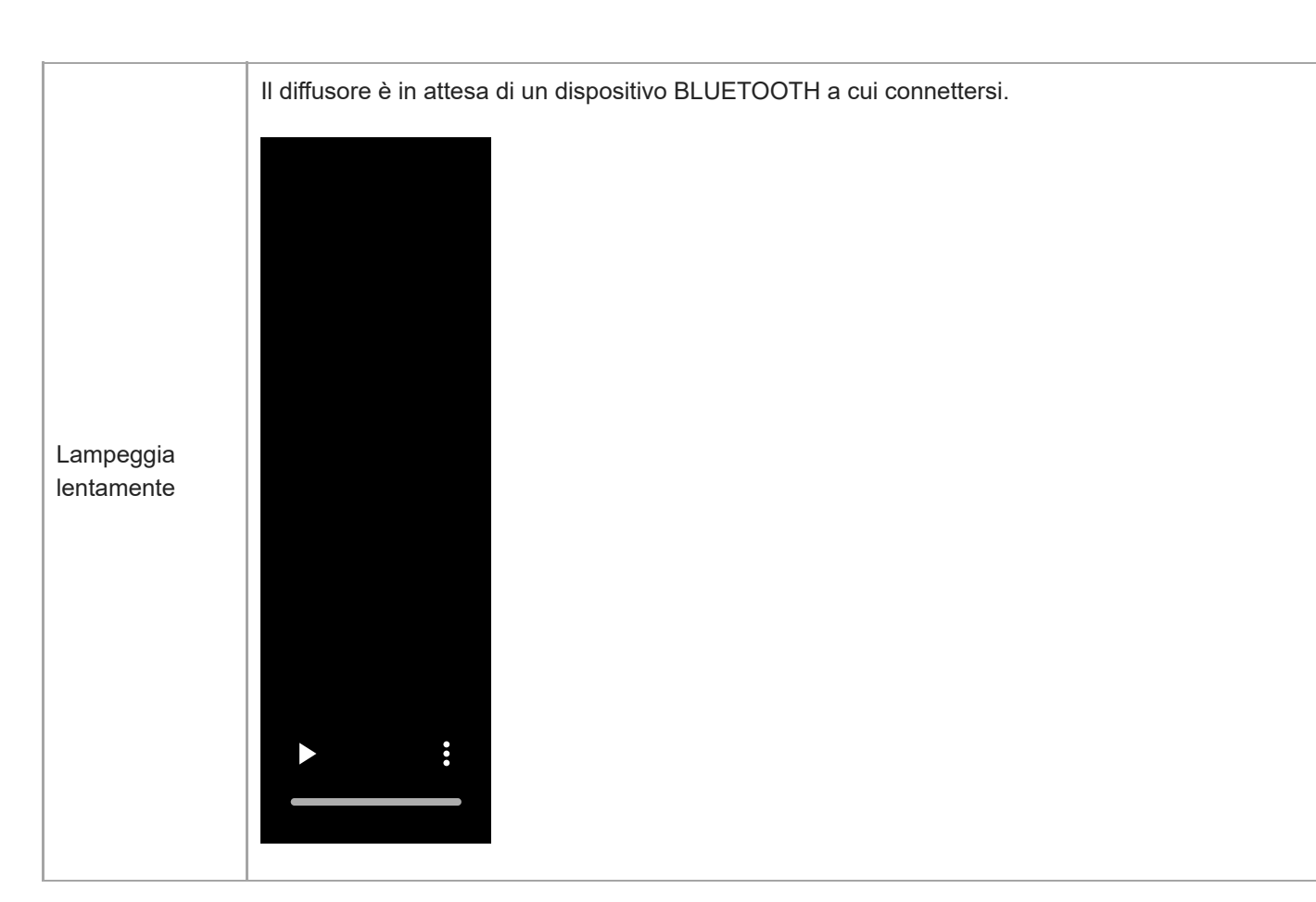

# **Indicatore multicolore (tasto ULT)**

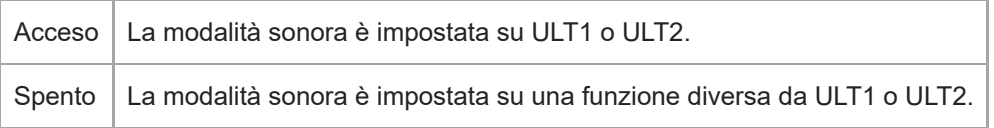

# **Indicatore GUITAR (bianco)**

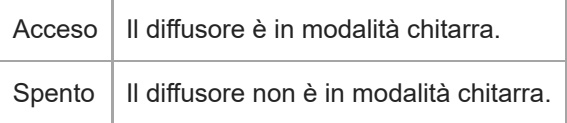

# **Indicatore ECHO (bianco)**

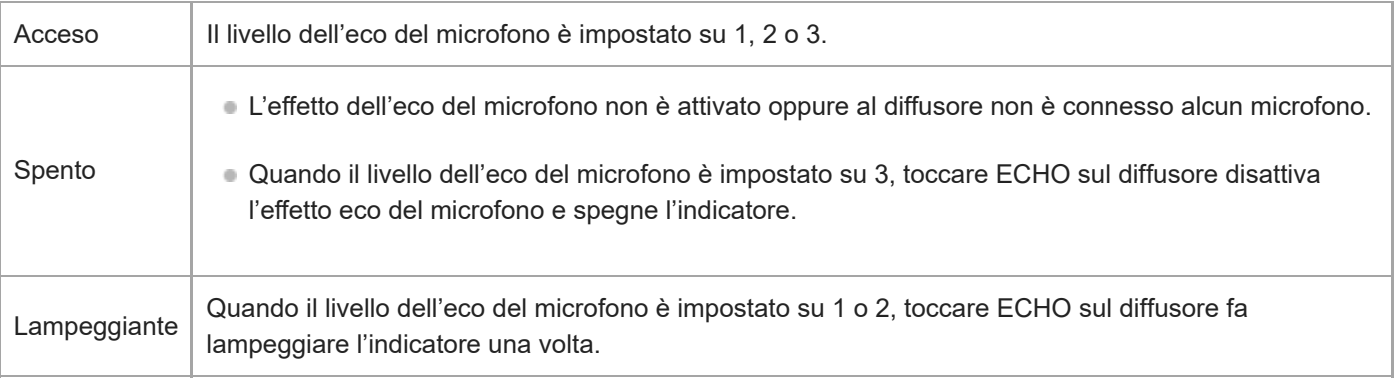

# Indicatore KEY CONTROL **b** (bemolle) (bianco)

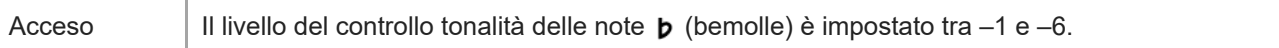

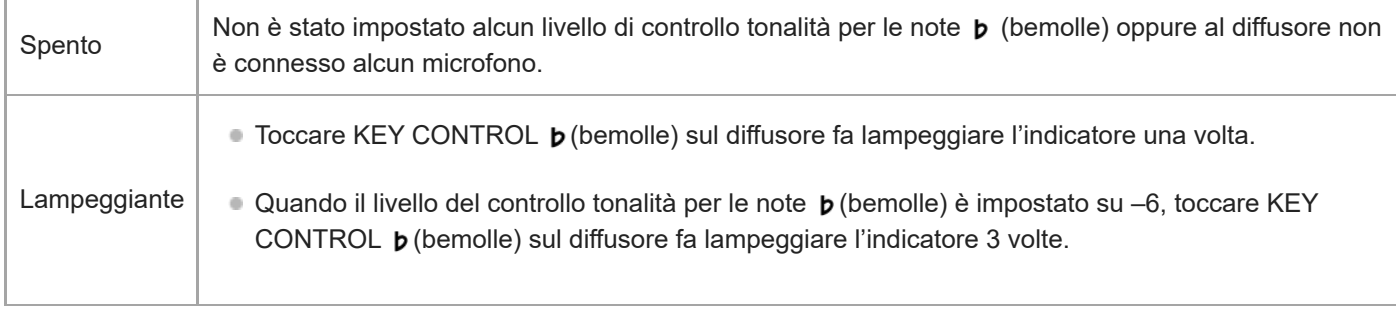

# Indicatore KEY CONTROL # (diesis) (bianco)

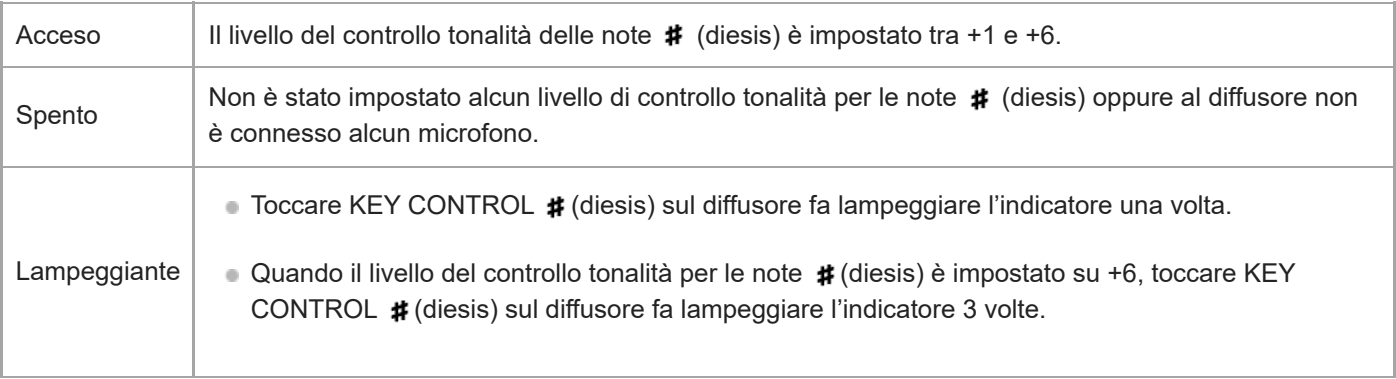

### **Microfono wireless**

ı

# **Indicatore (alimentazione)**

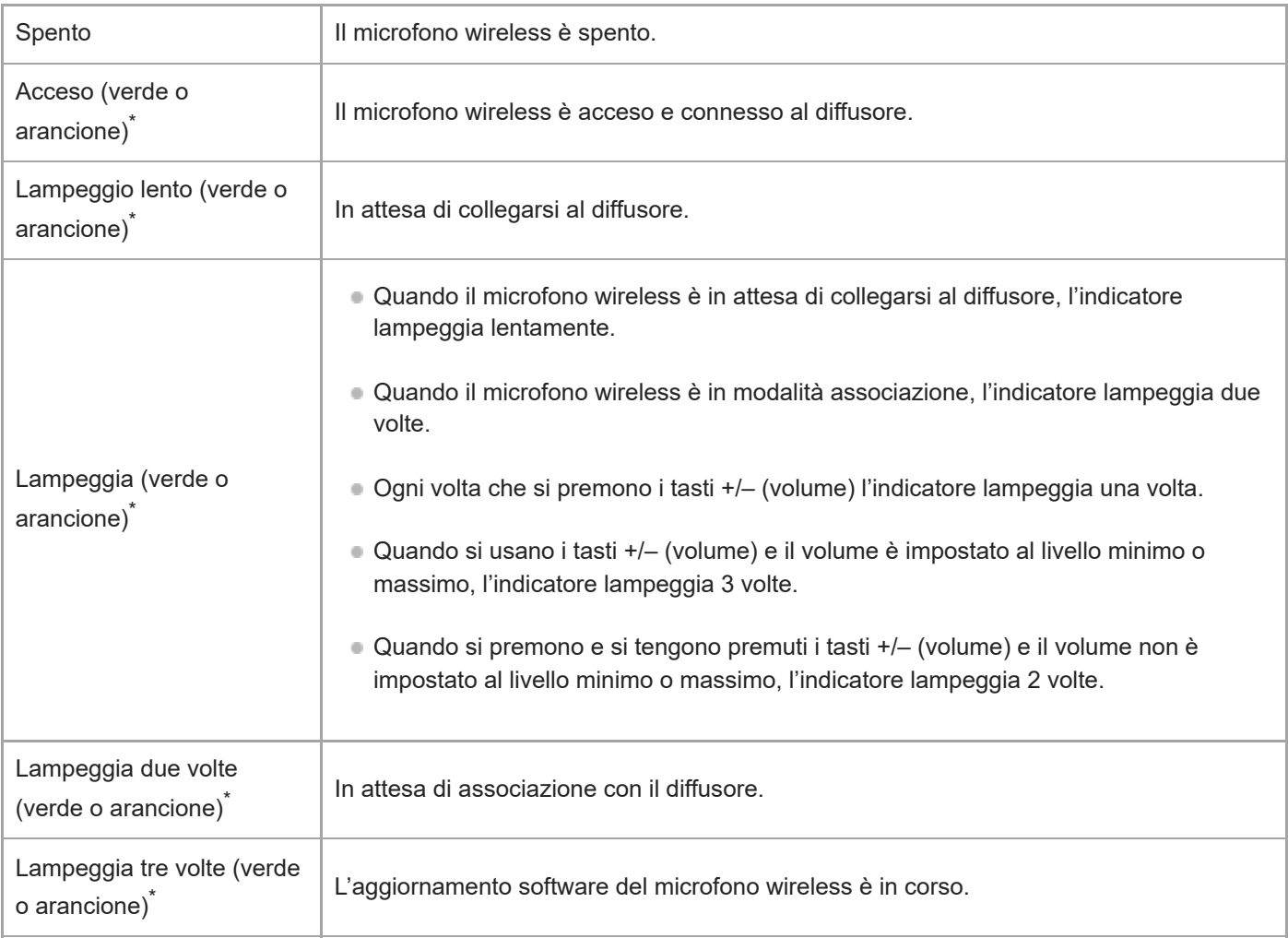

Il colore dell'indicatore (b (alimentazione) dipende dalla carica residua della batteria. Quando la carica residua della batteria è più del 10% l'indicatore (b (alimentazione) si accende o lampeggia in verde. Quando la carica residua della batteria è 10% o meno, l'indicatore (b (alimentazione) si accende o lampeggia in arancione. \*

### **Argomento correlato**

- [Unità principale](#page-6-0)
- [Cosa si può fare con "Sony | Music Center"](#page-84-0)

<span id="page-96-0"></span>Diffusore senza fili ULT TOWER 10

# **Aggiornamento del software preinstallato**

Quando viene rilasciata una nuova versione del software, è possibile aggiornare il software preinstallato del diffusore e del microfono wireless usando uno dei metodi seguenti.

Con l'aggiornamento del software verranno aggiunte nuove funzioni che consentono un utilizzo più agevole e stabile.

### **1 Collegare il diffusore a una presa CA usando il cavo di alimentazione CA in dotazione.**

#### **Accendere il diffusore e il microfono wireless. 2**

L'indicatore verde (alimentazione) sul microfono wireless cambia da lampeggiante a illuminato, per indicare che il diffusore e il microfono wireless sono connessi.

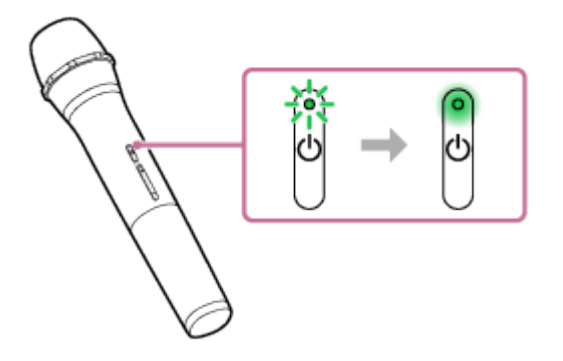

**Toccare [Music Center] sullo smartphone, ecc. per avviare l'applicazione.**

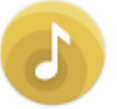

**3**

**4**

**5**

Music Center

### **Toccare [ULT TOWER 10].**

Quando viene rilasciata una nuova versione del software, viene visualizzata una notifica di aggiornamento sulla schermata "Sony | Music Center".

### **Seguire le istruzioni su schermo per eseguire l'aggiornamento.**

L'attività dell'indicatore verde (b) (alimentazione) sul diffusore cambia con l'avanzare dell'aggiornamento software (da 5 lampeggi a 4 lampeggi, a un singolo lampeggio e quindi spento).

A seconda della situazione, potrebbe non essere possibile vedere tutte le sequenze di lampeggio.

Quando il diffusore viene acceso per la prima volta dopo l'aggiornamento software, gli indicatori verde

(alimentazione) e blu  $\frac{1}{8}$ (BLUETOOTH) lampeggiano simultaneamente 3 volte per informare che l'aggiornamento è completo.

Se c'è un aggiornamento software per il microfono wireless, l'aggiornamento del software si avvia automaticamente quando si collega il microfono wireless al diffusore.

Durante l'aggiornamento, gli indicatori (<sup>1</sup>) (alimentazione) sul diffusore e sul microfono wireless continuano a lampeggiare 3 volte ciascuno.

Quando l'aggiornamento è completo, l'indicatore (b) (alimentazione) sul diffusore e sul microfono wireless cambia da lampeggiante a spento e quindi ad acceso per indicare che l'aggiornamento è completo.

#### **Confermare la versione del software del diffusore.**

Su "Sony | Music Center", toccare [ULT TOWER 10] - [Settings] - [System]. Il valore "XXXXXXX" visualizzato sotto "ULT TOWER 10" indica la versione del software.

#### **Suggerimento**

- Se l'aggiornamento del software non è riuscito, spegnere il diffusore e riaccenderlo. Il diffusore si ripristina annullando lo stato di errore.
- Se il microfono wireless è scollegato dal diffusore quando si aggiorna il software del diffusore, l'aggiornamento del microfono wireless non sarà eseguito. L'aggiornamento si avvierà automaticamente quando il microfono wireless è connesso al diffusore.

#### **Nota**

**6**

- Se l'indicatore  $\bigcirc$  (alimentazione) sul microfono wireless si illumina in arancione, il software del microfono wireless non può essere aggiornato perché il livello della batteria è basso. Sostituire le batterie con altre 2 nuove.
- Non è possibile controllare la versione software del microfono wireless su "Sony | Music Center".

#### **Argomento correlato**

- [Collegamento del diffusore a una presa CA](#page-12-0)
- **[Informazioni sugli indicatori](#page-90-0)**

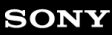

Diffusore senza fili **ULT TOWER 10** 

# **Precauzioni**

### **Informazioni sulla sicurezza**

- Consultare la Guida di riferimento in dotazione con il diffusore.
- Informazioni importanti, come il nome del modello, si trovano sulla superficie interna dello sportello sul retro del diffusore.

### **Riguardo al cavo di alimentazione**

- Il cavo di alimentazione CA in dotazione è progettato esclusivamente per questo diffusore. Non deve essere usato in combinazione con nessun altro dispositivo.
- Scollegare completamente il cavo di alimentazione CA dalla presa CA se non si intende usarlo per un periodo di tempo prolungato. Quando si scollega il cavo di alimentazione CA, afferrare sempre la spina. Non tirare mai il cavo stesso.

### **Informazioni sul posizionamento**

- Per eliminare il rischio di malfunzionamenti, evitare di posizionare o lasciare il diffusore nelle condizioni seguenti.
	- Un luogo soggetto ad alte temperature, ad esempio sotto la luce diretta del sole o apparecchiature per illuminazione, vicino a una fonte di calore o in una sauna
	- All'interno di un veicolo con i finestrini chiusi, specialmente in estate
	- Un luogo esposto ad aria calda, ad esempio di un asciugacapelli
	- Un luogo soggetto a forte presenza di polvere
	- Un luogo soggetto a forti vibrazioni
- Installare l'unità su una superficie liscia e piana. Se posizionato su una superficie in pendenza, potrebbe cadere a causa delle sue stesse vibrazioni e causare lesioni, malfunzionamenti o deterioramento delle prestazioni.
- A seconda delle condizioni in cui viene posizionato, potrebbe capovolgersi o cadere dalla superficie. Non lasciare oggetti di valore vicino al diffusore.
- Questo diffusore non è antimagnetico. Tenere gli oggetti sensibili al magnetismo (nastri registrati, orologi, bancomat e carte di credito con codice magnetico, ecc.) lontani dal diffusore. Tenere presente questa istruzione anche quando si trasporta il diffusore.
- Se la pelle rimane a contatto a lungo con la maniglia mentre la luce è accesa, esiste il rischio di ustioni da temperature moderatamente elevate. Per trasportare il diffusore mentre è acceso, spegnere la luce (funzione di illuminazione).

# **Altre note**

Posizionare il diffusore in un luogo con ventilazione adeguata per evitare l'accumulo di calore e prolungare la durata del diffusore.

- Non spruzzare acqua sul prodotto e sugli accessori in dotazione. Non sono impermeabili.
- Se un oggetto solido o un liquido dovesse penetrare nel diffusore, scollegare il diffusore dalla presa e farlo controllare da personale qualificato prima di farlo funzionare ulteriormente.
- Le prestazioni di impermeabilità vengono migliorate dalla struttura superiore piatta del diffusore, ma ciò non è garantito per tutte le situazioni.
- Se si spruzzano accidentalmente dei liquidi sul diffusore, rimuoverli immediatamente con un panno asciutto.
- Lo sportello  $($  $)$ ) ha un ruolo fondamentale nel mantenere le prestazioni di impermeabilità. Durante l'utilizzo del diffusore, accertarsi che lo sportello sia completamente chiuso.

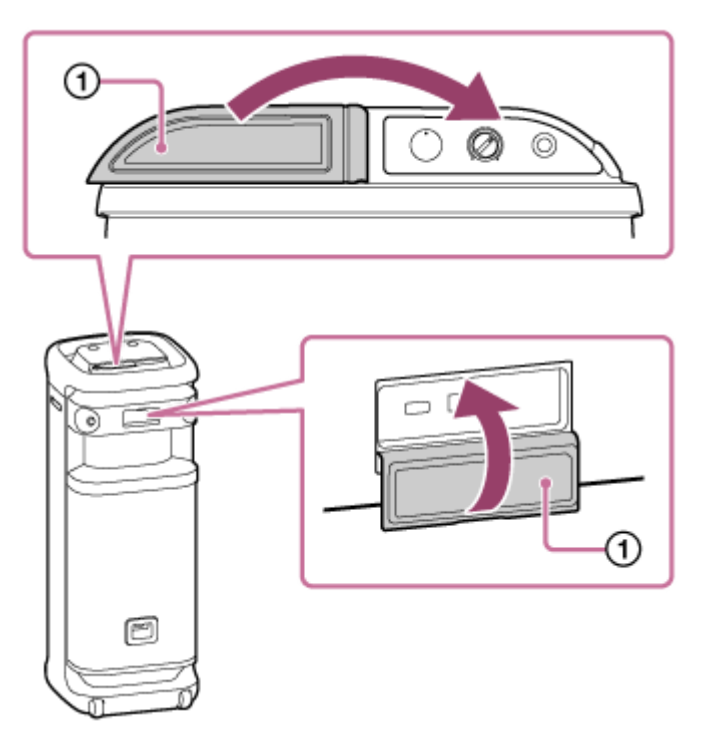

- Posizionare la punta del dito direttamente sul sensore tattile per le operazioni.
- Non azionare il sensore tattile con la mano bagnata per evitare malfunzionamenti.
- Se la luce del diffusore è forte o abbagliante, aumentare le luci del locale oppure disattivare la funzione di illuminazione.
- Se sabbia o polvere aderiscono agli assi delle ruote, oppure erba o lanugine si avvolgono intorno a essi, le ruote potrebbero non funzionare correttamente.
- In caso di domande o problemi relativi a questo diffusore che non sono trattati in questo manuale, consultare il rivenditore Sony più vicino.

Diffusore senza fili ULT TOWER 10

# **Come prendersi cura del diffusore**

È possibile utilizzare il diffusore tranquillamente e per un periodo di tempo prolungato rispettando la procedura di manutenzione indicata di seguito.

Se la superficie si sporca, pulirla con un panno morbido asciutto o con un panno immerso in acqua o acqua tiepida e ben strizzato. A seconda del tipo di sporco potrebbe non essere possibile rimuoverlo.

### **Nota**

Se la superficie del diffusore si sporca, non utilizzare detergenti, diluenti, benzina, alcol, ecc. per pulire il diffusore.

Diffusore senza fili **ULT TOWER 10** 

# **Informazioni sulla tecnologia wireless BLUETOOTH**

La tecnologia wireless BLUETOOTH è una tecnologia wireless a corto raggio che consente la comunicazione tra dispositivi digitali, come smartphone e computer.

# **Versione supportata e profili dello standard BLUETOOTH**

Un profilo è una serie di funzioni standardizzate per tutte le caratteristiche dei dispositivi BLUETOOTH. Il diffusore supporta la seguente versione e profili dello standard BLUETOOTH. Versione BLUETOOTH supportata: Standard BLUETOOTH, versione 5.2 Profili BLUETOOTH supportati:

- A2DP (Advanced Audio Distribution Profile): consente la trasmissione e la ricezione di contenuti musicali in alta qualità.
- AVRCP (Audio Video Remote Control Profile): consente la regolazione del volume e le operazioni riproduzione/pausa e vai all'inizio del brano successivo/corrente.

# **Raggio massimo di comunicazione**

Usare la tecnologia wireless BLUETOOTH per connettere il diffusore e un dispositivo che si trovino entro circa 30 m di distanza uno dall'altro.

Il raggio massimo di comunicazione potrebbe ridursi nelle seguenti condizioni.

- È presente un ostacolo, ad esempio una persona, del metallo o una parete tra il diffusore e il dispositivo BLUETOOTH.
- Nei pressi del diffusore è in uso un dispositivo LAN wireless.
- Nei pressi del diffusore è in uso un forno a microonde.
- Nei pressi del diffusore è in uso un dispositivo che genera radiazione elettromagnetica.

# **Banda di frequenza**

Banda 2,4 GHz (2,400 0 GHz - 2,483 5 GHz)

### **Protezione contenuto corrispondente**

SCMS-T

# **Gamma di trasmissione (A2DP)**

20 Hz - 20 000 Hz (frequenza di campionamento 44,1 kHz)

# **Interferenza da altri dispositivi**

I dispositivi BLUETOOTH e LAN wireless (IEEE802.11ax/b/g/n) utilizzano la stessa frequenza (2,4 GHz), pertanto possono verificarsi interferenze da microonde che causano un peggioramento della velocità di comunicazione, disturbi o errori di connessione se il diffusore è utilizzato nelle vicinanze di un dispositivo LAN wireless.

# **Interferenza con altri dispositivi**

Le microonde emesse da un dispositivo BLUETOOTH potrebbero influire sul funzionamento di dispositivi medici elettronici. Spegnere il diffusore e gli altri dispositivi BLUETOOTH nei luoghi seguenti, in quanto potrebbero provocare incidenti.

- In presenza di gas infiammabili, in ospedale, in treno, in aereo o in una stazione di rifornimento di carburante
- Vicino alle porte automatiche o agli allarmi antincendio

#### **Nota**

- A seconda dell'ambiente di rete potrebbe verificarsi un'interruzione durante la trasmissione a una velocità di trasmissione elevata.
- Per poter utilizzare la funzione BLUETOOTH, il dispositivo BLUETOOTH da collegare necessita dello stesso profilo utilizzato dal diffusore. Inoltre, tenere presente che, anche in presenza dello stesso profilo, i dispositivi potrebbero offrire funzioni diverse, a seconda delle relative caratteristiche tecniche.
- Per le caratteristiche proprie della tecnologia wireless BLUETOOTH, l'audio riprodotto sul diffusore è leggermente in ritardo rispetto all'audio riprodotto sul dispositivo BLUETOOTH quando si ascolta la musica.
- Sebbene il presente diffusore supporti funzionalità di protezione conformi allo standard BLUETOOTH per fornire una connessione protetta durante l'uso della tecnologia wireless BLUETOOTH, a seconda dell'impostazione la protezione potrebbe risultare insufficiente. Usare cautela quando si comunica utilizzando la tecnologia wireless BLUETOOTH.
- Non ci assumiamo alcuna responsabilità per la fuga di informazioni durante la comunicazione BLUETOOTH.
- I dispositivi con funzione BLUETOOTH devono essere conformi allo standard BLUETOOTH specificato da Bluetooth SIG, Inc. ed essere autenticati. Anche se il dispositivo è conforme al suddetto standard BLUETOOTH, alcuni dispositivi potrebbero non collegarsi o non funzionare correttamente, a seconda delle caratteristiche o delle specifiche del dispositivo.
- A seconda del dispositivo BLUETOOTH connesso al diffusore, dell'ambiente di comunicazione o dell'ambiente d'uso, potrebbero verificarsi disturbi o interruzioni nell'audio.
- Un dispositivo con una radio o un sintonizzatore incorporati non può essere collegato al diffusore tramite una connessione BLUETOOTH in quanto potrebbe verificarsi rumore nelle trasmissioni.
- Posizionare il diffusore più lontano da un televisore, una radio o un sintonizzatore, ecc., in quanto potrebbe verificarsi rumore nelle trasmissioni.

Diffusore senza fili ULT TOWER 10

# **Informazioni sulla tecnologia wireless del microfono wireless**

### **Raggio massimo di comunicazione**

Usare la tecnologia wireless tra il microfono wireless e il diffusore che si trovino entro circa 15 m di distanza uno dall'altro.

Il raggio massimo di comunicazione potrebbe ridursi nelle seguenti condizioni.

- È presente un ostacolo, per esempio una persona, del metallo o una parete tra il microfono wireless e il diffusore.
- Nei pressi del diffusore è in uso un dispositivo LAN wireless.
- Nei pressi del diffusore è in uso un forno a microonde.
- Nei pressi del diffusore è in uso un dispositivo che genera radiazione elettromagnetica.

# **Banda di frequenza**

Banda 2,4 GHz (2,400 0 GHz - 2,483 5 GHz)

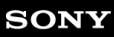

Diffusore senza fili ULT TOWER 10

# **Licenze**

- Questo prodotto contiene software utilizzato da Sony ai sensi di un accordo di licenza con il titolare del copyright. Sony è tenuta a presentare il contenuto dell'accordo ai clienti secondo quanto richiesto dal titolare del copyright per il software. Accedere al seguente URL e leggere il contenuto della licenza. <https://rd1.sony.net/help/speaker/sl/24/>
- L'uso dell'adesivo Made for Apple indica che un accessorio è stato progettato per essere collegato specificatamente al prodotto Apple indicato ed è stato certificato dallo sviluppatore per soddisfare gli standard di prestazioni di Apple. Apple non si assume alcuna responsabilità in merito al funzionamento del dispositivo o alla conformità con gli standard normativi e di sicurezza.

Nota: l'uso dell'accessorio con un prodotto Apple può influire sulle prestazioni wireless.

I servizi offerti da terze parti possono essere cambiati, sospesi o interrotti senza preavviso. Sony declina ogni responsabilità in questo genere di situazioni.

Diffusore senza fili ULT TOWER 10

# **Marchi**

- Google, Android e Google Play sono marchi di Google LLC.
- Apple, il logo Apple, iPhone, iPod, iPod touch, Mac e macOS sono marchi di Apple Inc., registrati negli Stati Uniti e in altri paesi.
- App Store è un marchio di servizio di Apple Inc., registrato negli Stati Uniti d'America e in altri paesi.
- IOS è un marchio o marchio registrato di Cisco negli Stati Uniti e in altri paesi e viene utilizzato su licenza.
- Microsoft, Windows e Windows Media sono marchi o marchi registrati di Microsoft Corporation negli Stati Uniti e/o in altri paesi.
- Il marchio e i logo BLUETOOTH® sono marchi registrati di proprietà di Bluetooth SIG, Inc. e il loro utilizzo è concesso in licenza a Sony Group Corporation e alle sue affiliate.
- LDAC e il logo LDAC sono marchi di Sony Group Corporation o delle sue affiliate.

Tutti gli altri marchi o marchi registrati appartengono ai rispettivi proprietari. In questo manuale i simboli ™ e ® non sono specificati.

Diffusore senza fili ULT TOWER 10

# **Informazioni per la risoluzione dei problemi**

Se il diffusore non funziona come previsto, provare ad eseguire le procedure seguenti per risolvere il problema.

- Individuare i sintomi del problema in questa Guida e tentare le azioni correttive elencate.
- Riavviare il diffusore.
- Inizializzare il diffusore.

Questa operazione ripristina le impostazioni come volume ecc. sulle impostazioni predefinite ed elimina tutte le informazioni di pairing.

- Cercare informazioni relative al problema sul sito web di assistenza clienti.
- Visitare i seguenti siti web per trovare informazioni sull'assistenza per il diffusore:
	- Per i clienti in America: <https://www.sony.com/am/support>
	- Per i clienti in Europa: <https://www.sony.eu/support>
	- $-$  Per i clienti in Cina: [https://service.sony.com.cn](https://service.sony.com.cn/)
	- Per i clienti di altre nazioni/regioni: <https://www.sony-asia.com/support>

Se le operazioni indicate sopra non funzionano, rivolgersi al rivenditore Sony più vicino. Per le riparazioni, saranno richiesti sia il diffusore sia il microfono wireless.

### **Argomento correlato**

- [Riavviare il diffusore](#page-129-0)
- [Inizializzare il diffusore](#page-130-0)

### **SONY**

[Guida](#page-0-0)

Diffusore senza fili ULT TOWER 10

# **Non è possibile accendere il diffusore oppure il diffusore si spegne all'improvviso**

- Collegare il diffusore a una presa CA usando il cavo di alimentazione CA in dotazione.
- È possibile che sia attiva la funzione Standby automatico. Disattivare la funzione Standby automatico.
- Avvicinare il microfono all'altoparlante potrebbe causare un feedback acustico. Quando ciò accade, a seconda del volume del suono dell'altoparlante, il diffusore potrebbe spegnersi a causa della funzione di protezione del prodotto. In tal caso, scollegare il cavo di alimentazione CA, attendere qualche istante, quindi collegare nuovamente il cavo di alimentazione CA e accendere nuovamente il diffusore.

### **Argomento correlato**

- [Collegamento del diffusore a una presa CA](#page-12-0)
- [Funzione Standby automatico \(risparmio energetico\)](#page-21-0)
- [Si verifica un feedback acustico](#page-128-0)
Diffusore senza fili ULT TOWER 10

# **Nessun suono/Suono solo da un diffusore/Basso livello del suono/Suono distorto/Ronzii o rumore nell'uscita del diffusore**

Verificare che il diffusore e il dispositivo connesso siano accesi.

- Alzare il volume del diffusore e del dispositivo connesso.
- A seconda del dispositivo BLUETOOTH connesso, la regolazione del volume sul dispositivo BLUETOOTH potrebbe non modificare il livello del volume del diffusore (ovvero, l'indicatore (b) (alimentazione) non lampeggia). Quando il volume del diffusore è basso, regolare il livello del volume del dispositivo BLUETOOTH su un livello appropriato, quindi regolare il livello del volume del diffusore con –/+ (volume) sul diffusore.
- Controllare che il dispositivo connesso sia in funzione.
- Selezionare la modalità BLUETOOTH, OPTICAL IN, AUDIO IN o USB in base al dispositivo desiderato per la riproduzione audio.
- Accertarsi che il cavo audio sia saldamente collegato alla presa AUDIO IN durante la riproduzione in modalità AUDIO IN.
- Se il diffusore è in modalità OPTICAL IN ed è in corso la riproduzione, accertarsi che il cavo digitale ottico sia inserito saldamente nel connettore OPTICAL IN (ingresso audio digitale ottico).
- Se si collega un computer al diffusore, accertarsi che l'impostazione di uscita audio del computer sia configurata per un dispositivo BLUETOOTH.
- Controllare che il diffusore abbia stabilito una connessione BLUETOOTH con il dispositivo BLUETOOTH.
- Associare di nuovo il diffusore e il dispositivo BLUETOOTH.
- Prima di connettere più diffusori tramite connessioni BLUETOOTH per la funzione Associazione stereo o la funzione Connessione party, aggiornare il software preinstallato alla versione più recente su tutti i singoli diffusori.
- Se il dispositivo che è connesso alla presa AUDIO IN è mono, l'audio può essere emesso solo dal componente del diffusore sinistro (canale sinistro).
- Se il dispositivo ha una funzione equalizzatore, disattivarla.
- Tenere il diffusore lontano dai forni a microonde, LAN wireless, ecc.
- Avvicinare il dispositivo BLUETOOTH al diffusore. Se tra il diffusore e il dispositivo BLUETOOTH si frappongono ostacoli, spostarli dal percorso.
- Un dispositivo con una radio o un sintonizzatore incorporati non può essere collegato al diffusore tramite una connessione BLUETOOTH in quanto potrebbe verificarsi rumore nelle trasmissioni.
- Posizionare il diffusore più lontano da un televisore, una radio o un sintonizzatore, ecc., in quanto potrebbe verificarsi rumore nelle trasmissioni.
- Quando si usa la funzione Associazione stereo o la funzione Connessione party, se qualsiasi altro dispositivo BLUETOOTH, come un mouse BLUETOOTH o una tastiera BLUETOOTH, è connesso al dispositivo BLUETOOTH, interrompere la loro connessione.
- Per alcuni dispositivi BLUETOOTH la qualità della connessione BLUETOOTH può essere modificata. Se il dispositivo in uso è compatibile con questa funzione, selezionare "Priorità alla stabilità della connessione (SBC)" per la qualità della connessione BLUETOOTH. Per i dettagli, fare riferimento alle istruzioni per l'uso in dotazione con il dispositivo.
- Selezionare "Priorità alla stabilità della connessione (SBC)" per la qualità della connessione BLUETOOTH del diffusore.
- Installare la versione più recente di "Sony | Music Center" sul dispositivo connesso. Se non è possibile utilizzare la versione più recente di "Sony | Music Center" o non è possibile collegare il diffusore e un dispositivo BLUETOOTH tramite una connessione BLUETOOTH, disinstallare "Sony | Music Center" e reinstallarlo.
- A seconda dell'app utilizzata sul dispositivo BLUETOOTH connesso, potrebbe non essere possibile sentire alcun suono. In tal caso, chiudere l'app e riavviarla di nuovo. Questo potrebbe risolvere il problema.

### **Argomento correlato**

- [Collegamento del diffusore a una presa CA](#page-12-0)
- [Pairing e connessione di dispositivi BLUETOOTH](#page-32-0)
- [Ascolto di musica da un dispositivo tramite una connessione BLUETOOTH](#page-62-0)
- [Selezione della qualità per la riproduzione di musica tramite una connessione BLUETOOTH \(Codec\)](#page-65-0)
- [Informazioni sugli indicatori](#page-90-0)

Diffusore senza fili ULT TOWER 10

# **Il suono si abbassa durante l'uso**

- Il suono potrebbe diventare basso quando la temperatura ambiente del diffusore è alta. Non si tratta di un malfunzionamento.
- Se il suono diventa basso durante l'uso, spegnere il diffusore, scollegare il cavo di alimentazione CA, attendere qualche istante, collegare il cavo di alimentazione CA e quindi riavviare il diffusore.

### **Argomento correlato**

[Collegamento del diffusore a una presa CA](#page-12-0)

Diffusore senza fili ULT TOWER 10

## **Dal diffusore non proviene alcun suono**

- Accertarsi che la presa di uscita ottica sul televisore e il connettore OPTICAL IN (ingresso audio digitale ottico) sul diffusore siano collegati correttamente.
- Accertarsi che sia specificato PCM come metodo di uscita audio digitale sul televisore. Per l'utilizzo del televisore, fare riferimento al manuale di istruzioni in dotazione con il televisore.
- Controllare il volume audio del televisore<sup>\*</sup>. Quando la funzione TV Sound Booster è attiva, viene utilizzato l'audio combinato del televisore e del diffusore per la riproduzione dei contenuti. Regolare il volume audio indipendentemente sul televisore e sul diffusore.
	- Usare il telecomando in dotazione con il televisore per la regolazione. \*
- La funzione TV Sound Booster consente la riproduzione di contenuti con l'audio combinato del televisore e del diffusore. Se dal televisore non proviene alcun suono, fare riferimento al manuale di istruzioni in dotazione con il televisore per le impostazioni dell'uscita audio.
- Controllare il volume audio del diffusore. Quando la funzione TV Sound Booster è attiva, il diffusore emette solo i suoni bassi e alti per la riproduzione dei contenuti. Utilizzare "Sony | Music Center" per regolare il volume audio del diffusore conformemente al volume audio del televisore.
- Quando la funzione TV Sound Booster è attiva, i 4 componenti del diffusore (2 tweeter e 2 diffusori midrange) nella parte anteriore del diffusore sono disattivati per ottimizzare l'uscita audio per l'uso combinato con un televisore connesso.

Diffusore senza fili ULT TOWER 10

# **Video e audio non sono sincronizzati; oppure l'audio si sente duplicato**

Accertarsi che il televisore sia aggiornato con il software più recente.

- Regolare la sincronizzazione tra l'audio del televisore e l'audio del diffusore con "Sony | Music Center".
	- **1.** Toccare [Music Center] sullo smartphone, ecc. per avviare l'applicazione.
	- **2.** Toccare [ULT TOWER 10].
	- Toccare [Settings] [Sound] [Adjust synchronization with TV audio], quindi selezionare il periodo di tempo per la **3.** regolazione ottimale del ritardo.
- Fare riferimento al manuale di istruzioni in dotazione con il televisore per scoprire se il televisore ha la funzione di impostazione del ritardo. In caso affermativo, regolare il valore di impostazione su quello adeguato.
- Gli effetti audio della funzione TV Sound Booster possono essere influenzati dal posizionamento del diffusore e del televisore. Se l'audio si sente duplicato, spostare il diffusore più vicino possibile al televisore.
- Regolare il volume audio del diffusore con "Sony | Music Center".
- Poiché il tempo di ritardo dell'audio causato dalla funzione TV Sound Booster dipende dalle prestazioni del televisore, non è garantito che la funzione TV Sound Booster funzioni su tutti i televisori.

Diffusore senza fili ULT TOWER 10

# **Il volume audio è basso**

- Controllare il volume audio del televisore<sup>\*</sup>. Quando la funzione TV Sound Booster è attiva, viene utilizzato l'audio combinato del televisore e del diffusore per la riproduzione dei contenuti. Regolare il volume audio indipendentemente sul televisore e sul diffusore.
	- Usare il telecomando in dotazione con il televisore per la regolazione. \*
- Controllare il volume audio del diffusore. Quando la funzione TV Sound Booster è attiva, il diffusore emette solo i suoni bassi e alti per la riproduzione dei contenuti. Utilizzare "Sony | Music Center" per regolare il volume audio del diffusore conformemente al volume audio del televisore.
- Quando la funzione TV Sound Booster è attiva, il diffusore può emettere l'audio solo dal televisore collegato. Per la riproduzione di musica quando non è collegato un televisore, disattivare la funzione TV Sound Booster.

Diffusore senza fili ULT TOWER 10

# **Sia la funzione Karaoke sia la funzione DJ Control non sono disponibili per l'uso quando è attiva la funzione TV Sound Booster**

Quando è attiva la funzione TV Sound Booster, l'ingresso microfono/chitarra e la funzione DJ Control sono disattivate. Per utilizzare una qualsiasi di queste funzioni, disattivare la funzione TV Sound Booster.

Diffusore senza fili **ULT TOWER 10** 

# **Il dispositivo USB non viene rilevato; la riproduzione da una sorgente audio non viene eseguita; dal diffusore non esce alcun suono; la riproduzione non si avvia con il primo brano**

Accertarsi che il diffusore sia in modalità USB.

- Spegnere il diffusore, disconnettere e riconnettere il dispositivo USB, quindi accendere di nuovo il diffusore.
- Il dispositivo USB connesso non è compatibile con il diffusore. Controllare le informazioni sui dispositivi compatibili.
- Controllare il formato di file del dispositivo USB. Il diffusore non supporta i dispositivi USB formattati con file system diversi da FAT16 o FAT32.
	- Sebbene il diffusore supporti i file system FAT16 e FAT32, alcuni dispositivi USB potrebbero non supportare questi file system FAT. Per i dettagli, fare riferimento alle istruzioni per l'uso in dotazione con il dispositivo USB o rivolgersi al produttore. \*
- Usare "Sony | Music Center" per riprendere la modalità di riproduzione normale.
- Se nel dispositivo USB connesso lo spazio di archiviazione è partizionato, il diffusore è in grado di riprodurre solo i file audio archiviati nella prima partizione.
- Il diffusore non è in grado di riprodurre file criptati o protetti da password.
- Il diffusore non è in grado di riprodurre file protetti dalla tecnologia DRM (Digital Rights Management).
- Quando il dispositivo USB connesso non funziona correttamente, far riferimento alle istruzioni per l'uso in dotazione con il dispositivo USB.

### **Argomento correlato**

- [Connessione con un dispositivo USB](#page-29-0)
- [Ascolto della musica da un dispositivo USB](#page-60-0)

Diffusore senza fili ULT TOWER 10

# **Il suono del diffusore contiene rumori, salta o è distorto**

- Il dispositivo USB connesso non è compatibile con il diffusore. Controllare le informazioni sui dispositivi compatibili.
- Spegnere il diffusore, disconnettere e riconnettere il dispositivo USB, quindi accendere di nuovo il diffusore.
- Accertarsi che il file audio stesso non contenga rumori o distorsioni. Il rumore potrebbe essere generato durante la codifica del file audio. In tal caso, eliminare il file audio ed eseguire la codifica del file audio originale di nuovo. Se il suono del diffusore contiene rumore o è distorto sempre nello stesso punto della riproduzione, è probabile che sia il file stesso ad avere problemi.
- L'impostazione del bit rate per la creazione o la codifica dei file audio è bassa. Aumentare il bit rate e codificare il file audio originale sul dispositivo USB.

### **Argomento correlato**

[Connessione con un dispositivo USB](#page-29-0)

Diffusore senza fili ULT TOWER 10

# **La riproduzione si avvia dopo molto tempo**

Se si verificano le situazioni seguenti, potrebbe essere necessario attendere prima che il diffusore carichi i dati audio.

- Il dispositivo USB contiene molte cartelle o file.
- Il dispositivo USB ha una struttura molto complessa.
- Il dispositivo USB ha una capacità di memoria troppo grande che non può essere gestita dal diffusore.
- La memoria interna del dispositivo USB è frammentata.

### **SONY**

[Guida](#page-0-0)

Diffusore senza fili ULT TOWER 10

# **Non è possibile eseguire il pairing del diffusore con un dispositivo BLUETOOTH**

- Posizionare il diffusore e il dispositivo BLUETOOTH entro 1 m uno dall'altro.
- Per usare la funzione Associazione stereo o la funzione Connessione party, associare il diffusore su cui l'indicatore (BLUETOOTH) lampeggia con luce blu.
- Se l'indicatore  $\ast$  (BLUETOOTH) non lampeggia due volte con luce blu, toccare e tenere premuto  $\ast$  (BLUETOOTH) sul diffusore per circa 2 secondi. Si sentirà la guida vocale (Pairing) dal diffusore e l'indicatore  $\ast$  (BLUETOOTH) inizia a lampeggiare due volte (modalità pairing).
- Una volta inizializzato il diffusore, è possibile che l'iPhone non sia in grado di connettersi al diffusore. In questo caso, eliminare le informazioni di pairing sull'iPhone, quindi eseguire nuovamente il pairing.
- Controllare che il dispositivo BLUETOOTH sia acceso e che la funzione BLUETOOTH sia attivata sul dispositivo.
- Se il diffusore non è visualizzato sul dispositivo BLUETOOTH, spegnere il dispositivo e quindi riaccenderlo. Questo potrebbe migliorare i sintomi.
- A seconda delle specifiche del televisore, potrebbe non essere possibile stabilire una connessione BLUETOOTH tra il diffusore e il televisore, anche se il televisore dispone della funzione BLUETOOTH.

### **Argomento correlato**

- [Pairing e connessione di dispositivi BLUETOOTH](#page-32-0)
- [Informazioni sugli indicatori](#page-90-0)
- [Inizializzare il diffusore](#page-130-0)

Diffusore senza fili ULT TOWER 10

# **La riproduzione dal diffusore si interrompe**

Quando è selezionata la preferenza "Priorità alla qualità del suono" per la qualità della connessione BLUETOOTH, la ricezione del segnale sul diffusore può essere instabile, a seconda della combinazione di configurazione sul dispositivo BLUETOOTH e delle condizioni ambientali. In tal caso, le operazioni seguenti possono essere utili per risolvere il problema.

- Allontanare il diffusore da dispositivi come un forno a microonde e un punto di accesso LAN wireless.
- Per alcuni dispositivi BLUETOOTH la qualità della connessione BLUETOOTH può essere modificata. Se il dispositivo in uso è compatibile con questa funzione, selezionare "Priorità alla stabilità della connessione (SBC)" per la qualità della connessione BLUETOOTH. Per i dettagli, fare riferimento alle istruzioni per l'uso in dotazione con il dispositivo.
- Selezionare "Priorità alla stabilità della connessione (SBC)" per la qualità della connessione BLUETOOTH del diffusore.

### **Argomento correlato**

[Selezione della qualità per la riproduzione di musica tramite una connessione BLUETOOTH \(Codec\)](#page-65-0)

### **SONY**

[Guida](#page-0-0)

Diffusore senza fili ULT TOWER 10

# **Impossibile connettere un dispositivo BLUETOOTH al diffusore per la funzione Associazione stereo**

- Aggiornare il software preinstallato alla versione più recente su ogni diffusore da collegare per la funzione. (Per dettagli sulla procedura di aggiornamento, vedere [Aggiornamento del software preinstallato](#page-96-0).)
- Aggiornare "Sony | Music Center" alla versione più recente prima di impostare la funzione Associazione stereo. Per ulteriori dettagli su "Sony | Music Center" fare riferimento al seguente URL: <https://www.sony.net/smcqa/>
- Verificare che i 2 diffusori da connettere per la funzione si trovino entro 1 m di distanza uno dall'altro.
- Quando è in corso la riproduzione di musica, interrompere la riproduzione prima di configurare la funzione Associazione stereo.

### **Argomento correlato**

- [Ascolto della musica in modalità wireless con 2 diffusori \(funzione Associazione stereo\)](#page-76-0)
- [Cosa si può fare con "Sony | Music Center"](#page-84-0)
- [Aggiornamento del software preinstallato](#page-96-0)

Diffusore senza fili ULT TOWER 10

# **Non è possibile connettersi a un diffusore per la funzione Connessione party**

- Verificare che il dispositivo sia compatibile con la funzione Connessione party. I dispositivi compatibili con la funzione Party Chain wireless non sono idonei per la connessione.
- Aggiornare il software preinstallato alla versione più recente su ogni diffusore da collegare per la funzione. (Per dettagli sulla procedura di aggiornamento, vedere [Aggiornamento del software preinstallato](#page-96-0).)
- Aggiornare "Sony | Music Center" alla versione più recente prima di impostare la funzione Connessione party. Per ulteriori dettagli su "Sony | Music Center" fare riferimento al seguente URL: <https://www.sony.net/smcqa/>
- Verificare che tutti i diffusori da connettere per la funzione si trovino entro 1 m.
- Quando è in corso la riproduzione di musica, interrompere la riproduzione prima di configurare la funzione Connessione party.

### **Argomento correlato**

- [Riproduzione wireless usando più diffusori \(funzione Connessione party\)](#page-78-0)
- [Cosa si può fare con "Sony | Music Center"](#page-84-0)
- [Aggiornamento del software preinstallato](#page-96-0)

Diffusore senza fili ULT TOWER 10

# **Non è possibile aggiungere un diffusore per la funzione Connessione party**

■ Per qualsiasi gruppo configurato con "Sony | Music Center", utilizzare "Sony | Music Center" per aggiungere un nuovo diffusore.

Per ulteriori dettagli su "Sony | Music Center" fare riferimento al seguente URL: <https://www.sony.net/smcqa/>

- Verificare che tutti i diffusori da connettere per la funzione si trovino entro 1 m.
- Quando è in corso la riproduzione di musica, interrompere la riproduzione prima di configurare la funzione Connessione party.

### **Argomento correlato**

[Riproduzione wireless usando più diffusori \(funzione Connessione party\)](#page-78-0)

Diffusore senza fili ULT TOWER 10

# **Non è possibile connettere il diffusore contemporaneamente a 2 dispositivi (connessione multipoint)**

- Quando si usa la funzione Associazione stereo o la funzione Connessione party, non è possibile usare la funzionalità di connessione multipoint.
- A seconda del dispositivo BLUETOOTH, potrebbe non essere possibile utilizzare la funzionalità di connessione multipoint.

**Argomento correlato**

[Connessione contemporanea del diffusore a 2 dispositivi BLUETOOTH \(connessione multipoint\)](#page-52-0)

Diffusore senza fili ULT TOWER 10

# **Impossibile accendere il microfono wireless oppure il microfono wireless si spegne all'improvviso**

- Inserire le batterie con + e rivolti nella direzione corretta.
- La batterie sono scariche. Sostituire le batterie con altre 2 nuove.
- Il microfono wireless si spegne automaticamente quando viene lasciato inutilizzato per 5 minuti. Questa funzione non può essere disattivata.

### **Argomento correlato**

[Microfono wireless](#page-9-0)

### **SONY**

[Guida](#page-0-0)

Diffusore senza fili ULT TOWER 10

# **Impossibile collegare il microfono wireless e il diffusore**

- Le batterie nel microfono wireless sono scariche. Sostituire le batterie con altre 2 nuove.
- Posizionare il microfono wireless entro 1 m dal diffusore.
- Seguire i passaggi successivi per collegare il diffusore e il microfono wireless.
	- Accendere il diffusore e il microfono wireless. **1.** Per evitare l'emissione improvvisa di suono ad alto volume dal diffusore, abbassare il volume sia del diffusore sia del microfono wireless.
	- Toccare e tenere premuti contemporaneamente il tasto GUITAR e ECHO sul diffusore per circa 5 secondi. **2.** L'indicatore  $(1)$  (alimentazione) sul diffusore inizia a lampeggiare due volte (modalità associazione).
	- 3. Premere e tenere premuto il tasto (b (alimentazione) sul microfono wireless per circa 10 secondi. L'indicatore (<sup>t</sup>) (alimentazione) sul microfono wireless inizia a lampeggiare due volte (modalità associazione). Quando la connessione è completa, gli indicatori (b) (alimentazione) del diffusore e del microfono wireless smettono di lampeggiare e rimangono accesi.
- La funzione del microfono wireless può essere impostata su disattivata. Controllare l'indicatore  $\ast$ (BLUETOOTH) sul diffusore. Se l'indicatore  $\angle$ (BLUETOOTH) sul diffusore è spento, toccare e tenere premuto – (volume) e  $\angle$ (BLUETOOTH) sul diffusore contemporaneamente per 5 secondi.

### **Argomento correlato**

**[Microfono wireless](#page-9-0)** 

Diffusore senza fili ULT TOWER 10

# **Associare di nuovo il microfono wireless con il diffusore**

Prima di avviare questa operazione, confermare quanto segue.

- Posizionare il microfono wireless entro 1 m dal diffusore.
- Seguire i passaggi successivi per collegare il diffusore e il microfono wireless.
	- Accendere il diffusore e il microfono wireless. **1.** Per evitare l'emissione improvvisa di suono ad alto volume dal diffusore, abbassare il volume sia del diffusore sia del microfono wireless.
	- Toccare e tenere premuti contemporaneamente il tasto GUITAR e ECHO sul diffusore per circa 5 secondi. **2.** L'indicatore  $(1)$  (alimentazione) sul diffusore inizia a lampeggiare due volte (modalità associazione).
	- 3. Premere e tenere premuto il tasto (b (alimentazione) sul microfono wireless per circa 10 secondi. L'indicatore (<sup>1</sup>) (alimentazione) sul microfono wireless inizia a lampeggiare due volte (modalità associazione). Quando la connessione è completa, gli indicatori (<sup>I</sup>) (alimentazione) del diffusore e del microfono wireless smettono di lampeggiare e rimangono accesi.

### **Nota**

- Potrebbe verificarsi ululato se si porta il microfono vicino al diffusore.
- I microfoni wireless diversi dal microfono wireless in dotazione (YY7860E) non possono essere collegati al diffusore.
- Più microfoni wireless non possono essere collegati al diffusore allo stesso tempo.

### **Argomento correlato**

**[Microfono wireless](#page-9-0)** 

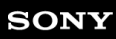

Diffusore senza fili ULT TOWER 10

# **Non si sente l'audio del microfono cablato**

Ruotare la manopola livello MIC e GUITAR per regolare il volume del microfono.

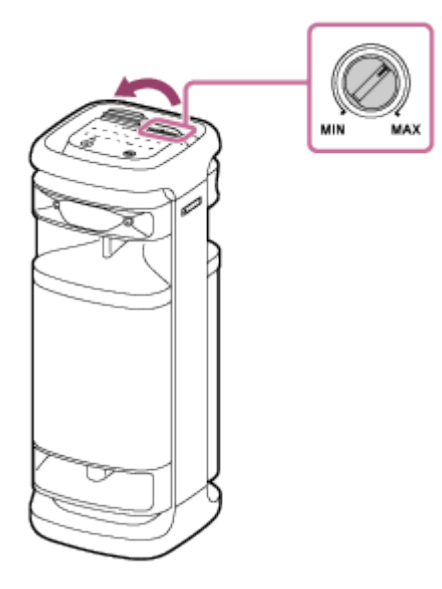

Accertarsi che il microfono sia acceso.

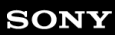

Diffusore senza fili ULT TOWER 10

# **Si verifica un feedback acustico**

Abbassare il volume.

Allontanare il microfono dal diffusore o cambiare la direzione del microfono.

### **Nota**

Avvicinare il microfono all'altoparlante potrebbe causare un feedback acustico. Quando ciò accade, a seconda del volume del suono dell'altoparlante, il diffusore potrebbe spegnersi a causa della funzione di protezione del prodotto. In tal caso, scollegare il cavo di alimentazione CA, attendere qualche istante, quindi collegare nuovamente il cavo di alimentazione CA e accendere nuovamente il diffusore.

<span id="page-129-0"></span>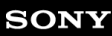

Diffusore senza fili ULT TOWER 10

## **Riavviare il diffusore**

In un caso come il seguente, scollegare il cavo di alimentazione CA dalla presa CA, quindi collegare nuovamente il cavo di alimentazione CA per riavviare il diffusore.

- Il diffusore non risponde ai comandi dopo averlo acceso.
- Il diffusore non risponde ai comandi dopo aver risolto i problemi di pairing.

#### **Nota**

- Il riavvio del diffusore non elimina le informazioni di pairing. Le informazioni di pairing, tuttavia, rimangono memorizzate sul diffusore quando il diffusore viene spento. Dopo aver eseguito il pairing del diffusore con un nuovo dispositivo, spegnere il diffusore e riaccenderlo, quindi riavviare il diffusore.
- Il riavvio del diffusore potrebbe cambiare le impostazioni di volume, delle funzioni o del suono.

<span id="page-130-0"></span>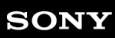

Diffusore senza fili ULT TOWER 10

# **Inizializzare il diffusore**

Se il diffusore non funziona dopo averlo riavviato, inizializzarlo per ripristinare le impostazioni predefinite. Quando il diffusore viene acceso, toccare e tenere premuto  $\blacktriangleright$ II (riproduzione) sul diffusore e toccare e tenere premuto il tasto ULT contemporaneamente per 5 secondi o più finché il diffusore non si spegne.

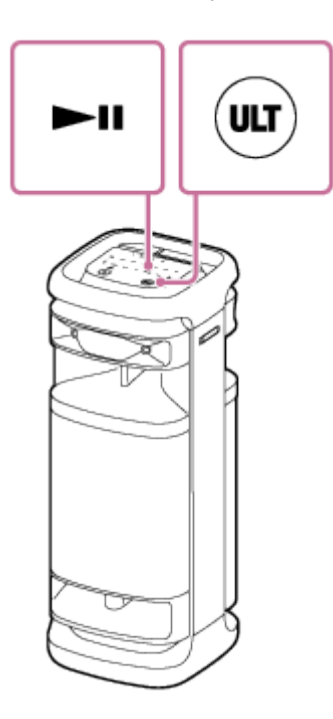

Il diffusore è inizializzato. Le impostazioni, ad esempio il volume, ecc., vengono riportate ai valori predefiniti e tutte le informazioni di pairing vengono eliminate.

### **Nota**

Non è possibile inizializzare il diffusore quando l'alimentazione è spenta.

### **Argomento correlato**

- [Pairing e connessione di dispositivi BLUETOOTH](#page-32-0)
- [Riavviare il diffusore](#page-129-0)

Diffusore senza fili ULT TOWER 10

# **Caratteristiche tecniche**

### **Diffusore senza fili (YY7857E)**

## **Diffusore**

## **Sistema diffusore**

Bass reflex a 3 vie

## **Unità diffusore**

Unità woofer: circa 320 mm × 320 mm (1) Unità midrange: circa 80 mm di diametro (2) Unità tweeter: circa 40 mm di diametro (2), lato anteriore Unità tweeter: circa 40 mm di diametro (2), lato posteriore

# **Generali**

### **Ingressi**

- Porta USB tipo A: dispositivo USB supportato (Classe di archiviazione di massa)
- Presa AUDIO IN (Φ 3,5 mm)
- Connettore OPTICAL IN (PCM: fs=32/44,1/48/96 kHz)
- Presa MIC/GUITAR (Φ 6,3 mm) Sensibilità 1 mV, impedenza 10 kΩ (quando la modalità chitarra è disattivata) Sensibilità 200 mV, impedenza 500 kΩ (quando la modalità chitarra è attiva)

## **DC OUT**

Porta USB tipo A (per caricare la batteria di un dispositivo collegato) (CC 5 V/MAX. 1,5 A)

### **Alimentazione**

- **Per i clienti in Nord America: CA 120 V, 60 Hz**
- Per i clienti di altre nazioni/regioni: CA 120 V 240 V, 50/60 Hz

### **Consumo di potenza**

Circa 139 W

### **Consumo in modalità Standby**

Quando la modalità standby BLUETOOTH è attiva: Max. 2,0 W Quando la modalità standby BLUETOOTH è disattivata: Max. 0,3 W

### **Temperature di funzionamento**

 $-5 °C - 40 °C$ 

## **Dimensioni (inclusi i comandi e le parti sporgenti)**

Circa 418 mm × 1 106 mm × 428 mm (l/h/p)

## **Peso**

Circa 29 kg

# **Modelli compatibili di iPhone/iPod**

iPhone 14 Pro Max, iPhone 14 Pro, iPhone 14 Plus, iPhone 14, iPhone SE (3a generazione), iPhone 13 Pro Max, iPhone 13 Pro, iPhone 13, iPhone 13 mini, iPhone 12 Pro Max, iPhone 12 Pro, iPhone 12, iPhone 12 mini, iPhone SE (2a generazione), iPhone 11 Pro Max, iPhone 11 Pro, iPhone 11, iPhone XS Max, iPhone XS, iPhone XR, iPhone X, iPhone 8 Plus, iPhone 8, iPhone 7 Plus, iPhone 7, iPhone SE, iPhone 6s Plus, iPhone 6s, iPod touch (7a generazione) (a settembre 2023)

# **Microfono wireless (YY7860E)**

**Microfono**

**Tipo**

Dinamico

**Direttività**

Unidirezionale

## **Gamma di frequenza effettiva**

50 Hz - 15 000 Hz

# **Generali**

**Alimentazione**

3 V CC, due batterie alcaline LR6 (AA)

## **Consumo di potenza**

Circa 0,2 W

## **Durata della batteria**

 $Circa 25$  ore $'$ 

## **Temperature di funzionamento**

 $-5 °C - 40 °C$ 

## **Dimensioni (inclusi i comandi e le parti sporgenti)**

Circa 50 mm × 233 mm × 50 mm (l/h/p)

## **Peso (inclusa la batteria)**

Circa 280 g

\*

La durata della batteria effettiva potrebbe essere diversa da quella indicata a seconda della temperatura circostante e delle condizioni di utilizzo, nonché del tipo e del produttore delle batterie.